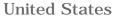

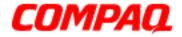

### Maintenance and Service Guide

Compaq Presario Internet PC 7000 Series Computers Models: 7PL270, 7PL273, 7PL287, 7PL290, 7PL295

#### **PRODUCT DESCRIPTION**

**TROUBLESHOOTING** 

**ILLUSTRATED PARTS CATALOG** 

**REMOVAL AND REPLACEMENT PROCEDURES** 

JUMPER AND SWITCH INFORMATION

**SPECIFICATIONS** 

|                    | 0 |
|--------------------|---|
|                    |   |
| COMPAQ<br>Presario |   |
| Presario           |   |

See the <u>Notice</u> for copyright and trademark information, and the <u>Preface</u> for symbol conventions and Technician Notes.

### <u>Click to download ZIP file of</u> <u>complete MSG to hard drive</u>

This MSG will be periodically maintained and updated as needed. To report a technical problem, contact your Regional Support Center or IM Help Center. For content comments or questions, contact <u>Tech</u> <u>Support</u>

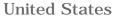

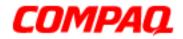

### Maintenance and Service Guide

Compaq Presario Internet PC 7000 Series Computers Models: 7PL270, 7PL273, 7PL287, 7PL290, 7PL295

#### **PRODUCT DESCRIPTION**

TROUBLESHOOTING

**ILLUSTRATED PARTS CATALOG** 

**REMOVAL AND REPLACEMENT PROCEDURES** 

**JUMPER AND SWITCH INFORMATION** 

**SPECIFICATIONS** 

### **PRODUCT DESCRIPTION - INDEX PAGE**

**Models and Features** 

**CPU Controls and Lights** 

**Side Access Panel** 

**Internet Keyboard Controls** 

**<u>Rear CPU Connectors</u>** 

**Power Cord Set Requirements** 

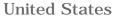

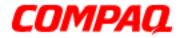

### Maintenance and Service Guide

**Compag Presario Internet PC 7000 Series Computers** Models: 7PL270, 7PL273, 7PL287, 7PL290, 7PL295

#### **PRODUCT DESCRIPTION**

### **TROUBLESHOOTING - INDEX PAGE**

TROUBLESHOOTING

**ILLUSTRATED PARTS CATALOG** 

**REMOVAL AND REPLACEMENT PROCEDURES** 

**JUMPER AND SWITCH INFORMATION** 

**SPECIFICATIONS** 

**Clearing CMOS** 

**Power-On Self Test (POST)** 

**Configuration** Preparing the computer Setup **Accessing Compaq Utilities Option** 

#### **Diagnostic Error Codes**

#### **Troubleshooting without Diagnostics**

**Checklist for Minor Problems** Hardware Installation **Power USB** Ports **Disk Drive** Hard Drive CD-ROM, CD-RW, and DVD Drive **Resolving Hardware Conflicts** 

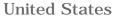

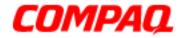

### Maintenance and Service Guide

Compaq Presario Internet PC 7000 Series Computers Models: 7PL270, 7PL273, 7PL287, 7PL290, 7PL295

#### **PRODUCT DESCRIPTION**

**TROUBLESHOOTING** 

**ILLUSTRATED PARTS CATALOG** 

**REMOVAL AND REPLACEMENT PROCEDURES** 

**JUMPER AND SWITCH INFORMATION** 

**SPECIFICATIONS** 

### ILLUSTRATED PARTS CATALOG -INDEX PAGE

**Mass Storage Devices** 

**<u>Cables</u>** 

**Standard & Optional Boards** 

Fax/ Modem

**Keyboard** 

**Miscellaneous Parts** 

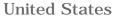

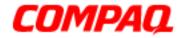

### Maintenance and Service Guide

**Compag Presario Internet PC 7000 Series Computers** Models: 7PL270, 7PL273, 7PL287, 7PL290, 7PL295

#### **PRODUCT DESCRIPTION**

TROUBLESHOOTING

**ILLUSTRATED PARTS CATALOG** 

**REMOVAL AND REPLACEMENT PROCEDURES** 

**JUMPER AND SWITCH INFORMATION** 

**SPECIFICATIONS** 

### **REMOVAL & REPLACEMENT PROCEDURES** - INDEX PAGE

This section provides general service information for Compag Series Personal Computers. Adherence to the procedures and precautions described in this section is essential for safe and proper service.

**Service Considerations** 

**Electrostatic Discharge** 

**Preparation for Disassembly** 

**Removing the CD Storage** Door

**Removing the Top Door** 

**Serial Number** 

**Side Access Panel** 

**Graphics Card** 

**Expansion Card** 

**1394 Card** 

**Memory Module** 

**Hard Drive** 

**Disk Drive** 

(Lower Front Panel)

**Open the CD Storage Door** 

### **Optical and Mass Storage Devices**

CD. CD-RW and/or DVD Drive Hard Drive **Disk Drive** 

**Power Supply Assembly** 

**Front I/O Board** 

**System Board and Components** 

**RTC Battery** Microprocessor/Heatsink Assembly

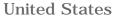

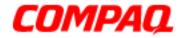

### Maintenance and Service Guide

Compaq Presario Internet PC 7000 Series Computers Models: 7PL270, 7PL273, 7PL287, 7PL290, 7PL295

**PRODUCT DESCRIPTION** 

**TROUBLESHOOTING** 

### JUMPER AND SWITCH INFORMATION - INDEX PAGE

**ILLUSTRATED PARTS CATALOG** 

**REMOVAL AND REPLACEMENT PROCEDURES**  **System Board** 

**Hard Drives** 

CD and DVD Drive/ CD-RW Drive

JUMPER AND SWITCH INFORMATION

**SPECIFICATIONS** 

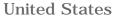

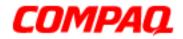

### Maintenance and Service Guide

Compaq Presario Internet PC 7000 Series Computers Models: 7PL270, 7PL273, 7PL287, 7PL290, 7PL295

#### **PRODUCT DESCRIPTION**

TROUBLESHOOTING

**ILLUSTRATED PARTS CATALOG** 

**REMOVAL AND REPLACEMENT PROCEDURES** 

**JUMPER AND SWITCH INFORMATION** 

**SPECIFICATIONS** 

### **SPECIFICATIONS - INDEX PAGE**

This section provides physical, environmental, and performance specifications for Compaq Presario Internet PC 7000 Series Computers.

**CD-ROM and DVD Drive**/ **CD-RW Drive** 

**Disk Drive** 

Fax/ Modem

**Power Supply** 

**System Board** 

**SPECIFICATIONS** 

## COMPAQ

STORE | PRODUCTS | SERVICES | SUPPORT | CONTACT US | SEARCH

### Maintenance and Service Guide

Compaq Presario Internet PC 7000 Series Computers

|                                 | <u>CT DESCRIPTION</u><br>EPLACEMENT PROCEDURES | TROUBLESHOOTING<br>JUMPER AND SWITCH INFORMATION | ILLUSTRATED PARTS CATALOG<br>SPECIFICATIONS |
|---------------------------------|------------------------------------------------|--------------------------------------------------|---------------------------------------------|
| CD or DVD DRIVE/<br>CD-RW DRIVE | CD or DVD Driv                                 | ve/ CD-RW Drive                                  |                                             |
| DISK DRIVE                      | Please select a driv                           | e to view specifications:                        |                                             |
| FAX/MODEM                       | <u>CD Drive</u><br>DVD Drive                   |                                                  |                                             |
| POWER SUPPLY<br>ASSEMBLY        | CD-RW Drive                                    |                                                  |                                             |
| SYSTEM BOARD                    |                                                | <b>CD Drive</b>                                  |                                             |
|                                 | Dimensions                                     | U.S.                                             | Metric                                      |
|                                 | Width                                          | 5.75 in                                          | 15.01 cm (maximum)                          |
|                                 | Height                                         | 1.67 in                                          | 4.29 cm                                     |
|                                 | Depth                                          | 8.23 in                                          | 20.80 cm                                    |
|                                 | Weight                                         | 2.65 lb                                          | 1.200 kg                                    |
|                                 | Modes Supported                                |                                                  |                                             |
|                                 | CD-ROM                                         | Mode 1 and Mode 2                                |                                             |
|                                 | CD-DA                                          | Audio                                            |                                             |
|                                 | CD-XA                                          | Mode 2, Form 1 and 2                             |                                             |
|                                 | Photo CD                                       | Multiple Session                                 |                                             |
|                                 | Video-CDI                                      | Multiple Session                                 |                                             |
|                                 | CD-Plus/CD-Extra/CD<br>Enhanced                | Multiple Sesssion                                |                                             |

| CD-RW                                   | Multiple Session             |  |
|-----------------------------------------|------------------------------|--|
| Block Size                              |                              |  |
| CD-ROM Mode 1 and Mode 2<br>Form 1 (XA) | 2048 bytes                   |  |
| CD-ROM Mode 2                           | 2336 bytes                   |  |
| CD-DA                                   | 2324 bytes                   |  |
| CD-XA                                   | 2324 bytes                   |  |
| Center Hole                             | 1.5 mm diameter              |  |
| Diameter                                | 120 mm/80mm                  |  |
| Thickness                               | 1.2mm                        |  |
| Track Pitch                             | 1.6mm                        |  |
| Laser                                   |                              |  |
| Divergence Angle                        | 53.5 degrees +/- 1.5 degrees |  |
| Output Power                            | 0.14 mW (@ objective lens)   |  |
| Туре                                    | Semiconductor laser GaAIAs   |  |
| Wave Length                             | 780nm +/- 25 nm              |  |
| Access Time                             |                              |  |
| Random                                  | < 100 ms (typical)           |  |
| Full Stroke                             | < 150 ms (typical)           |  |
| Audio Output Level                      |                              |  |
| Line Out                                | 0.7 Vrms ±20%                |  |
| Headphone                               | 0.6 Vrms ±20%                |  |
| Cache Buffer                            | 256 KB                       |  |
| Data Transfer Rate                      |                              |  |

|              | Mode 1       | Mode 2       |  |
|--------------|--------------|--------------|--|
| Sustained    | 4800 KB/sec  | 5475 KB/sec  |  |
| ,            | KB.sec (32x) | KB/sec (32x) |  |
| Burst        | MB/sec       | MB/sec       |  |
| Startup Time | < 5 sec      |              |  |
| Stop Time    | < 5 sec      |              |  |

### Return to top

| DVD Drive          |                      |                    |
|--------------------|----------------------|--------------------|
| Dimensions         | U.S.                 | Metric             |
| Width              | 5.75 in              | 15.01 cm (maximum) |
| Height             | 1.67 in              | 4.29 cm            |
| Depth              | 8.23 in              | 20.80 cm           |
| Weight             | 1.80 lb              | 0.90 kg            |
| Modes Supported    | Mode 1 and Mode 2    |                    |
| Block Size         | 2048 bytes           |                    |
| Center Hole        | 15 mm diameter       |                    |
| Disc Diameter      | 12 cm, 8 cm          |                    |
| Thickness          | 1.2 mm               |                    |
| Track Pitch        | 10.74 μm             |                    |
| Access Time        |                      |                    |
| Random             | <180 ms typical      |                    |
| Full Stroke        | < 300 ms             |                    |
| Audio Output Level |                      |                    |
| Line Out           | 1.0 V (RMS) at 47 kW |                    |

| Headphone          | 0.7 V (RMS) at 32 W |  |
|--------------------|---------------------|--|
| Cache Buffer       | 512 Kb              |  |
| Data Transfer Rate |                     |  |
| Sustained          | 2705-8115 KB/sec    |  |
| Burst              |                     |  |
| Startup Time       | < 10 sec            |  |
| Stop Time          | < 2 sec             |  |

### <u>Return to top</u>

| CD-RW Drive         |                      |                    |
|---------------------|----------------------|--------------------|
| Dimensions          | <b>U.S.</b>          | Metric             |
| Width               | 5.75 in              | 15.01 cm (maximum) |
| Height              | 1.67 in              | 4.29 cm            |
| Depth               | 8.23 in              | 20.80 cm           |
| Weight              | 2.65 lb              | 1.200 kg           |
| Modes Supported     |                      |                    |
| CD-ROM              | Mode 1 and Mode 2    |                    |
| CD-DA               | Audio                |                    |
| CD-XA               | Mode 2, Form 1 and 2 |                    |
| Photo CD            | Multiple Session     |                    |
| Video-CDI           | Multiple Session     |                    |
| CD-Plus/CD-Extra/CD | Multiple Session     |                    |
| Enhanced            |                      |                    |
| CD-RW               | Multiple Session     |                    |
| Block Size          |                      |                    |
| CD-ROM              | 2048 bytes           |                    |

| Mode 1 and Mode 2 Form 1<br>(XA) |                 |              |  |
|----------------------------------|-----------------|--------------|--|
| CD-ROM Mode 2                    | 2336 bytes      |              |  |
| CD-DA                            | 2324 bytes      |              |  |
| CD-XA                            | 2324 bytes      |              |  |
| Center HOle                      | 1.5 mm diameter |              |  |
| Diameter                         | 120 mm/80mm     |              |  |
| Thickness                        | 1.2 mm          |              |  |
| Track Pitch                      | 1.6mm           |              |  |
| Access Time                      |                 |              |  |
| Random                           | < 95 ms         |              |  |
| Full Stroke                      | < 190 ms        |              |  |
| Audio Output Level               |                 |              |  |
| Line Out                         | 0.7 Vrms ±20%   |              |  |
| Headphone                        | 0.6 Vrms ±20%   |              |  |
| Cache Buffer                     | 256 KB          |              |  |
| Data Transfer Rate               |                 |              |  |
|                                  | Mode 1          | Mode 2       |  |
| Sustained                        | 4800 KB/sec     | 5475 KB/sec  |  |
|                                  | KB/sec (32x)    | KB/sec (32x) |  |
| Burst                            | MB/sec          | MB/sec       |  |
| Startup Time                     | < 5 sec         |              |  |
| Stop Time                        | < 5 sec         |              |  |

Return to top

STORE | PRODUCTS | SERVICES | SUPPORT | CONTACT US | SEARCH

### Maintenance and Service Guide

Compaq Presario Internet PC 7000 Series Computers

| PRODUCT DESCRIPTION                       | <b>TROUBLESHOOTING</b>        | <b>ILLUSTRATED PARTS CATALOG</b> |
|-------------------------------------------|-------------------------------|----------------------------------|
| <b>REMOVAL AND REPLACEMENT PROCEDURES</b> | JUMPER AND SWITCH INFORMATION | SPECIFICATIONS                   |

| <u>CD or DVD DRIVE/</u><br>CD-RW DRIVE | Disk Drive             |               |
|----------------------------------------|------------------------|---------------|
| DISK DRIVE                             | Disk Drive             |               |
| FAX/MODEM                              | Disk                   |               |
| POWER SUPPLY                           | Size (in)              | 3.5 (8.89 cm) |
| ASSEMBLY                               | High Density           | 1.44          |
| SYSTEM BOARD                           | Light                  | Green         |
|                                        | Height                 | One-third     |
|                                        | Bytes per Sector       | 512           |
|                                        | Sectors per Track      |               |
|                                        | High Density           | 80            |
|                                        | Tracks per Side        |               |
|                                        | High Density           | 80            |
|                                        | Low Density            | 80            |
|                                        | Rotational Speed       | 300 RPM       |
|                                        | Read/Write Heads       | 2             |
|                                        | Average Seek Time (ms) |               |
|                                        | Track-to-Track         | 3             |
|                                        | Setting Time           | 15 (Max)      |

**SPECIFICATIONS** 

## **COMPAQ**

STORE | PRODUCTS | SERVICES | SUPPORT | CONTACT US | SEARCH

## Maintenance and Service Guide

Compaq Presario Internet PC 7000 Series Computers

| <b>PRODUCT DESCRIPTION</b>                | TROUBLESHOOTING               | <b>ILLUSTRATED PARTS CATALOG</b> |
|-------------------------------------------|-------------------------------|----------------------------------|
| <b>REMOVAL AND REPLACEMENT PROCEDURES</b> | JUMPER AND SWITCH INFORMATION | SPECIFICATIONS                   |

| Fax/Modem                  |                                                                                                    |
|----------------------------|----------------------------------------------------------------------------------------------------|
| Fax/Modem                  |                                                                                                    |
| <b>General Description</b> |                                                                                                    |
| Support                    | Supports K56flex and/or ITU-T V.90.<br>14400bps send and receive fax modem with automatic fallback to<br>12000, 9600, 7200, 4800, and 2400bps.                                                                                                    |
|                            | Supports fax service Class 1 (EIA/TIA 578).<br>Supports V.80 video ready modem.<br>Built-in DTE interface with speed up to 115.2kbps or 57.6kbps, paralle<br>16550a UART-compatible interface.<br>Power Management Registers to PCI Interface.                                                                                                    |
| Data Mode                  | K56flex and/or ITU-T V.90 56kbits/s for highest Internet connection<br>rates.<br>Ultrahigh compression throughput due to parallel access directly to the<br>host PC.<br>ITU-T V.34 extended rates 33600bps to 2400bps.<br>V.32terbo, V.32bis and fallbacks.<br>TIA/EIA 602 standard for AT command set.<br>V.42 error correction (LAM and MNP).<br>V.42bis and MNP Class 5 data compression. |
| Fax Mode                   | Fax modem send and receive rates up to 14400bps.<br>* V.17, V.29, V.27ter, and V.21 channel 2 * TIA/EIA 578 Class 1 FAX                                                                                                    |
| Error Correction           | ITU-T recommended V.42 error correction.<br>V.42 error correction (LAM and MNP).                                                                                                    |

STORE | PRODUCTS | SERVICES | SUPPORT | CONTACT US | SEARCH

### Maintenance and Service Guide

Compaq Presario Internet PC 7000 Series Computers

| <b>PRODUCT DESCRIPTION</b>                | <b>TROUBLESHOOTING</b>        | <b>ILLUSTRATED PARTS CATALOG</b> |
|-------------------------------------------|-------------------------------|----------------------------------|
| <b>REMOVAL AND REPLACEMENT PROCEDURES</b> | JUMPER AND SWITCH INFORMATION | SPECIFICATIONS                   |

| CD or DVD DRIVE/<br>CD-RW DRIVE | Power Supply Assembly |                              |  |
|---------------------------------|-----------------------|------------------------------|--|
| DISK DRIVE                      | Power S               | upply Assembly               |  |
| DISK DWITE                      |                       | U.S.                         |  |
| FAX/MODEM                       | Input Specifications  |                              |  |
| POWER SUPPLY<br>ASSEMBLY        | Nominal Line Voltage  | 115 to 230 VAC               |  |
| SYSTEM BOARD                    | Range Input Line      | 90 to 264 VAC                |  |
|                                 | Frequency Range       | 47 to 63 Hz AC               |  |
|                                 | Input Current         | 115V 3.00 AMPS               |  |
|                                 | Input Current         | 4.5 RMS at Max Load          |  |
|                                 | Output Power          | 145 Watts                    |  |
|                                 | Inrush Current        | 80 A at 132 VAC (cold start) |  |
|                                 | Holdup Time           | 16 ms from zero              |  |
|                                 | Environment           | Temperature Range            |  |
|                                 | Operating             | 10 to +50 C                  |  |
|                                 | Non-Operating         | -40 to +66 C                 |  |

**SPECIFICATIONS** 

**SPECIFICATIONS** 

## COMPAQ

### Maintenance and Service Guide

Compaq Presario Internet PC 7000 Series Computers

| <b>PRODUCT DESCRIPTION</b>                | <b>TROUBLESHOOTING</b>        | <b>ILLUSTRATED PARTS CATALOG</b> |
|-------------------------------------------|-------------------------------|----------------------------------|
| <b>REMOVAL AND REPLACEMENT PROCEDURES</b> | JUMPER AND SWITCH INFORMATION | SPECIFICATIONS                   |
|                                           |                               |                                  |

#### CD or DVD DRIVE/ CD-RW DRIVE

### System Board

• <u>General System Specifications</u>

• Environmental Requirements

- DISK DRIVE
- FAX/MODEM
- POWER SUPPLY ASSEMBLY
- SYSTEM BOARD
- <u>System Memory</u><u>System DMA</u>

• System I/O

• System Interrupts

| General System Specifications         |                     |                    |  |
|---------------------------------------|---------------------|--------------------|--|
| Dimensions U.S. Metric/ International |                     |                    |  |
| Height                                | 16.55 in            | 42.037 cm          |  |
| Width                                 | 8.76 in             | 22.25 cm           |  |
| Length                                | 17.30 in            | 22.25 cm           |  |
| Weight                                | 25.3 lbs            | 11.5 kg            |  |
| Shipping Weight                       | 36.6 lbs            | 11.5 kg            |  |
| Input Requirements                    |                     |                    |  |
| Nominal Line Voltage                  | 115 VAC             | 230 VAC            |  |
| Range Line Voltage                    | 90-132 VAC          | 180-264 VAC        |  |
| AC Frequency                          | 50 or 60 Hz         | 50 or 60 Hz        |  |
| Input Current                         | 4.5 RMS at Max Load | 4.5 RMS @ Max Load |  |
| Fluctuations                          | 5v +/-5%            | 3.3v +/-3%         |  |
| Power (watts)                         |                     |                    |  |
| Steady State                          | 145                 | 145                |  |

| ×                                   | *                                                                        | · · · · · · · · · · · · · · · · · · · |
|-------------------------------------|--------------------------------------------------------------------------|---------------------------------------|
| Sleep Mode                          | < 30                                                                     | < 30                                  |
| Return to top                       |                                                                          |                                       |
|                                     | <b>Environmental Requiremen</b>                                          | ts                                    |
| Temperature                         |                                                                          |                                       |
| Operating                           | 50° to 95° F                                                             | 10° to 35° C                          |
| Shipping                            | -4° to 140° F                                                            | -20° to 60° C                         |
| Humidity (noncondensing             |                                                                          |                                       |
| Operating                           | 8% to 90%                                                                | 8% to 90%                             |
| Nonoperating                        | 5% to 95%                                                                | 5% to 95%                             |
| Maximum Altitude<br>(unpressurized) |                                                                          |                                       |
| Operating                           | 10,000 ft                                                                | 3048 m                                |
| Nonoperating                        | 30,000 ft                                                                | 9144 m                                |
| <u>Return to top</u>                |                                                                          |                                       |
|                                     | System Interrupts                                                        |                                       |
| Hardware IRQ                        | System Function                                                          |                                       |
| IRQ 0                               | System Timer                                                             |                                       |
| IRQ 1                               | Motherboard Resources                                                    |                                       |
| IRQ 2                               | Programmable Interrupt<br>Controller                                     |                                       |
| IRQ 3                               | ACPI IRQ Holder for PCI IRQ<br>Sterring                                  |                                       |
| IRQ 3                               | Intel (r) 810e Chipset<br>Graphics Driver (DC133<br>FSB133) 4.11.01.1321 |                                       |
| IRQ 4                               | Motherboard Resources                                                    |                                       |
| IRQ 5                               | Intel (r) 82801AA SMBus<br>Controller                                    |                                       |
| IRQ 5                               | SoundMAX Integrated Digital<br>Audio                                     |                                       |
| IRQ 5                               | ACPI IRQ Holder for PCI IRQ<br>Sterring                                  |                                       |

| 1                 |                                                     |  |
|-------------------|-----------------------------------------------------|--|
| IRQ 6             | Standard Floppy Disk<br>Controller                  |  |
| IRQ 8             | System CMOS/real time clock                         |  |
| IRQ 9             | SCI IRQ used by ACPI bus                            |  |
| IRQ 11            | ACPI IRQ Holder for PCI IRQ<br>Steering             |  |
| IRQ 11            | ACPI IRQ Holder for PCI IRQ<br>Steering             |  |
| IRQ 11            | Texas Instruments OHCI IEEE<br>1394 Host Controller |  |
| IRQ 11            | Intel (r) 82801AA USB<br>Universal Host Controller  |  |
| IRQ 12            | Motherboard Resources                               |  |
| IRQ 13            | Numeric Data Processor                              |  |
| IRQ 14            | Primary IDE Controller (dual fifo)                  |  |
| IRQ 14            | Intel (r) 82801AA Ultra ATA<br>Controller           |  |
| IRQ 15            | Secondary IDE Controller<br>(dual fifo)             |  |
| IRQ 15            | Intel (r) 82801AA Ultra ATA<br>Controller           |  |
| Return to top     |                                                     |  |
|                   | System I/O                                          |  |
| I/O Address (Hex) | System Function (Shipping<br>Configuration)         |  |
| 0000h-000Fh       | Direct Memory Access<br>Controller                  |  |
| 0010h-001fh       | Motherboard Resources                               |  |
| 0020h-003fh       | Programmable Interrupt<br>Controller                |  |
|                   |                                                     |  |

System Timer

Motherboard Resources

004h-0043h

004E-004fh

| 0050h-0052h | Motherboard Resources                                               |  |
|-------------|---------------------------------------------------------------------|--|
| 0060h-0060h | Motherboard Resources                                               |  |
| 0061h-0061h | System Speaker                                                      |  |
| 0064h-0064h | Motherboard Resources                                               |  |
| 0070h-0071h | System CMOS/real time clock                                         |  |
| 0072h-0077h | Motherboard Resources                                               |  |
| 0080h-008fh | Direct Memory Access<br>Controller                                  |  |
| 0090h-009fh | Motherboard Resources                                               |  |
| 00A0h-00Bfh | Programmable Interrupt<br>Controller                                |  |
| 00C0h-00Dfh | Direct Memory Access<br>Controller                                  |  |
| 00F0h-00FFh | Numeric Data Processor                                              |  |
| 0170h-0177h | Secondary IDE Controllwer<br>(dual fifo)                            |  |
| 0170h-0177h | Intel(r) 82801AA Ultra ATA<br>Controller                            |  |
| 01F0h-01F7h | Intel(r) 82801AA Ultra ATA<br>Controller                            |  |
| 01F0h-01F7h | Primary IDE controller (dual fifo)                                  |  |
| 0376h-0376h | Intel(r) 82801AA Ultra ATA<br>Controller                            |  |
| 0376h-0376h | Secondary IDE controller<br>(dual fifo)                             |  |
| 0390h-0397h | Motherboard resources                                               |  |
| 03B0h-03BBh | Intel(R) 810e Chipset<br>Graphics Driver (DC133<br>FSB133) 4.11.01. |  |
| 03C0h-03DFh | Intel(R) 810e Chipset<br>Graphics Driver (DC133<br>FSB133) 4.11.01. |  |

| 03F0h-03F5h         | Standard Floppy Disk<br>Controller                         |  |
|---------------------|------------------------------------------------------------|--|
| 03F6h-03F6h         | Primary IDE controller (dual fifo)                         |  |
| 03F6h-03F6h         | Intel(r) 82801AA Ultra ATA<br>Controller                   |  |
| 0400h-047Fh         | Motherboard resources                                      |  |
| 04D0h-04D1h         | Motherboard resources                                      |  |
| OCF8h-0CFFh         | PCI bus                                                    |  |
| 2000h-20FFh         | SoundMAX Integrated Digital<br>Audio                       |  |
| 2400h-243Fh         | SoundMAX Integrated Digital<br>Audio                       |  |
| 2460h-246Fh         | Intel(r) 82801AA Ultra ATA<br>Controller                   |  |
| 2460h-2467h         | Primary IDE controller (dual fifo)                         |  |
| 2468h-246Fh         | Secondary IDE controller<br>(dual fifo)                    |  |
| EE00h-EE7Fh         | Motherboard resources                                      |  |
| EE80h-EEBFh         | Motherboard resources                                      |  |
| EECOh-EEDFh         | Intel(r) 82801AA USB<br>Universal Host Controller          |  |
| EEEOh-EEEFh         | Intel(r) 82801AA SMBus<br>Controller                       |  |
| Return to top       |                                                            |  |
|                     | System Memory                                              |  |
| Memory Address      | System Function                                            |  |
| 00000000h-0009FFFFh | System board extension for<br>ACPI BIOS                    |  |
| 000A0000h-000AFFFFh | Intel(R) 810e Chipset<br>Graphics Driver (DC133<br>FSB133) |  |

| 000B0000h-000BFFFFh | Intel(R) 810e Chipset<br>Graphics Driver (DC133<br>FSB133) |  |
|---------------------|------------------------------------------------------------|--|
| 000E0000h-000FFFFFh | System board extension for<br>ACPI BIOS                    |  |
| 00100000h-07FFFFFFh | System board extension for<br>ACPI BIOS                    |  |
| 40000000h-40003FFFh | Texas Instruments OHCI IEEE<br>1394 Host Controller        |  |
| 40000000h-403FFFFFh | Intel(r) 82801AA PCI Bridge                                |  |
| 40300000h-403007FFh | Texas Instruments OHCI IEEE<br>1394 Host Controller        |  |
| 40400000h-4047FFFFh | Intel(R) 810e Chipset<br>Graphics Driver (DC133<br>FSB133) |  |
| 44000000h-47FFFFFh  | Intel(R) 810e Chipset<br>Graphics Driver (DC133<br>FSB133) |  |
| FFB80000h-FFBFFFFFh | System board extension for<br>ACPI BIOS                    |  |
| FFF80000h-FFFFFFFFh | System board extension for<br>ACPI BIOS                    |  |
| Return to top       |                                                            |  |
|                     | System DMA                                                 |  |
| Hardware            | System Function (Default)                                  |  |
| DMA 2               | Standard Floppy Disk<br>Controller                         |  |
| DMA 4               | Direct Memory Access<br>Controller                         |  |

Return to top

STORE | PRODUCTS | SERVICES | SUPPORT | CONTACT US | SEARCH

## Maintenance and Service Guide

Compaq Presario Internet PC 7000 Series Computers

**JUMPER AND SWITCH INFORMATION** 

|                            | DESCRIPTION<br>LACEMENT PROCEDURES | TROUBLESHOOTING<br>JUMPER AND SWITCH INFORMATION | ILLUSTRATED PARTS CATALOG<br>SPECIFICATIONS |
|----------------------------|------------------------------------|--------------------------------------------------|---------------------------------------------|
| SYSTEM BOARD               | JUMPER AND S                       | SWITCH INFORMATION                               |                                             |
| HARD DRIVES                | System Board In                    | dex                                              |                                             |
| CD AND DVD<br>DRIVE/ CD-RW | External System B                  | oard Connectors                                  |                                             |

DRIVE

**Internal System Board Connectors** 

### **United States**

## COMPAQ

STORE | PRODUCTS | SERVICES | SUPPORT | CONTACT US | SEARCH

## Maintenance and Service Guide

| Compaq Presario Internet PC 7000 Series Computers                            |                                                                                                    | JUMPER AND SWITCH INFORMATION                    |                                             |
|------------------------------------------------------------------------------|----------------------------------------------------------------------------------------------------|--------------------------------------------------|---------------------------------------------|
|                                                                              | <u>CT DESCRIPTION</u><br>PLACEMENT PROCEDURES                                                                                                    | TROUBLESHOOTING<br>JUMPER AND SWITCH INFORMATION | ILLUSTRATED PARTS CATALOG<br>SPECIFICATIONS |
| SYSTEM BOARD                                                                 | Hard Drives                                                                                                    |                                                  |                                             |
| HARD DRIVES<br><u>CD AND DVD</u><br><u>DRIVE/ CD-RW</u>                      | Compaq Computer Corporation uses IDE hard disk drives that conform to two different device I/O implementations. These are Conner mode and ATA-compatible mode. These two modes are incompatible with one another. |                                                  |                                             |
| <b>DRIVE IMPORTANT:</b> Jumper settings are shown on top of the hard drives. |                                                                                                    | ives.                                            |                                             |

STORE | PRODUCTS | SERVICES | SUPPORT | CONTACT US | SEARCH

### Maintenance and Service Guide

Compaq Presario Internet PC 7000 Series Computers

JUMPER AND SWITCH INFORMATION

| <b>PRODUCT DESCRIPTION</b>                | <b>TROUBLESHOOTING</b>        | <b>ILLUSTRATED PARTS CATALOG</b> |
|-------------------------------------------|-------------------------------|----------------------------------|
| <b>REMOVAL AND REPLACEMENT PROCEDURES</b> | JUMPER AND SWITCH INFORMATION | <b>SPECIFICATIONS</b>            |

### **SYSTEM BOARD** CD and DVD Drive / CD-RW Drive

HARD DRIVES

CD AND DVD DRIVE/ CD-RW DRIVE

| CD and DVD Drive             |                 |  |
|------------------------------|-----------------|--|
| Optical Device Type          | CD              |  |
| Optical Device Speed         | X               |  |
| Optical Device Transfer Rate | 2500 - 6000KB/s |  |
| Interface                    | ATAPI           |  |
| Transport Type               | Tray Load       |  |

| CD-RW Drive             |            |  |
|-------------------------|------------|--|
| Optical Device Type     | CD-RW      |  |
| Device Recording Speed  | 2X Max     |  |
| Device ReWrite Speed    | 2X Max     |  |
| Device CD Read Speed    | 24X Max    |  |
| Storage Capacity: Data  | 650 MB     |  |
| Storage Capacity: Music | 74 Minutes |  |
| Interface               | EIDE/ATAPI |  |
| Transport Type          | Tray Load  |  |

STORE | PRODUCTS | SERVICES | SUPPORT | CONTACT US | SEARCH

### Maintenance and Service Guide

Compaq Presario Internet PC 7000 Series Computers

JUMPER AND SWITCH INFORMATION

| <b>PRODUCT DESCRIPTION</b>                | <b>TROUBLESHOOTING</b>        | <b>ILLUSTRATED PARTS CATALOG</b> |
|-------------------------------------------|-------------------------------|----------------------------------|
| <b>REMOVAL AND REPLACEMENT PROCEDURES</b> | JUMPER AND SWITCH INFORMATION | <b>SPECIFICATIONS</b>            |

### SYSTEM BOARD HARD DRIVES

### **External System Board Connectors**

| CD AND DVD   |
|--------------|
| DRIVE/ CD-RW |
| DRIVE        |

| Function       | Description     |
|----------------|-----------------|
| Keyboard       | USB             |
| Mouse          | Miniature 6-Pin |
| Parallel       | DSUB 25-Pin     |
| Serial         | DSUB 9-Pin      |
| Video          | 15-Pin VGA      |
| Rear USB Ports | Dual high USB   |
| Microphone In  | Mini Stereo     |
| Line In        | Mini Stereo     |
| Line Out       | Mini Stereo     |

**Return to System Board Index** 

STORE | PRODUCTS | SERVICES | SUPPORT | CONTACT US | SEARCH

### Maintenance and Service Guide

Compaq Presario Internet PC 7000 Series Computers

JUMPER AND SWITCH INFORMATION

| <b>PRODUCT DESCRIPTION</b>                | TROUBLESHOOTING               | <b>ILLUSTRATED PARTS CATALOG</b> |
|-------------------------------------------|-------------------------------|----------------------------------|
| <b>REMOVAL AND REPLACEMENT PROCEDURES</b> | JUMPER AND SWITCH INFORMATION | <b>SPECIFICATIONS</b>            |

### SYSTEM BOARD HARD DRIVES

### **Internal System Board Connectors**

| CD AND DVD   |
|--------------|
| DRIVE/ CD-RW |
| DRIVE        |

| Function                | Description                       |
|-------------------------|-----------------------------------|
| DIMM Sockets (3)        | 168-Pin DIMM                      |
| PCI Slots (5)           | 32 Bit PCI Connector              |
| Clear CMOS              | 3-Pin Header                      |
| USB front I/O connector | 10-Pin 0.1 in Connector           |
| Sleep Button & LEDs     | 2x10 Pin Header                   |
| Battery Socket          | 2-Pin Sacket                      |
| CD-ROM Audio (2)        | 4-Pin Header, Key 2               |
| IDE Drives (2)          | 40-Pin Headers, Key 20            |
| Disk Drive              | 34-Pin Header                     |
| Internal Fans (2)       | 3-Pin Intel Standard              |
| Power Supply            | 20-Pin ATX power supply connector |

**Return to System Board Index** 

#### **United States**

## COMPAQ

(Modem or Network

Card)

1394 CARD

STORE | PRODUCTS | SERVICES | SUPPORT | CONTACT US | SEARCH

### Maintenance and Service Guide

**Compag Presario Internet PC 7000 Series Computers REMOVAL AND REPLACEMENT PROCEDURES PRODUCT DESCRIPTION** TROUBLESHOOTING **ILLUSTRATED PARTS CATALOG JUMPER AND SWITCH INFORMATION REMOVAL AND REPLACEMENT PROCEDURES SPECIFICATIONS ELECTROSTATIC Electrostatic Discharge** DISCHARGE A sudden discharge of static electricity from a finger or other conductor can destroy SERVICE static-sensitive devices or microcircuitry. Often the spark is neither felt nor heard, but **CONSIDERATIONS** damage occurs. An electronic device exposed to electrostatic discharge (ESD) may not be affected at all and will work perfectly throughout a normal cycle. Or it may function **PREPARATION FOR** ASSEMBLY normally for a while, then degrade in the internal layers, reducing its life expectancy. **SERIAL NUMBER** Networks built into many integrated circuits provide some protection, but in many cases, the discharge contains enough power to alter device parameters or melt silicon junctions. SIDE ACCESS PANEL **GRAPHICS CARD EXPANSION CARD** 

#### **Generating Static**

The table below shows the different amounts of static electricity generated by different activities.

| MEMORY MODULE                                            | Relative Humidity                   |          |          |         |
|----------------------------------------------------------|-------------------------------------|----------|----------|---------|
| HARD DRIVE                                               | Event                               | 10%      | 40%      | 55%     |
| <u>DISK DRIVE</u><br>REMOVING THE TOP                    | Walking across<br>carpet            | 35,000 V | 15,000 V | 7,500 V |
| DOOR<br>REMOVING THE CD<br>STORAGE DOOR                  | Walking across<br>vinyl floor       | 12,000 V | 5,000 V  | 3,000 V |
| (Lower Front Panel -<br>Open the CD Storage<br>Door)     | Motions of bench<br>worker          | 6,000 V  | 800 V    | 400V    |
| OPTICAL AND MASS<br>STORAGE DEVICES<br>(CD, CD-RW and/or | Removing DIPS<br>from plastic tubes | 2,000 V  | 700 V    | 400 V   |

| DVD Drive, Hard Drive,<br>Disk Drive)<br>POWER SUPPLY<br>ASSEMBLY<br>FRONT I/O BOARD<br>SYSTEM BOARD<br>COMPONENTS<br>(RTC Battery,<br>Microprocessor/Heatsink<br>Assembly) | Removing DIPS<br>from vinyl trays | 11,500 V          | 4,000 V  | 2,000 V |
|----------------------------------------------------------------------------------------------------|-----------------------------------|-------------------|----------|---------|
|                                                                                                    | Removing DIPS<br>from Styrofoam   | 14,500 V          | 5,000 V  | 3,500 V |
|                                                                                                    | Removing bubble<br>pack from PCBs | 26,000 V          | 20,000 V | 7,000 V |
|                                                                                                    | Packing PCBs in foam-lined box    | 21,000 V          | 11,000 V | 5,000 V |
|                                                                                                    | NOTE: 700 volts can               | degrade a product |          |         |

#### **Preventing Electrostatic Damage to Equipment**

Many electronic components are sensitive to ESD. Circuitry design and structure determine the degree of sensitivity. The following proper packaging and grounding precautions are necessary to prevent damage:

- 1. Protect all electrostatic parts and assemblies with conductive or approved containers or packaging.
- 2. Keep electrostatic-sensitive parts in their containers until they arrive at static-free stations.
- 3. Place items on a grounded surface before removing them from their container.
- 4. Always be properly grounded when touching a sensitive component or assembly.
- 5. Place reusable electrostatic-sensitive parts from assemblies in protective packaging or conductive foam.

Use transporters and conveyors made of antistatic belts and metal roller bushings. Mechanized equipment used for moving materials must be wired to ground the proper materials selected to avoid static charging. When grounding is not possible, use an ionizer to dissipate electric charges.

### **Preventing Damage to Drives**

To prevent static damage to hard drives, use the following precautions.

- 1. Handle drives gently, using static-guarding techniques.
- 2. Store drives in the original shipping containers.
- 3. Avoid dropping drives from any height onto any surface.
- 4. Handle drives on surfaces that have at least one inch of shock-proof foam.
- 5. Always place drives PCB-assembly side down on the foam.

#### **Grounding Methods**

The method for ground must include a wrist strap or a foot strap at a grounded workstation. When seated, wear a wrist strap connected to a grounded system. When standing, use footstraps and a grounded floor mat.

| Static-Shielding Protection Levels |                     |       |        |
|------------------------------------|---------------------|-------|--------|
| Method                             | Metallized Laminate |       |        |
| Voltages                           | 1,500               | 7,500 | 15,000 |

#### **Grounding Workstations**

To prevent static damage at the workstation, use the following precautions:

- 1. Cover the workstation with approved static-dissipative material. Provide a wrist strap connected to the work surface and use properly grounded tools and equipment.
- 2. Use static-dissipative mats, heel straps, or air ionizers to give added protection.
- 3. Handle electrostatic-sensitive components, parts, and assemblies by the case or PCB laminate. Handle them only at static-free workstations.
- 4. Avoid contact with pins, leads, or circuitry.
- 5. Turn off power and input signals before inserting and removing connectors or test equipment.
- 6. Use fixtures made of static-safe materials when fixtures must directly contact dissipative surfaces.

- 7. Keep work area free of nonconductive materials such as ordinary plastic assembly aides and Styrofoam.
- 8. Use field service tools, such as cutters, screwdrivers, and vacuums, that are conductive.
- 9. Use a portable field service kit with a static dissipative vinyl pouch that folds out of a work mat. Also use a wrist strap and a ground cord for the work surface. Ground the cord to the chassis of the equipment undergoing test or repair.

#### **Ground Equipment**

Use the following equipment to prevent static electricity damage to the equipment:

Wrist Straps are flexible straps with a minimum of 1 megohm plus or minus 10% resistance to the ground cords. To provide proper ground, a strap must be worn snug against the skin. On grounded mats without banana-plug connectors, connect a wrist strap with alligator clips.

Heelstraps/Toestraps/Bootstraps can be used at standing workstations and are compatible with most types of boots and shoes. On conductive floors or dissipative floor mats, use them on both feet with a minimum of 1 megohm resistance between operator and ground. To be effective, the conductive straps must be worn in contact with the skin.

### **Recommended Materials and Equipment**

Other materials and equipment that are recommended for use in preventing static electricity include:

- 1. Antistatic tape
- 2. Antistatic smocks, aprons, or sleeve protectors
- 3. Conductive bins, and other assembly or soldering aids
- 4. Conductive foam
- 5. Conductive tabletop workstations with a ground cord of 1 megohm of resistance
- 6. Static dissipative table or floor mats with a hard tie to ground
- 7. Field service kits
- 8. Static awareness labels
- 9. Wrist straps and footwear straps providing 1 megohm, plus or minus 10% resistance

- 10. Material-handling packages
- 11. Conductive plastic bags
- 12. Conductive plastic tubes
- 13. Conductive tote boxes
- 14. Metal tote boxes
- 15. Opaque shielding bags
- 16. Transparent metallized shielding bags
- 17. Transparent shielding tub

STORE | PRODUCTS | SERVICES | SUPPORT | CONTACT US | SEARCH

### Maintenance and Service Guide

Compaq Presario Internet PC 7000 Series Computers

**REMOVAL AND REPLACEMENT PROCEDURES** 

| <u>PRODUCT DE</u><br>REMOVAL AND REPLAC |                                        | TROUBLESHOOTING<br>JUMPER AND SWITCH INFORMATION | ILLUSTRATED PARTS CATALOG<br>SPECIFICATIONS |
|-----------------------------------------|----------------------------------------|--------------------------------------------------|---------------------------------------------|
| ELECTROSTATIC<br>DISCHARGE              | Service Cons                           | iderations                                       |                                             |
| SERVICE<br>CONSIDERATIONS               | <b>Tool Requirem</b><br>1. Phillips so |                                                  |                                             |
| PREPARATION FOR<br>ASSEMBLY             | 2. Needle-n                            | ose pliers                                       |                                             |

- 3. Flathead screwdriver
- 4. Compaq Utilities software

#### **SIDE ACCESS PANEL**

SERIAL NUMBER

#### **GRAPHICS CARD** Screws

#### EXPANSION CARD

(Modem or Network Card)

1394 CARD

**MEMORY MODULE** 

HARD DRIVE

**DISK DRIVE** 

#### REMOVING THE TOP DOOR

#### **REMOVING THE CD STORAGE DOOR**

(Lower Front Panel -Open the CD Storage Door)

#### OPTICAL AND MASS STORAGE DEVICES (CD, CD-RW and/or

The screws used in these products are not interchangeable. If an incorrect screw is used during the reassembly process, it could cause damage to the unit. Compaq strongly recommends that all screws removed during the disassembly process be kept when a component is removed, then returned to their proper locations when the component or its replacement is installed.

**IMPORTANT** As each subassembly is removed from the computer, it should be placed away from the work area to prevent damage.

#### **Cables and Connectors**

Most cables used throughout the unit are ribbon cables. These must be handled carefully to avoid damage. Apply only the tension required to seat or unseat the cable during its insertion or removal from the connector. Handle cables by the connector whenever possible. In all cases, avoid bending, twisting, or tearing the cables, and ensure that they are positioned so they cannot be caught or snagged by parts being removed.

| DVD Drive, Hard Drive,<br>Disk Drive)                 | Ribbon Cable Positions Index |                       |
|-------------------------------------------------------|------------------------------|-----------------------|
| POWER SUPPLY<br>ASSEMBLY<br>FRONT I/O BOARD           | CD/CD-RW, and DVD            | Power Button          |
|                                                       | Disk Drive                   | Button Board          |
| SYSTEM BOARD                                          | Hard Drive                   | Power Supply Assembly |
| <b>COMPONENTS</b>                                     |                              |                       |
| (RTC Battery,<br>Microprocessor/Heatsink<br>Assembly) |                              |                       |

**REMOVAL AND REPLACEMENT PROCEDURES** 

## COMPAQ

STORE | PRODUCTS | SERVICES | SUPPORT | CONTACT US SEARCH

### Maintenance and Service Guide

**Compag Presario Internet PC 7000 Series Computers** 

| <b>PRODUCT DESCRIPTION</b>         | TROUBLESHOOTING               | <b>ILLUSTRATED PARTS CATALOG</b> |
|------------------------------------|-------------------------------|----------------------------------|
| REMOVAL AND REPLACEMENT PROCEDURES | JUMPER AND SWITCH INFORMATION | <b>SPECIFICATIONS</b>            |

#### **ELECTROSTATIC** DISCHARGE

### **Preparation for Disassembly**

SERVICE **CONSIDERATIONS** 

**PREPARATION FOR** ASSEMBLY

**SERIAL NUMBER** 

SIDE ACCESS PANEL

**GRAPHICS CARD** 

EXPANSION CARD (Modem or Network Card)

**1394 CARD** 

**MEMORY MODULE** 

HARD DRIVE

**DISK DRIVE** 

**REMOVING THE TOP** DOOR

**REMOVING THE CD STORAGE DOOR** 

(Lower Front Panel -Open the CD Storage Door)

**OPTICAL AND MASS STORAGE DEVICES** (CD, CD-RW and/or

To prepare the computer for removal and replacement procedures, complete the following steps:

- 1. Remove any disk, compact disc, or tape from the computer.
- 2. Turn off the computer and any peripheral devices that are connected to the computer.

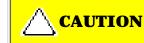

The computer power switch should be turned off before you disconnect any cables.

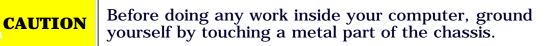

- 3. Disconnect the power cord from the electrical outlet, and then from the computer.
- 4. Disconnect all peripheral device cables from the computer.
- 5. Turn the computer over on its side (open side facing up).

DVD Drive, Hard Drive, Disk Drive)

#### POWER SUPPLY ASSEMBLY

#### FRONT I/O BOARD

#### SYSTEM BOARD COMPONENTS

(RTC Battery, Microprocessor/Heatsink Assembly)

#### **United States**

## COMPAQ

STORE | PRODUCTS | SERVICES | SUPPORT | CONTACT US | SEARCH

### Maintenance and Service Guide

Compaq Presario Internet PC 7000 Series Computers

**REMOVAL AND REPLACEMENT PROCEDURES** 

PRODUCT DESCRIPTIONTROUBLESHOOTINGILLUSTRATED PARTS CATALOGREMOVAL AND REPLACEMENT PROCEDURESJUMPER AND SWITCH INFORMATIONSPECIFICATIONS

#### ELECTROSTATIC DISCHARGE

### **Serial Number**

SERVICE CONSIDERATIONS The computer serial number should be provided to Compaq whenever requesting information or ordering spare parts. The serial number is located directly above the rear connectors.

PREPARATION FOR ASSEMBLY

SERIAL NUMBER

SIDE ACCESS PANEL

**GRAPHICS CARD** 

EXPANSION CARD (Modem or Network Card)

1394 CARD

**MEMORY MODULE** 

HARD DRIVE

**DISK DRIVE** 

REMOVING THE TOP DOOR

**REMOVING THE CD STORAGE DOOR** 

(Lower Front Panel -Open the CD Storage Door)

OPTICAL AND MASS STORAGE DEVICES (CD, CD-RW and/or

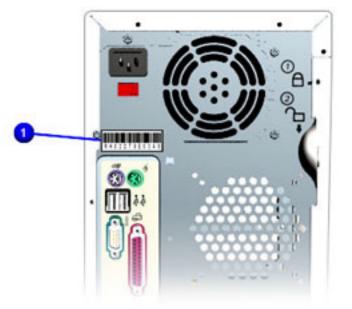

#### POWER SUPPLY ASSEMBLY

#### FRONT I/O BOARD

#### SYSTEM BOARD COMPONENTS

STORE | PRODUCTS | SERVICES | SUPPORT | CONTACT US | SEARCH

# Maintenance and Service Guide

Compaq Presario Internet PC 7000 Series Computers

#### **REMOVAL AND REPLACEMENT PROCEDURES**

PRODUCT DESCRIPTIONTROUBLESHOOTINGILLUSTRATED PARTS CATALOGREMOVAL AND REPLACEMENT PROCEDURESJUMPER AND SWITCH INFORMATIONSPECIFICATIONS

#### ELECTROSTATIC DISCHARGE

SERVICE CONSIDERATIONS

#### PREPARATION FOR ASSEMBLY

SERIAL NUMBER

SIDE ACCESS PANEL

**GRAPHICS CARD** 

EXPANSION CARD (Modem or Network Card)

1394 CARD

**MEMORY MODULE** 

HARD DRIVE

**DISK DRIVE** 

REMOVING THE TOP DOOR

#### **REMOVING THE CD STORAGE DOOR**

(Lower Front Panel -Open the CD Storage Door)

OPTICAL AND MASS STORAGE DEVICES (CD, CD-RW and/or

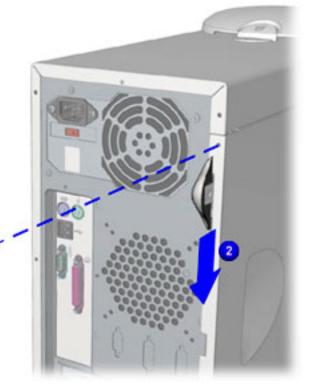

**Removing the Side Access Panel** 

### Removal

- 1. <u>Perform the preparation procedures</u>.
- 2. Remove the screws from the access panel.
- 3. Locate the latch and press down, and then hold in position. 2

<u>Next Step</u>

#### POWER SUPPLY ASSEMBLY

#### FRONT I/O BOARD

#### SYSTEM BOARD COMPONENTS

STORE | PRODUCTS | SERVICES | SUPPORT | CONTACT US | SEARCH

# Maintenance and Service Guide

**Compaq Presario Internet PC 7000 Series Computers** 

#### **PRODUCT DESCRIPTION**

TROUBLESHOOTING

**REMOVAL AND REPLACEMENT PROCEDURES** 

JUMPER AND SWITCH INFORMATION

### ILLUSTRATED PARTS CATALOG SPECIFICATIONS

**REMOVAL AND REPLACEMENT PROCEDURES** 

#### ELECTROSTATIC DISCHARGE

#### SERVICE CONSIDERATIONS

#### PREPARATION FOR ASSEMBLY

**SERIAL NUMBER** 

**SIDE ACCESS PANEL** 

**GRAPHICS CARD** 

#### EXPANSION CARD (Modem or Network Card)

1394 CARD

**MEMORY MODULE** 

HARD DRIVE

**DISK DRIVE** 

#### REMOVING THE TOP DOOR

#### REMOVING THE CD STORAGE DOOR

(Lower Front Panel -Open the CD Storage Door)

OPTICAL AND MASS STORAGE DEVICES (CD, CD-RW and/or

# Removing the Graphics Card

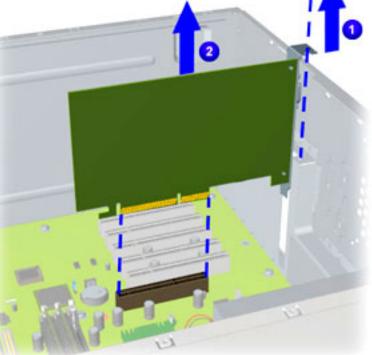

## Removal

- 1. <u>Perform the preparation procedures</u>.
- 2. Remove the screw securing the graphics card.
- 3. Pull the graphics card from the AGP slot on the system board using a gentle rocking motion.

## Replacement

- 1. Align the graphics card with the AGP slot on the system board. Insert the card carefully and firmly into the connector.
- 2. Replace the screw securing the graphics card to the chassis.

#### POWER SUPPLY ASSEMBLY

#### FRONT I/O BOARD

#### SYSTEM BOARD COMPONENTS

STORE | PRODUCTS | SERVICES | SUPPORT | CONTACT US | SEARCH

# Maintenance and Service Guide

**Compag Presario Internet PC 7000 Series Computers** 

#### **PRODUCT DESCRIPTION**

**REMOVAL AND REPLACEMENT PROCEDURES** 

TROUBLESHOOTING **JUMPER AND SWITCH INFORMATION** 

### **ILLUSTRATED PARTS CATALOG SPECIFICATIONS**

**REMOVAL AND REPLACEMENT PROCEDURES** 

## **Removing the Expansion Card**

SERVICE **CONSIDERATIONS** 

**ELECTROSTATIC** 

DISCHARGE

**PREPARATION FOR** ASSEMBLY

**SERIAL NUMBER** 

SIDE ACCESS PANEL

**GRAPHICS CARD** 

EXPANSION CARD (Modem or Network Card)

1394 CARD

**MEMORY MODULE** 

HARD DRIVE

**DISK DRIVE** 

**REMOVING THE TOP** DOOR

**REMOVING THE CD STORAGE DOOR** 

(Lower Front Panel -**Open the CD Storage** Door)

**OPTICAL AND MASS STORAGE DEVICES** (CD, CD-RW and/or

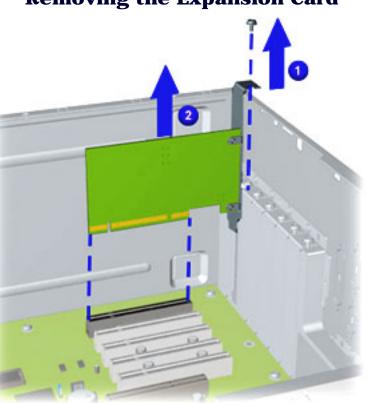

### Removal

- 1. Perform the preparation procedures.
- 2. Turn the computer on its side (open side facing up) and locate the expansion card(s).
- 3. Remove the screw securing the expansion card. 1
- 4. Pull the expansion card using a gentle rocking motion from the connector on the system board. **2**

## **Replacement**

**IMPORTANT:** The expansion card rear connector must be properly inserted in the rear chassis slot to ensure the card is properly seated in the connector on the system board.

- 1. Align the card with the connector on the system board and rear connector slots on the chassis.
- 2. Replace the screw to secure the expansion card to the chassis.

#### POWER SUPPLY ASSEMBLY

#### FRONT I/O BOARD

#### SYSTEM BOARD COMPONENTS

#### **United States**

# COMPAQ

STORE | PRODUCTS | SERVICES | SUPPORT | CONTACT US | SEARCH

## Maintenance and Service Guide

Compaq Presario Internet PC 7000 Series Computers

#### **PRODUCT DESCRIPTION**

REMOVAL AND REPLACEMENT PROCEDURES

TROUBLESHOOTING JUMPER AND SWITCH INFORMATION

#### ILLUSTRATED PARTS CATALOG SPECIFICATIONS

**REMOVAL AND REPLACEMENT PROCEDURES** 

#### ELECTROSTATIC DISCHARGE

SERVICE CONSIDERATIONS

#### PREPARATION FOR ASSEMBLY

**SERIAL NUMBER** 

**SIDE ACCESS PANEL** 

**GRAPHICS CARD** 

EXPANSION CARD (Modem or Network Card)

1394 CARD

**MEMORY MODULE** 

HARD DRIVE

**DISK DRIVE** 

#### REMOVING THE TOP DOOR

#### **REMOVING THE CD STORAGE DOOR**

(Lower Front Panel -Open the CD Storage Door)

OPTICAL AND MASS STORAGE DEVICES (CD, CD-RW and/or

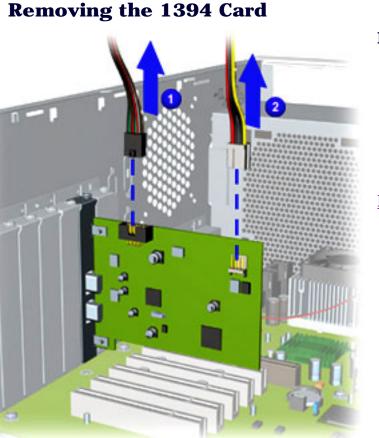

### Removal

- 1. Perform the preparation procedures.
- 2. Turn the computer on its side (open side facing up) and locate the 1394 card(s).
- 3. Disconnect the 1394 card data (1) and

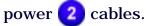

### Next Step

#### POWER SUPPLY ASSEMBLY

#### FRONT I/O BOARD

#### SYSTEM BOARD COMPONENTS

STORE | PRODUCTS | SERVICES | SUPPORT | CONTACT US | SEARCH

# Maintenance and Service Guide

Compaq Presario Internet PC 7000 Series Computers

#### **PRODUCT DESCRIPTION**

**TROUBLESHOOTING** 

**REMOVAL AND REPLACEMENT PROCEDURES** 

JUMPER AND SWITCH INFORMATION

#### ILLUSTRATED PARTS CATALOG SPECIFICATIONS

**REMOVAL AND REPLACEMENT PROCEDURES** 

#### ELECTROSTATIC DISCHARGE

#### SERVICE CONSIDERATIONS

PREPARATION FOR ASSEMBLY

**SERIAL NUMBER** 

**SIDE ACCESS PANEL** 

**GRAPHICS CARD** 

EXPANSION CARD (Modem or Network Card)

1394 CARD

**MEMORY MODULE** 

HARD DRIVE

#### **DISK DRIVE**

REMOVING THE TOP DOOR

#### **REMOVING THE CD STORAGE DOOR**

(Lower Front Panel -Open the CD Storage Door)

OPTICAL AND MASS STORAGE DEVICES (CD, CD-RW and/or

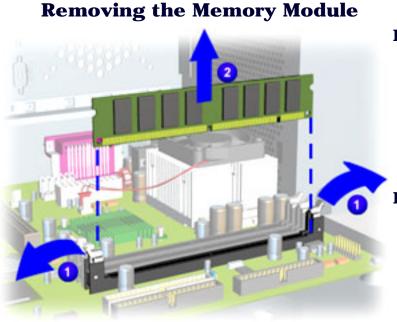

### Removal

- 1. <u>Perform the preparation procedures</u>.
- 2. Pull outward on the release latches found on both ends of the memory module.
- 3. Lift the memory module from the system board slot. 2

## Replacement

- 1. Ensure the latches on both ends properly snap into place.
- 2. Align the memory module with the memory slot.
- 3. Push the module carefully and firmly into the slot, ensuring that the latches on both ends snap into place.

#### POWER SUPPLY ASSEMBLY

#### FRONT I/O BOARD

#### SYSTEM BOARD COMPONENTS

#### **United States**

# COMPAQ

STORE | PRODUCTS | SERVICES | SUPPORT | CONTACT US | SEARCH

# Maintenance and Service Guide

**Compaq Presario Internet PC 7000 Series Computers** 

#### **PRODUCT DESCRIPTION**

REMOVAL AND REPLACEMENT PROCEDURES

JUMPER AND SWITCH INFORMATION

TROUBLESHOOTING

#### ILLUSTRATED PARTS CATALOG SPECIFICATIONS

**REMOVAL AND REPLACEMENT PROCEDURES** 

#### ELECTROSTATIC DISCHARGE

## **Removing the Hard Drive**

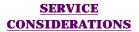

#### PREPARATION FOR ASSEMBLY

**SERIAL NUMBER** 

**SIDE ACCESS PANEL** 

**GRAPHICS CARD** 

EXPANSION CARD (Modem or Network Card)

1394 CARD

#### **MEMORY MODULE**

HARD DRIVE

**DISK DRIVE** 

REMOVING THE TOP DOOR

#### **REMOVING THE CD STORAGE DOOR**

(Lower Front Panel -Open the CD Storage Door)

OPTICAL AND MASS STORAGE DEVICES (CD, CD-RW and/or

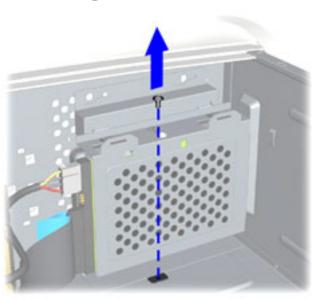

## Removal

- 1. <u>Perform the preparation procedures</u>.
- 2. <u>Remove the Side Access Panel</u>.
- 3. Remove the screw securing the hard drive bracket to the chassis wall.

<u>Next Step</u>

#### POWER SUPPLY ASSEMBLY

#### FRONT I/O BOARD

#### SYSTEM BOARD COMPONENTS

#### **United States**

# COMPAQ

STORE | PRODUCTS | SERVICES | SUPPORT | CONTACT US | SEARCH

# Maintenance and Service Guide

**Compaq Presario Internet PC 7000 Series Computers** 

#### **PRODUCT DESCRIPTION**

TROUBLESHOOTING

**REMOVAL AND REPLACEMENT PROCEDURES** 

JUMPER AND SWITCH INFORMATION

### ILLUSTRATED PARTS CATALOG SPECIFICATIONS

**REMOVAL AND REPLACEMENT PROCEDURES** 

ELECTROSTATIC DISCHARGE

### **Removing the Disk Drive**

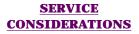

PREPARATION FOR ASSEMBLY

**SERIAL NUMBER** 

**SIDE ACCESS PANEL** 

**GRAPHICS CARD** 

EXPANSION CARD (Modem or Network Card)

1394 CARD

**MEMORY MODULE** 

HARD DRIVE

**DISK DRIVE** 

REMOVING THE TOP DOOR

**REMOVING THE CD STORAGE DOOR** 

(Lower Front Panel -Open the CD Storage Door)

OPTICAL AND MASS STORAGE DEVICES (CD, CD-RW and/or

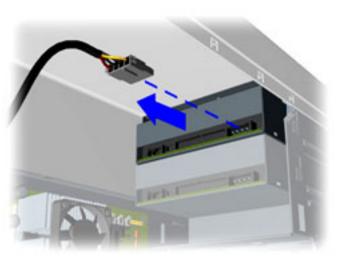

## Removal

To remove the disk drive, complete the following steps:

- 1. Perform the preparation procedures.
- 2. <u>Remove the Side Access Panel</u>.
- 3. <u>Open the CD Storage Door (Lower Front</u> <u>Panel)</u>.
- 4. <u>Remove the Top Door</u>.
- 5. Disconnect power cable connected to the drive.

Next Step

#### POWER SUPPLY ASSEMBLY

#### FRONT I/O BOARD

#### SYSTEM BOARD COMPONENTS

STORE | PRODUCTS | SERVICES | SUPPORT | CONTACT US | SEARCH

# Maintenance and Service Guide

**Compaq Presario Internet PC 7000 Series Computers** 

#### **PRODUCT DESCRIPTION**

**TROUBLESHOOTING** 

**REMOVAL AND REPLACEMENT PROCEDURES** 

JUMPER AND SWITCH INFORMATION

ILLUSTRATED PARTS CATALOG SPECIFICATIONS

**REMOVAL AND REPLACEMENT PROCEDURES** 

#### ELECTROSTATIC DISCHARGE

## **Removing the Top Door**

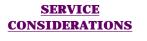

#### PREPARATION FOR ASSEMBLY

**SERIAL NUMBER** 

SIDE ACCESS PANEL

**GRAPHICS CARD** 

EXPANSION CARD (Modem or Network Card)

1394 CARD

**MEMORY MODULE** 

HARD DRIVE

DISK DRIVE

REMOVING THE TOP DOOR

#### **REMOVING THE CD STORAGE DOOR**

(Lower Front Panel -Open the CD Storage Door)

OPTICAL AND MASS STORAGE DEVICES (CD, CD-RW and/or

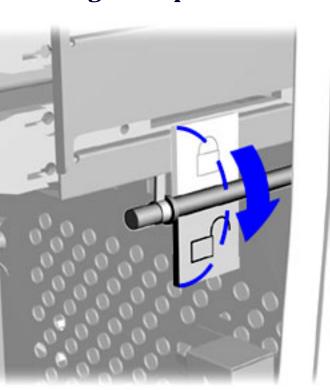

## Removal

- 1. Perform the preparation procedures.
- 2. <u>Remove the Side Access Panel</u>.
- 3. Rotate the lock to the down position to unlock the top door.

<u>Next Step</u>

#### POWER SUPPLY ASSEMBLY

#### FRONT I/O BOARD

#### SYSTEM BOARD COMPONENTS

STORE | PRODUCTS | SERVICES | SUPPORT | CONTACT US | SEARCH

# Maintenance and Service Guide

Compaq Presario Internet PC 7000 Series Computers

#### **PRODUCT DESCRIPTION**

**TROUBLESHOOTING** 

**REMOVAL AND REPLACEMENT PROCEDURES** 

JUMPER AND SWITCH INFORMATION

#### ILLUSTRATED PARTS CATALOG SPECIFICATIONS

**REMOVAL AND REPLACEMENT PROCEDURES** 

ELECTROSTATIC DISCHARGE

### **Removing the CD Storage Door**

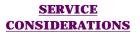

PREPARATION FOR ASSEMBLY

**SERIAL NUMBER** 

**SIDE ACCESS PANEL** 

**GRAPHICS CARD** 

EXPANSION CARD (Modem or Network Card)

1394 CARD

**MEMORY MODULE** 

HARD DRIVE

**DISK DRIVE** 

REMOVING THE TOP DOOR

REMOVING THE CD STORAGE DOOR (Lower Front Panel -Open the CD Storage Door)

OPTICAL AND MASS STORAGE DEVICES (CD, CD-RW and/or

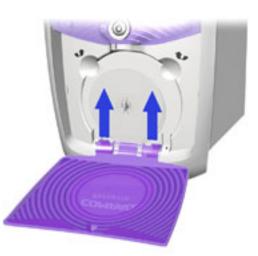

### Removal

- 1. <u>Perform the preparation procedures</u>.
- 2. <u>Remove the Side Access Panel</u>.
- 3. <u>Open the CD Storage Door (Lower Front</u> Panel).
- 4. <u>Remove the Top Door</u>.
- 5. Lift the CD Storage Door (Lower Front Panel) slightly with both hands while pressing both tabs with your thumbs at the same time. Lift the CD Storage Door (Lower Front Panel) to release from the chassis.

### Replacement

To replace the CD Storage Door (Lower Front Panel), reverse this procedure.

#### POWER SUPPLY ASSEMBLY

#### FRONT I/O BOARD

#### SYSTEM BOARD COMPONENTS

OPTICAL AND MASS STORAGE DEVICES (CD. CD-RW and/or STORE | PRODUCTS | SERVICES | SUPPORT | CONTACT US | SEARCH

# Maintenance and Service Guide

**Compaq Presario Internet PC 7000 Series Computers** 

**PRODUCT DESCRIPTION** 

REMOVAL AND REPLACEMENT PROCEDURES

TROUBLESHOOTING JUMPER AND SWITCH INFORMATION ILLUSTRATED PARTS CATALOG

**REMOVAL AND REPLACEMENT PROCEDURES** 

**SPECIFICATIONS** 

## **Optical and Mass Storage Devices—Index Page ELECTROSTATIC** DISCHARGE SERVICE **CONSIDERATIONS PREPARATION FOR** ASSEMBLY 9/2 **SERIAL NUMBER** SIDE ACCESS PANEL **GRAPHICS CARD EXPANSION CARD** (Modem or Network Card) **1394 CARD MEMORY MODULE** HARD DRIVE **DISK DRIVE REMOVING THE TOP** DOOR **REMOVING THE CD STORAGE DOOR** (Lower Front Panel -Open the CD Storage Door)

- 1. CD, CD-RW and/or DVD Drive
- 2. <u>Disk Drive</u>
- 3. Hard Drive
- 4. <u>Removing the Drive Rails</u>

#### POWER SUPPLY ASSEMBLY

#### FRONT I/O BOARD

#### SYSTEM BOARD COMPONENTS

STORE | PRODUCTS | SERVICES | SUPPORT | CONTACT US | SEARCH

# Maintenance and Service Guide

**Compag Presario Internet PC 7000 Series Computers** 

#### **REMOVAL AND REPLACEMENT PROCEDURES**

#### **PRODUCT DESCRIPTION**

TROUBLESHOOTING

**REMOVAL AND REPLACEMENT PROCEDURES** 

**JUMPER AND SWITCH INFORMATION** 

#### **ILLUSTRATED PARTS CATALOG SPECIFICATIONS**

**ELECTROSTATIC** DISCHARGE

# Removing the CD, CD-RW and/or DVD Drive

SERVICE **CONSIDERATIONS** 

**PREPARATION FOR** ASSEMBLY

**SERIAL NUMBER** 

SIDE ACCESS PANEL

**GRAPHICS CARD** 

**EXPANSION CARD** (Modem or Network Card)

1394 CARD

**MEMORY MODULE** 

HARD DRIVE

**DISK DRIVE** 

**REMOVING THE TOP** DOOR

**REMOVING THE CD STORAGE DOOR** 

(Lower Front Panel -**Open the CD Storage** Door)

**OPTICAL AND MASS** STORAGE DEVICES (CD. CD-RW and/or

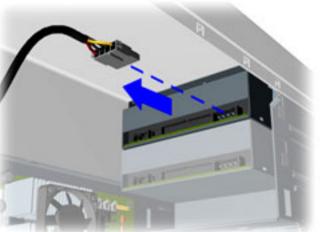

### **Removal**

To remove the CD, CD-RW and/or DVD drive, complete the following steps:

- 1. Perform the preparation procedures.
- 2. Remove the Side Access Panel.
- 3. Unlock the front panel door lock.
- 4. Open the CD Storage Door (Lower Front Panel).
- 5. Remove the top door.
- 6. Disconnect power cable connected to the drive.

<u>Next Step</u>

#### POWER SUPPLY ASSEMBLY

#### FRONT I/O BOARD

#### SYSTEM BOARD COMPONENTS

STORE | PRODUCTS | SERVICES | SUPPORT | CONTACT US | SEARCH

# Maintenance and Service Guide

**Compag Presario Internet PC 7000 Series Computers** 

#### **PRODUCT DESCRIPTION**

TROUBLESHOOTING

**REMOVAL AND REPLACEMENT PROCEDURES** 

**JUMPER AND SWITCH INFORMATION** 

**ILLUSTRATED PARTS CATALOG SPECIFICATIONS** 

**REMOVAL AND REPLACEMENT PROCEDURES** 

#### **ELECTROSTATIC** DISCHARGE

## **Unlocking the Top Door**

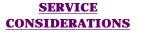

#### **PREPARATION FOR** ASSEMBLY

**SERIAL NUMBER** 

SIDE ACCESS PANEL

**GRAPHICS CARD** 

**EXPANSION CARD** (Modem or Network Card)

1394 CARD

**MEMORY MODULE** 

HARD DRIVE

**DISK DRIVE** 

**REMOVING THE TOP** DOOR

#### **REMOVING THE CD STORAGE DOOR**

(Lower Front Panel -Open the CD Storage Door)

**OPTICAL AND MASS STORAGE DEVICES** (CD. CD-RW and/or

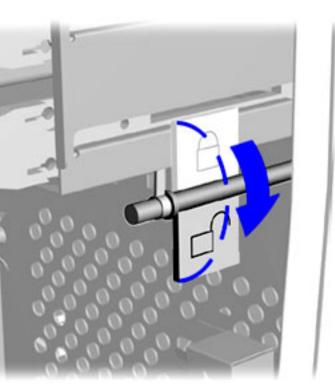

To unlock the top door, complete the following steps:

- 1. Perform the preparation procedures.
- 2. Rotate the lock to the down position to unlock the top door.

#### POWER SUPPLY ASSEMBLY

#### FRONT I/O BOARD

#### SYSTEM BOARD COMPONENTS

STORE | PRODUCTS | SERVICES | SUPPORT | CONTACT US | SEARCH

# Maintenance and Service Guide

**Compaq Presario Internet PC 7000 Series Computers** 

#### **REMOVAL AND REPLACEMENT PROCEDURES**

#### **PRODUCT DESCRIPTION**

**TROUBLESHOOTING** 

**REMOVAL AND REPLACEMENT PROCEDURES** 

JUMPER AND SWITCH INFORMATION

#### ILLUSTRATED PARTS CATALOG SPECIFICATIONS

ELECTROSTATIC DISCHARGE

## **Removing the Power Supply Assembly**

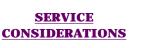

PREPARATION FOR

**ASSEMBLY** 

**SERIAL NUMBER** 

**SIDE ACCESS PANEL** 

**GRAPHICS CARD** 

EXPANSION CARD (Modem or Network Card)

1394 CARD

**MEMORY MODULE** 

HARD DRIVE

**DISK DRIVE** 

REMOVING THE TOP DOOR

REMOVING THE CD STORAGE DOOR

(Lower Front Panel -Open the CD Storage Door)

OPTICAL AND MASS STORAGE DEVICES

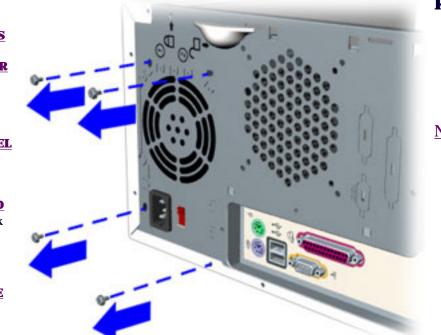

### Removal

- 1. <u>Perform the preparation procedures</u>.
- 2. <u>Remove the Side Access Panel</u>.
- 3. Remove the four screws located at the top of the rear of the chassis.

<u>Next Step</u>

(CD, CD-RW and/or DVD Drive, Hard Drive, Disk Drive)

#### POWER SUPPLY ASSEMBLY

#### FRONT I/O BOARD

SYSTEM BOARD COMPONENTS

STORE | PRODUCTS | SERVICES | SUPPORT | CONTACT US | SEARCH

4. Grab the handle and slide the side access panel from

Align the tabs on the side access panel with the chassis

slots and slide the side panel into place.

# Maintenance and Service Guide

**Compaq Presario Internet PC 7000 Series Computers** 

#### **REMOVAL AND REPLACEMENT PROCEDURES**

#### **PRODUCT DESCRIPTION**

TROUBLESHOOTING

**REMOVAL AND REPLACEMENT PROCEDURES** 

JUMPER AND SWITCH INFORMATION

Removal

**Replacement** 

the chassis.

### ILLUSTRATED PARTS CATALOG SPECIFICATIONS

ELECTROSTATIC DISCHARGE

## **Removing the Side Access Panel, Continued**

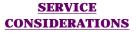

#### PREPARATION FOR ASSEMBLY

**SERIAL NUMBER** 

#### SIDE ACCESS PANEL

**GRAPHICS CARD** 

#### EXPANSION CARD (Modem or Network Card)

1394 CARD

**MEMORY MODULE** 

#### HARD DRIVE

**DISK DRIVE** 

REMOVING THE TOP DOOR

#### **REMOVING THE CD STORAGE DOOR**

(Lower Front Panel -Open the CD Storage Door)

OPTICAL AND MASS STORAGE DEVICES (CD, CD-RW and/or

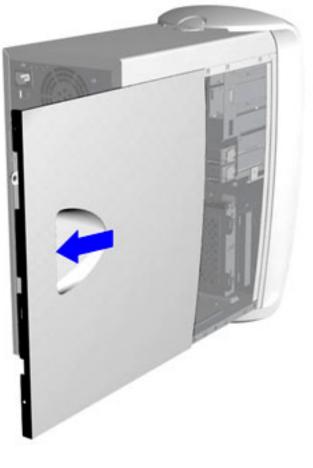

#### POWER SUPPLY ASSEMBLY

#### FRONT I/O BOARD

#### SYSTEM BOARD COMPONENTS

STORE | PRODUCTS | SERVICES | SUPPORT | CONTACT US | SEARCH

# Maintenance and Service Guide

Compaq Presario Internet PC 7000 Series Computers

#### **PRODUCT DESCRIPTION**

**TROUBLESHOOTING** 

**REMOVAL AND REPLACEMENT PROCEDURES** 

JUMPER AND SWITCH INFORMATION

### ILLUSTRATED PARTS CATALOG SPECIFICATIONS

**REMOVAL AND REPLACEMENT PROCEDURES** 

#### ELECTROSTATIC DISCHARGE

SERVICE CONSIDERATIONS

#### PREPARATION FOR ASSEMBLY

**SERIAL NUMBER** 

#### SIDE ACCESS PANEL

**GRAPHICS CARD** 

#### EXPANSION CARD (Modem or Network Card)

1394 CARD

#### **MEMORY MODULE**

#### HARD DRIVE

#### **DISK DRIVE**

REMOVING THE TOP DOOR

#### REMOVING THE CD STORAGE DOOR

(Lower Front Panel -Open the CD Storage Door)

OPTICAL AND MASS STORAGE DEVICES

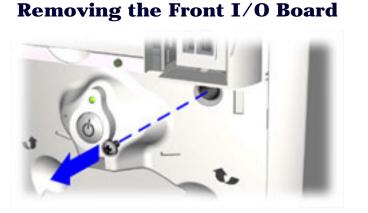

### Removal

- 1. <u>Perform the preparation procedures</u>.
- 2. <u>Remove the Side Access Panel</u>.
- 3. <u>Open the CD Storage Door (Lower Front</u> <u>Panel)</u>.
- 4. <u>Remove the Top Door</u>.
- 5. Remove the screw securing the Front I/O Bracket to the front of the chassis.

Next Step

(CD, CD-RW and/or DVD Drive, Hard Drive, Disk Drive)

#### POWER SUPPLY ASSEMBLY

#### FRONT I/O BOARD

SYSTEM BOARD COMPONENTS

STORE | PRODUCTS | SERVICES | SUPPORT | CONTACT US | SEARCH

# Maintenance and Service Guide

**Compaq Presario Internet PC 7000 Series Computers** 

**REMOVAL AND REPLACEMENT PROCEDURES** 

 PRODUCT DESCRIPTION
 TROUBLESHOOTING

 REMOVAL AND REPLACEMENT PROCEDURES
 JUMPER AND SWITCH INFORMATION

ILLUSTRATED PARTS CATALOG SPECIFICATIONS

# ELECTROSTATIC

## **Opening the CD Storage Door (Lower Front Panel)**

<u>SERVICE</u> CONSIDERATIONS

DISCHARGE

PREPARATION FOR ASSEMBLY

SERIAL NUMBER

**SIDE ACCESS PANEL** 

**GRAPHICS CARD** 

EXPANSION CARD (Modem or Network Card)

1394 CARD

**MEMORY MODULE** 

HARD DRIVE

**DISK DRIVE** 

REMOVING THE TOP DOOR

REMOVING THE CD STORAGE DOOR (Lower Front Panel -Open the CD Storage Door)

OPTICAL AND MASS STORAGE DEVICES (CD, CD-RW and/or

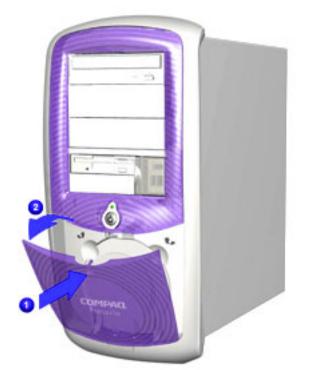

### Removal

Press the indention located at the top of the CD Storage door 1 to open.

#### POWER SUPPLY ASSEMBLY

#### FRONT I/O BOARD

#### SYSTEM BOARD COMPONENTS

STORE | PRODUCTS | SERVICES | SUPPORT | CONTACT US | SEARCH

# Maintenance and Service Guide

**Compaq Presario Internet PC 7000 Series Computers** 

**REMOVAL AND REPLACEMENT PROCEDURES** 

**PRODUCT DESCRIPTION** 

TROUBLESHOOTING

**REMOVAL AND REPLACEMENT PROCEDURES** 

JUMPER AND SWITCH INFORMATION

ILLUSTRATED PARTS CATALOG SPECIFICATIONS

ELECTROSTATIC DISCHARGE

## System Board Components—Index Page

SERVICE CONSIDERATIONS

PREPARATION FOR ASSEMBLY

**SERIAL NUMBER** 

SIDE ACCESS PANEL

**GRAPHICS CARD** 

**EXPANSION CARD** 

(Modem or Network Card)

1394 CARD

**MEMORY MODULE** 

HARD DRIVE

**DISK DRIVE** 

REMOVING THE TOP DOOR

REMOVING THE CD STORAGE DOOR (Lower Front Panel -

Open the CD Storage Door)

OPTICAL AND MASS STORAGE DEVICES

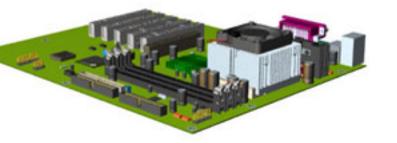

System Board

Microprocessor/ Heatsink Assembly

**RTC Battery** 

(CD, CD-RW and/or DVD Drive, Hard Drive, Disk Drive)

#### **POWER SUPPLY** ASSEMBLY

#### FRONT I/O BOARD

SYSTEM BOARD COMPONENTS (RTC Battery, Microprocessor/Heatsink Assembly)

# Maintenance and Service Guide

Compaq Presario Internet PC 7000 Series Computers

#### **PRODUCT DESCRIPTION**

**TROUBLESHOOTING** 

**REMOVAL AND REPLACEMENT PROCEDURES** 

JUMPER AND SWITCH INFORMATION

### ILLUSTRATED PARTS CATALOG SPECIFICATIONS

**REMOVAL AND REPLACEMENT PROCEDURES** 

#### ELECTROSTATIC DISCHARGE

### **Removing the System Board**

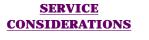

#### PREPARATION FOR ASSEMBLY

**SERIAL NUMBER** 

**SIDE ACCESS PANEL** 

**GRAPHICS CARD** 

EXPANSION CARD (Modem or Network Card)

1394 CARD

**MEMORY MODULE** 

HARD DRIVE

**DISK DRIVE** 

REMOVING THE TOP DOOR

REMOVING THE CD STORAGE DOOR

(Lower Front Panel -Open the CD Storage Door)

OPTICAL AND MASS STORAGE DEVICES

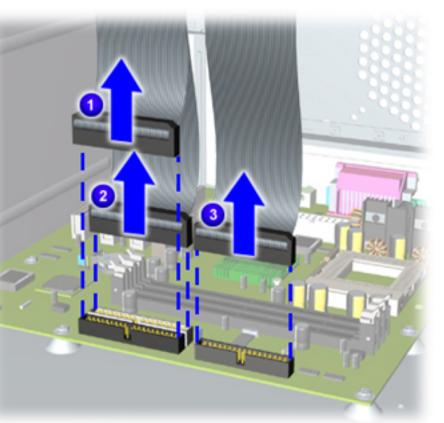

## Removal

- 1. <u>Perform the preparation procedures</u>.
- 2. <u>Remove the Side Access Panel.</u>
- 3. <u>Remove the memory module</u>.
- 4. <u>Remove the microprocessor/ heatsink</u> <u>assembly</u>.
- 5. <u>Remove the expansion card(s)</u>.
- 6. <u>Remove the graphics card</u>.
- 7. <u>Remove the 1394 card.</u>
- 8. <u>Disconnect the power supply</u> <u>and cable from the system board</u>.
- 9. <u>Disconnect the Front I/O (USB) cable</u> from the system board.
- 10. Disconnect the hard drive **1**, disk
  - drive 2, CD-RW, CD-ROM, and/or DVD drive 3 data cables from the system board.

<u>Next Step</u>

#### **POWER SUPPLY** ASSEMBLY

#### FRONT I/O BOARD

STORE | PRODUCTS | SERVICES | SUPPORT | CONTACT US | SEARCH

## Maintenance and Service Guide

**Compag Presario Internet PC 7000 Series Computers** 

#### **REMOVAL AND REPLACEMENT PROCEDURES**

#### **PRODUCT DESCRIPTION**

TROUBLESHOOTING

**REMOVAL AND REPLACEMENT PROCEDURES** 

**JUMPER AND SWITCH INFORMATION** 

#### **ILLUSTRATED PARTS CATALOG SPECIFICATIONS**

#### **ELECTROSTATIC** DISCHARGE

### **Removing the Microprocessor/Heatsink Assembly**

SERVICE **CONSIDERATIONS** 

#### **PREPARATION FOR** ASSEMBLY

**SERIAL NUMBER** 

SIDE ACCESS PANEL

**GRAPHICS CARD** 

**EXPANSION CARD** (Modem or Network Card)

1394 CARD

**MEMORY MODULE** 

HARD DRIVE

**DISK DRIVE** 

**REMOVING THE TOP** DOOR

**REMOVING THE CD STORAGE DOOR** 

(Lower Front Panel -Open the CD Storage Door)

**OPTICAL AND MASS STORAGE DEVICES** 

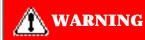

The microprocessor may still be hot if the computer was recently used. Allow the microprocessor to cool before removing.

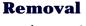

- 1. Perform the preparation procedures.
- 2. Remove the side access panel.
- 3. Disconnect the fan cable from the system board.

#### **POWER SUPPLY** ASSEMBLY

#### FRONT I/O BOARD

STORE | PRODUCTS | SERVICES | SUPPORT | CONTACT US | SEARCH

## Maintenance and Service Guide

**Compag Presario Internet PC 7000 Series Computers** 

**REMOVAL AND REPLACEMENT PROCEDURES** 

**PRODUCT DESCRIPTION** 

**REMOVAL AND REPLACEMENT PROCEDURES** 

TROUBLESHOOTING **JUMPER AND SWITCH INFORMATION**  **ILLUSTRATED PARTS CATALOG SPECIFICATIONS** 

#### **ELECTROSTATIC** DISCHARGE

#### **SERVICE CONSIDERATIONS**

#### **PREPARATION FOR** ASSEMBLY

#### **SERIAL NUMBER**

#### SIDE ACCESS PANEL

#### **GRAPHICS CARD**

**EXPANSION CARD** (Modem or Network Card)

#### **1394 CARD**

#### **MEMORY MODULE**

HARD DRIVE

#### **DISK DRIVE**

**REMOVING THE 7** DOOR

#### **REMOVING THE STORAGE DOOR**

(Lower Front Panel -**Open the CD Storage** Door)

**OPTICAL AND MASS** 

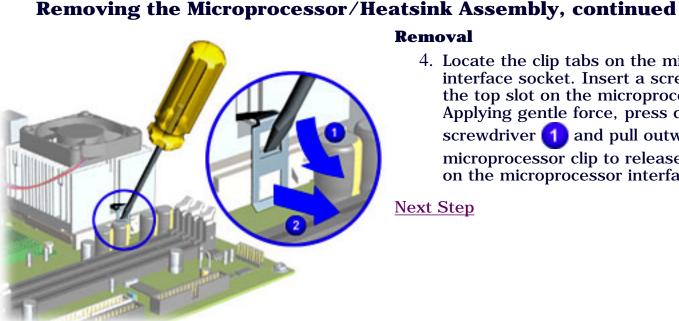

#### Removal

4. Locate the clip tabs on the microprocessor interface socket. Insert a screw driver into the top slot on the microprocessor clip. Applying gentle force, press down with the screwdriver (1) and pull outward (2) on the microprocessor clip to release it from the tab on the microprocessor interface socket.

| <u>E</u><br>3 | NOTE      | The microprocessor/ heatsink assembly clip is attached on each side of the microprocessor interface socket.                                                     |  |
|---------------|-----------|----------------------------------------------------------------------------------------------------|--|
| тор           | IMPORTANT | Do not let the screwdriver slip and hit the system board when<br>removing the microprocessor clip. The system board can be<br>damaged if its surface is struck. |  |
| E CD          |           | 0                                                                                                    |  |

#### **STORAGE DEVICES**

(CD, CD-RW and/or DVD Drive, Hard Drive, Disk Drive)

#### POWER SUPPLY ASSEMBLY

FRONT I/O BOARD

#### SYSTEM BOARD COMPONENTS

(RTC Battery, Microprocessor/Heatsink Assembly)

STORE | PRODUCTS | SERVICES | SUPPORT | CONTACT US | SEARCH

microprocessor.

## Maintenance and Service Guide

Compaq Presario Internet PC 7000 Series Computers

**REMOVAL AND REPLACEMENT PROCEDURES** 

5. Twist and lift the heatsink assembly from the

 PRODUCT DESCRIPTION
 TROUBLESHOOTING
 ILLUSTRATED PARTS CATALOG

 REMOVAL AND REPLACEMENT PROCEDURES
 JUMPER AND SWITCH INFORMATION
 SPECIFICATIONS

#### ELECTROSTATIC DISCHARGE

### **Removing the Microprocessor/Heatsink Assembly, continued**

#### SERVICE CONSIDERATIONS

#### PREPARATION FOR ASSEMBLY

#### SERIAL NUMBER

#### SIDE ACCESS PANEL

**GRAPHICS CARD** 

#### EXPANSION CARD (Modem or Network Card)

1394 CARD

**MEMORY MODULE** 

HARD DRIVE

#### **DISK DRIVE**

REMOVING THE TOP DOOR

#### REMOVING THE CD STORAGE DOOR

(Lower Front Panel -Open the CD Storage Door) NOTE

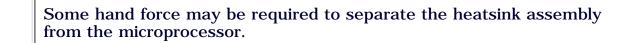

OPTICAL AND MASS STORAGE DEVICES

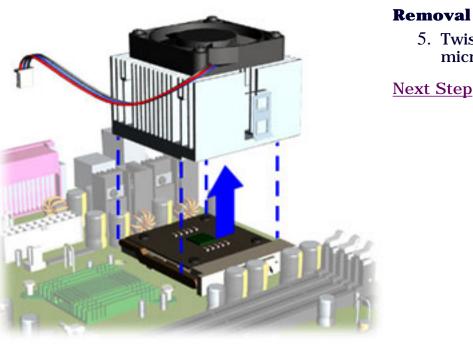

#### **POWER SUPPLY** ASSEMBLY

#### FRONT I/O BOARD

#### **United States**

# COMPAQ

STORE | PRODUCTS | SERVICES | SUPPORT | CONTACT US | SEARCH

## Maintenance and Service Guide

**Compag Presario Internet PC 7000 Series Computers** 

**REMOVAL AND REPLACEMENT PROCEDURES** 

| <b>PRODUCT DESCRIPTION</b>         |              | TROUBLESHOOTING               | ILLUSTRATED PARTS CATALOG |
|------------------------------------|--------------|-------------------------------|---------------------------|
| REMOVAL AND REPLACEMENT PROCEDURES |              | JUMPER AND SWITCH INFORMATION | SPECIFICATIONS            |
| ELECTROSTATIC                      | Removing the | Microprocessor/Heatsink Asse  | embly, continued          |

## DISCHARGE

#### SERVICE **CONSIDERATIONS**

#### **PREPARATION FOR** ASSEMBLY

#### SERIAL NUMBER

#### SIDE ACCESS PANEL

**GRAPHICS CARD** 

#### **EXPANSION CARD** (Modem or Network Card)

1394 CARD

**MEMORY MODULE** 

HARD DRIVE

**DISK DRIVE** 

#### **REMOVING THE TOP** DOOR

#### **REMOVING THE CD STORAGE DOOR**

(Lower Front Panel -Open the CD Storage Door)

**OPTICAL AND MASS STORAGE DEVICES** 

### Removal

6. Push down, pull out, and lift the lever 1 which

secures the microprocessor inside the microprocessor interface socket.

7. Lift the microprocessor **(2)** from the chassis.

### **Replacement**

NOTE

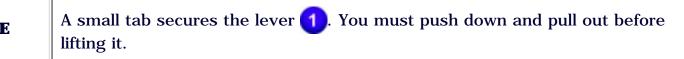

**POWER SUPPLY** ASSEMBLY

#### FRONT I/O BOARD

SYSTEM BOARD

STORE | PRODUCTS | SERVICES | SUPPORT | CONTACT US | SEARCH

## Maintenance and Service Guide

**Compag Presario Internet PC 7000 Series Computers REMOVAL AND REPLACEMENT PROCEDURES PRODUCT DESCRIPTION** TROUBLESHOOTING **ILLUSTRATED PARTS CATALOG JUMPER AND SWITCH INFORMATION REMOVAL AND REPLACEMENT PROCEDURES** SPECIFICATIONS **ELECTROSTATIC Replacing the Microprocessor/Heatsink Assembly** DISCHARGE **Replacement** SERVICE **CONSIDERATIONS IMPORTANT:** Replace the thermal pad only when replacing the system board. **PREPARATION FOR** 1. Turn the heatsink over and place it on a flat surface. Locate ASSEMBLY the old thermal pad  $\bigcirc$  on the bottom of the heatsink. SERIAL NUMBER 2. Remove the old thermal pad with the flathead screwdriver SIDE ACCESS PANEL provided in your replacement kit. The old thermal pad is a sticky or gummy substance on the bottom of the heatsink. **GRAPHICS CARD** Next Step **EXPANSION CARD** (Modem or Network Card) The microprocessor assembly should be replaced on the system board before 1394 CARD **IMPORTANT** securing the system board into the chassis. **MEMORY MODULE** HARD DRIVE Thoroughly scrape off any residue left on the heatsink after removing the old **IMPORTANT DISK DRIVE** thermal pad. **REMOVING THE TOP** DOOR **REMOVING THE CD STORAGE DOOR** (Lower Front Panel -Open the CD Storage

Door) OPTICAL AND MASS STORAGE DEVICES

#### **POWER SUPPLY** ASSEMBLY

#### FRONT I/O BOARD

STORE | PRODUCTS | SERVICES | SUPPORT | CONTACT US | SEARCH

## Maintenance and Service Guide

**Compag Presario Internet PC 7000 Series Computers** 

**REMOVAL AND REPLACEMENT PROCEDURES** 

#### **PRODUCT DESCRIPTION** TROUBLESHOOTING **ILLUSTRATED PARTS CATALOG JUMPER AND SWITCH INFORMATION REMOVAL AND REPLACEMENT PROCEDURES** SPECIFICATIONS

#### **ELECTROSTATIC** DISCHARGE

#### SERVICE **CONSIDERATIONS**

#### **PREPARATION FOR** ASSEMBLY

- **SERIAL NUMBER**
- SIDE ACCESS PANEL

**GRAPHICS CARD** 

#### **EXPANSION CARD** (Modem or Network Card)

1394 CARD

**MEMORY MODULE** 

HARD DRIVE

**DISK DRIVE** 

**REMOVING THE TOP** DOOR

**REMOVING THE CD STORAGE DOOR** 

(Lower Front Panel -Open the CD Storage Door)

**OPTICAL AND MASS STORAGE DEVICES** 

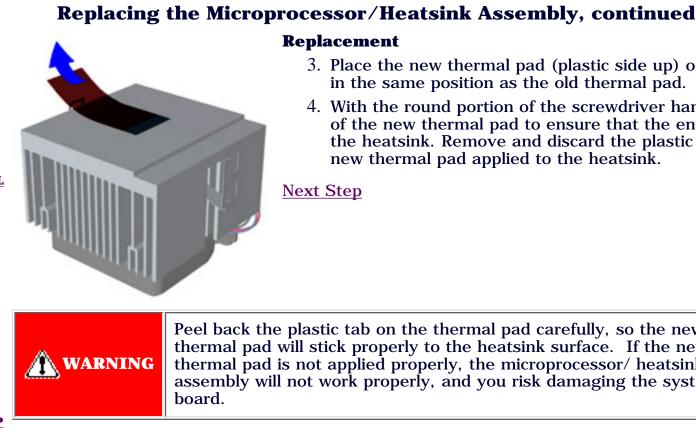

### **Replacement**

- 3. Place the new thermal pad (plastic side up) onto the heatsink in the same position as the old thermal pad.
- 4. With the round portion of the screwdriver handle, rub the top of the new thermal pad to ensure that the entire pad sticks to the heatsink. Remove and discard the plastic tab, leaving the new thermal pad applied to the heatsink.

**Next Step** 

Peel back the plastic tab on the thermal pad carefully, so the new thermal pad will stick properly to the heatsink surface. If the new thermal pad is not applied properly, the microprocessor/ heatsink assembly will not work properly, and you risk damaging the system

#### **POWER SUPPLY** ASSEMBLY

#### FRONT I/O BOARD

STORE | PRODUCTS | SERVICES | SUPPORT | CONTACT US | SEARCH

## Maintenance and Service Guide

Compaq Presario Internet PC 7000 Series Computers

**REMOVAL AND REPLACEMENT PROCEDURES** 

PRODUCT DESCRIPTIONTROUBLESHOOTINGILLUSTRATED PARTS CATALOGREMOVAL AND REPLACEMENT PROCEDURESJUMPER AND SWITCH INFORMATIONSPECIFICATIONS

**Replacing the Microprocessor/Heatsink Assembly, continued** 

#### ELECTROSTATIC DISCHARGE

#### SERVICE CONSIDERATIONS

#### PREPARATION FOR ASSEMBLY

#### SERIAL NUMBER

#### **SIDE ACCESS PANEL**

**GRAPHICS CARD** 

#### EXPANSION CARD (Modem or Network Card)

1394 CARD

**MEMORY MODULE** 

HARD DRIVE

#### **DISK DRIVE**

REMOVING THE TOP DOOR

#### **<u>REMOVING THE CD</u> <u>STORAGE DOOR</u>**

(Lower Front Panel -Open the CD Storage Door)

OPTICAL AND MASS STORAGE DEVICES

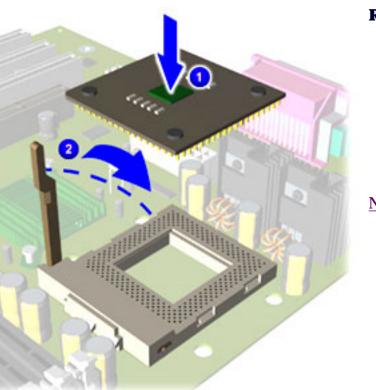

### Replacement

- 5. Align the microprocessor properly, ensuring that the notch in the left corner is next to the lever hinge on the microprocessor interface.
- 6. Place the microprocessor into the microprocessor interface socket on the

system board 1. Close the lever to lock the

microprocessor in place. 2

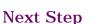

> POWER SUPPLY ASSEMBLY

FRONT I/O BOARD

#### SYSTEM BOARD COMPONENTS

(RTC Battery, Microprocessor/Heatsink Assembly)

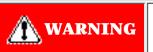

NOTE

The microprocessor should be positioned so that the notch in the left corner is next to the lever hinge on the microprocessor socket.

Close and lock the lever, securing the lever with the tab on the microprocessor interface socket.

STORE | PRODUCTS | SERVICES | SUPPORT | CONTACT US | SEARCH

## Maintenance and Service Guide

Compaq Presario Internet PC 7000 Series Computers

**REMOVAL AND REPLACEMENT PROCEDURES** 

#### **PRODUCT DESCRIPTION**

**TROUBLESHOOTING** 

**REMOVAL AND REPLACEMENT PROCEDURES** 

JUMPER AND SWITCH INFORMATION

ILLUSTRATED PARTS CATALOG

**SPECIFICATIONS** 

#### ELECTROSTATIC DISCHARGE

### **Replacing the Microprocessor/Heatsink Assembly, continued**

SERVICE CONSIDERATIONS

#### PREPARATION FOR ASSEMBLY

**SERIAL NUMBER** 

#### **SIDE ACCESS PANEL**

**GRAPHICS CARD** 

EXPANSION CARD (Modem or Network Card)

1394 CARD

**MEMORY MODULE** 

HARD DRIVE

**DISK DRIVE** 

REMOVING THE TOP DOOR

#### <u>REMOVING THE CD</u> <u>STORAGE DOOR</u>

(Lower Front Panel -Open the CD Storage Door)

OPTICAL AND MASS STORAGE DEVICES

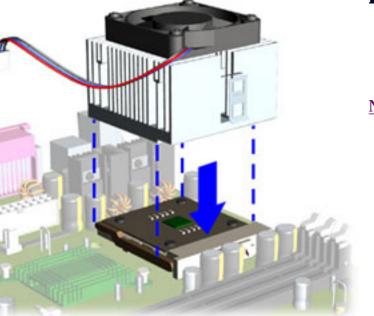

### **Replacement**

7. Align the notched edge of the heatsink with the raised edge of the microprocessor interface socket. Place the heatsink assembly directly on top of the microprocessor.

> **POWER SUPPLY** ASSEMBLY

#### FRONT I/O BOARD

SYSTEM BOARD

STORE | PRODUCTS | SERVICES | SUPPORT | CONTACT US | SEARCH

### Maintenance and Service Guide

Compaq Presario Internet PC 7000 Series Computers

**REMOVAL AND REPLACEMENT PROCEDURES** 

PRODUCT DESCRIPTIONTROUBLESHOOTINGILLUSTRATED PARTS CATALOGREMOVAL AND REPLACEMENT PROCEDURESJUMPER AND SWITCH INFORMATIONSPECIFICATIONS

ELECTROSTATIC DISCHARGE

### **Replacing the Microprocessor/Heatsink Assembly, continued**

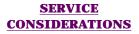

PREPARATION FOR ASSEMBLY

**SERIAL NUMBER** 

**SIDE ACCESS PANEL** 

**GRAPHICS CARD** 

EXPANSION CARD (Modem or Network Card)

1394 CARD

**MEMORY MODULE** 

#### HARD DRIVE

**DISK DRIVE** 

REMOVING THE TOP DOOR

**<u>REMOVING THE CD</u>** <u>STORAGE DOOR</u>

(Lower Front Panel -Open the CD Storage Door)

OPTICAL AND MASS STORAGE DEVICES

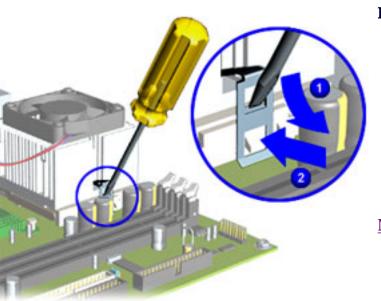

#### Replacement

- 8. Hook the microprocessor clip on the side of the heatsink assembly to the center tab on the microprocessor interface socket on the system board.
- 9. Applying gentle force, press down with the screwdriver 1 and push inward 2 on the microprocessor clip to attach the clip to the hook tab on the microprocessor interface socket.

POWER SUPPLY ASSEMBLY

#### FRONT I/O BOARD

SYSTEM BOARD COMPONENTS

(RTC Battery, Microprocessor/Heatsink Assembly) **IMPORTANT** Do not let the screwdriver slip and hit the system board when removing the microprocessor clip. The system can be damaged if its surface is struck.

STORE | PRODUCTS | SERVICES | SUPPORT | CONTACT US | SEARCH

## Maintenance and Service Guide

**Compaq Presario Internet PC 7000 Series Computers** 

**REMOVAL AND REPLACEMENT PROCEDURES** 

**PRODUCT DESCRIPTION** 

**TROUBLESHOOTING** 

**REMOVAL AND REPLACEMENT PROCEDURES** 

JUMPER AND SWITCH INFORMATION

ILLUSTRATED PARTS CATALOG SPECIFICATIONS

ELECTROSTATIC DISCHARGE

### **Replacing the Microprocessor/Heatsink Assembly, continued**

#### SERVICE CONSIDERATIONS

#### PREPARATION FOR ASSEMBLY

#### **SERIAL NUMBER**

#### **SIDE ACCESS PANEL**

**GRAPHICS CARD** 

#### EXPANSION CARD (Modem or Network Card)

1394 CARD

#### **MEMORY MODULE**

#### HARD DRIVE

#### **DISK DRIVE**

#### REMOVING THE TOP DOOR

#### REMOVING THE CD STORAGE DOOR

(Lower Front Panel -Open the CD Storage Door)

OPTICAL AND MASS STORAGE DEVICES

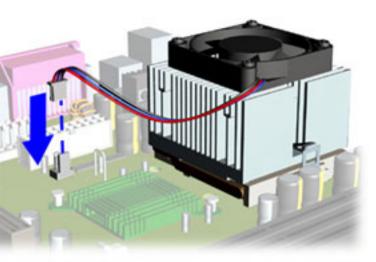

### **Replacement**

10. Reconnect the heatsink fan power cable to the system board.

Return to System Board Components Index Page

#### **POWER SUPPLY** ASSEMBLY

#### FRONT I/O BOARD

STORE | PRODUCTS | SERVICES | SUPPORT | CONTACT US | SEARCH

## Maintenance and Service Guide

**Compaq Presario Internet PC 7000 Series Computers** 

**REMOVAL AND REPLACEMENT PROCEDURES** 

| <b>PRODUCT DESCRIPTION</b>         | TROUBLESHOOTING               | <b>ILLUSTRATED PARTS CATALOG</b> |
|------------------------------------|-------------------------------|----------------------------------|
| REMOVAL AND REPLACEMENT PROCEDURES | JUMPER AND SWITCH INFORMATION | <b>SPECIFICATIONS</b>            |

#### **ELECTROSTATIC** DISCHARGE Removing the Front I/O Board, continued

<u>SERVICE</u> CONSIDERATIONS

PREPARATION FOR ASSEMBLY

**SERIAL NUMBER** 

SIDE ACCESS PANEL

**GRAPHICS CARD** 

EXPANSION CARD (Modem or Network Card)

1394 CARD

#### **MEMORY MODULE**

HARD DRIVE

**DISK DRIVE** 

REMOVING THE TOP DOOR

**<u>REMOVING THE CD</u>** <u>STORAGE DOOR</u> (Lower Front Panel -

(Lower Front Panel -Open the CD Storage Door)

OPTICAL AND MASS STORAGE DEVICES

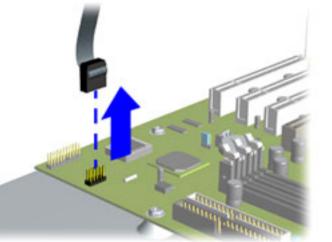

#### Removal

7. Remove the USB cable from the connector on the system board.

<u>Next Step</u>

#### POWER SUPPLY ASSEMBLY

#### FRONT I/O BOARD

SYSTEM BOARD COMPONENTS

(RTC Battery, Microprocessor/Heatsink Assembly)

STORE | PRODUCTS | SERVICES | SUPPORT | CONTACT US | SEARCH

## Maintenance and Service Guide

**Compaq Presario Internet PC 7000 Series Computers** 

**REMOVAL AND REPLACEMENT PROCEDURES** 

# PRODUCT DESCRIPTIONTROUBLESHOOTINGILLUSTRATED PARTS CATALOGREMOVAL AND REPLACEMENT PROCEDURESJUMPER AND SWITCH INFORMATIONSPECIFICATIONS

ELECTROSTATIC DISCHARGE

### **Removing the Front I/O Board, continued**

#### SERVICE CONSIDERATIONS

#### PREPARATION FOR ASSEMBLY

#### **SERIAL NUMBER**

#### **SIDE ACCESS PANEL**

**GRAPHICS CARD** 

EXPANSION CARD (Modem or Network Card)

1394 CARD

#### **MEMORY MODULE**

HARD DRIVE

#### **DISK DRIVE**

REMOVING THE TOP DOOR

#### **<u>REMOVING THE CD</u> <u>STORAGE DOOR</u>**

(Lower Front Panel -Open the CD Storage Door)

OPTICAL AND MASS STORAGE DEVICES

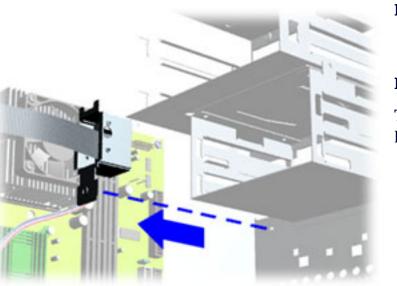

#### Removal

8. Remove the Front I/O Board from inside the chassis.

#### **Replacement**

To replace the Front I/O Bracket, reverse these procedures.

#### POWER SUPPLY ASSEMBLY

#### FRONT I/O BOARD

SYSTEM BOARD COMPONENTS

(RTC Battery, Microprocessor/Heatsink Assembly)

STORE | PRODUCTS | SERVICES | SUPPORT | CONTACT US | SEARCH

## Maintenance and Service Guide

**Compag Presario Internet PC 7000 Series Computers** 

**REMOVAL AND REPLACEMENT PROCEDURES** 

#### **PRODUCT DESCRIPTION** TROUBLESHOOTING **REMOVAL AND REPLACEMENT PROCEDURES JUMPER AND SWITCH INFORMATION**

**ILLUSTRATED PARTS CATALOG SPECIFICATIONS** 

#### **ELECTROSTATIC** DISCHARGE

SERVICE **CONSIDERATIONS** 

**PREPARATION FOR** ASSEMBLY

**SERIAL NUMBER** 

SIDE ACCESS PANEL

**GRAPHICS CARD** 

**EXPANSION CARD** (Modem or Network Card)

1394 CARD

**MEMORY MODULE** 

HARD DRIVE

**DISK DRIVE** 

**REMOVING THE TOP** DOOR

**REMOVING THE CD STORAGE DOOR** 

(Lower Front Panel -Open the CD Storage Door)

**OPTICAL AND MASS STORAGE DEVICES** 

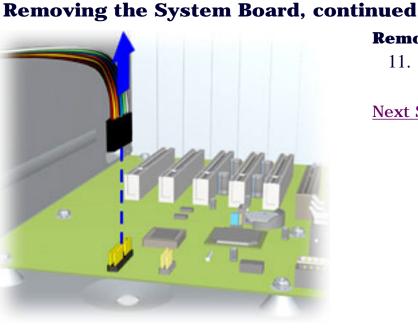

#### Removal

11. Disconnect the power button cable from the system board.

#### **POWER SUPPLY** ASSEMBLY

#### FRONT I/O BOARD

STORE | PRODUCTS | SERVICES | SUPPORT | CONTACT US | SEARCH

## Maintenance and Service Guide

Compaq Presario Internet PC 7000 Series Computers

**REMOVAL AND REPLACEMENT PROCEDURES** 

#### **PRODUCT DESCRIPTION**

**TROUBLESHOOTING** 

**REMOVAL AND REPLACEMENT PROCEDURES** 

JUMPER AND SWITCH INFORMATION

ILLUSTRATED PARTS CATALOG SPECIFICATIONS

#### **ELECTROSTATIC DISCHARGE**

### **Removing the System Board, continued**

#### **SERVICE CONSIDERATIONS**

PREPARATION FOR ASSEMBLY

#### SERIAL NUMBER

**SIDE ACCESS PANEL** 

#### **GRAPHICS CARD**

EXPANSION CARD (Modem or Network Card)

1394 CARD

#### **MEMORY MODULE**

HARD DRIVE

#### **DISK DRIVE**

#### **REMOVING THE TOP DOOR**

#### REMOVING THE CD STORAGE DOOR

(Lower Front Panel - Open the CD Storage Door)

#### OPTICAL AND MASS STORAGE DEVICES

(CD, CD-RW and/or DVD Drive, Hard Drive, Disk Drive)

**POWER SUPPLY ASSEMBLY** 

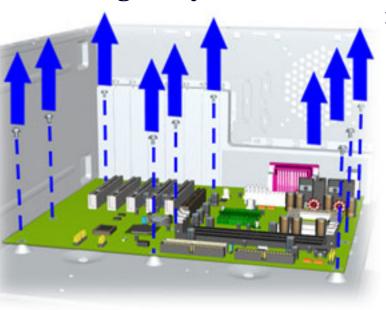

#### Removal

12. Remove the nine screws from the system board.

#### FRONT I/O BOARD

### SYSTEM BOARD

STORE | PRODUCTS | SERVICES | SUPPORT | CONTACT US | SEARCH

## Maintenance and Service Guide

**Compaq Presario Internet PC 7000 Series Computers** 

#### **REMOVAL AND REPLACEMENT PROCEDURES**

#### **PRODUCT DESCRIPTION**

**TROUBLESHOOTING** 

**REMOVAL AND REPLACEMENT PROCEDURES** 

JUMPER AND SWITCH INFORMATION

ILLUSTRATED PARTS CATALOG SPECIFICATIONS

#### ELECTROSTATIC DISCHARGE

### **Removing the System Board, continued**

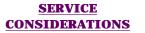

#### PREPARATION FOR ASSEMBLY

**SERIAL NUMBER** 

SIDE ACCESS PANEL

**GRAPHICS CARD** 

EXPANSION CARD (Modem or Network Card)

1394 CARD

**MEMORY MODULE** 

HARD DRIVE

**DISK DRIVE** 

REMOVING THE TOP DOOR

**REMOVING THE CD STORAGE DOOR** 

(Lower Front Panel -Open the CD Storage Door)

OPTICAL AND MASS STORAGE DEVICES

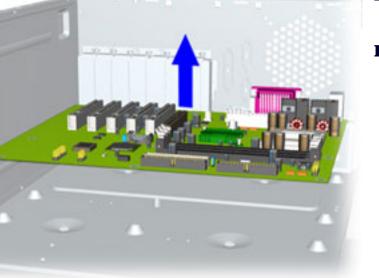

#### Removal

13. Remove the system board from the chassis.

#### Replacement

To replace the system board reverse the previous procedure.

<u>Return to System Board</u> <u>Components—Index page</u>

#### **POWER SUPPLY** ASSEMBLY

#### FRONT I/O BOARD

#### **United States**

# COMPAQ

STORE | PRODUCTS | SERVICES | SUPPORT | CONTACT US | SEARCH

## Maintenance and Service Guide

**Compaq Presario Internet PC 7000 Series Computers** 

#### **PRODUCT DESCRIPTION**

REMOVAL AND REPLACEMENT PROCEDURES

TROUBLESHOOTING JUMPER AND SWITCH INFORMATION ILLUSTRATED PARTS CATALOG SPECIFICATIONS

**REMOVAL AND REPLACEMENT PROCEDURES** 

#### ELECTROSTATIC DISCHARGE

#### **Removing the RTC Battery**

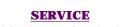

CONSIDERATIONS

#### PREPARATION FOR ASSEMBLY

**SERIAL NUMBER** 

**SIDE ACCESS PANEL** 

**GRAPHICS CARD** 

#### **EXPANSION CARD**

(Modem or Network Card)

#### 1394 CARD

**MEMORY MODULE** 

#### HARD DRIVE

#### **DISK DRIVE**

REMOVING THE TOP DOOR

#### **<u>REMOVING THE CD</u>** <u>STORAGE DOOR</u>

(Lower Front Panel -Open the CD Storage Door)

OPTICAL AND MASS STORAGE DEVICES

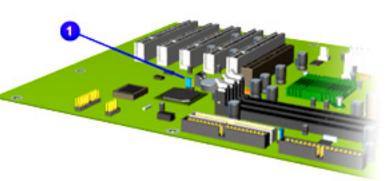

#### Removal

- 1. <u>Perform the preparation procedures</u>.
- 2. <u>Remove the Side Access Panel</u>.
- 3. Locate the RTC battery 1.

#### **POWER SUPPLY** ASSEMBLY

#### FRONT I/O BOARD

STORE | PRODUCTS | SERVICES | SUPPORT | CONTACT US | SEARCH

## Maintenance and Service Guide

**Compaq Presario Internet PC 7000 Series Computers REMOVAL AND REPLACEMENT PROCEDURES PRODUCT DESCRIPTION** TROUBLESHOOTING **ILLUSTRATED PARTS CATALOG JUMPER AND SWITCH INFORMATION REMOVAL AND REPLACEMENT PROCEDURES SPECIFICATIONS ELECTROSTATIC Removing the RTC Battery, continued** DISCHARGE Removal SERVICE **CONSIDERATIONS** 4. Pull out on the socket lever **1** and lift the RTC battery out of the socket **2**. **PREPARATION FOR** ASSEMBLY To replace the RTC battery, reverse these procedures. SERIAL NUMBER Return to the System Board Components-Index Page SIDE ACCESS PANEL **GRAPHICS CARD EXPANSION CARD** (Modem or Network Card) 1394 CARD **MEMORY MODULE** HARD DRIVE The RTC clock/CMOS lithium battery may explode if mistreated. Do **DISK DRIVE** WARNING not abuse. Use only replacement batteries supplied by Compaq Computer Corporation. **REMOVING THE TOP** DOOR **REMOVING THE CD** 

**STORAGE DOOR** (Lower Front Panel -**Open the CD Storage** Door)

**OPTICAL AND MASS STORAGE DEVICES** 

#### **POWER SUPPLY** ASSEMBLY

#### FRONT I/O BOARD

STORE | PRODUCTS | SERVICES | SUPPORT | CONTACT US | SEARCH

## Maintenance and Service Guide

**Compag Presario Internet PC 7000 Series Computers** 

#### **REMOVAL AND REPLACEMENT PROCEDURES**

**PRODUCT DESCRIPTION** 

TROUBLESHOOTING

**REMOVAL AND REPLACEMENT PROCEDURES** 

**JUMPER AND SWITCH INFORMATION** 

**ILLUSTRATED PARTS CATALOG SPECIFICATIONS** 

#### **ELECTROSTATIC** DISCHARGE

#### SERVICE **CONSIDERATIONS**

#### **PREPARATION FOR** ASSEMBLY

#### **SERIAL NUMBER**

#### SIDE ACCESS PANEL

**GRAPHICS CARD** 

#### **EXPANSION CARD** (Modem or Network Card)

1394 CARD

**MEMORY MODULE** 

HARD DRIVE

#### **DISK DRIVE**

**REMOVING THE TOP** DOOR

#### **REMOVING THE CD STORAGE DOOR**

(Lower Front Panel -**Open the CD Storage** Door)

**OPTICAL AND MASS STORAGE DEVICES** 

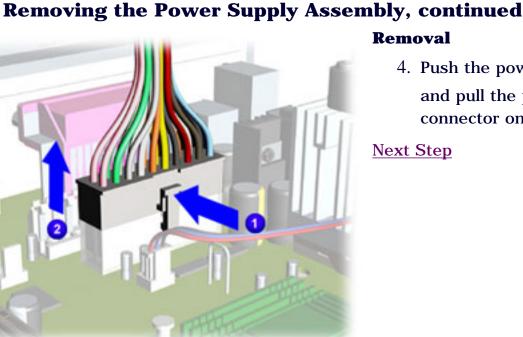

### Removal

4. Push the power supply cable clip inward and pull the power cable **(2)** from the

connector on the system board.

(CD, CD-RW and/or DVD Drive, Hard Drive, Disk Drive)

#### POWER SUPPLY ASSEMBLY

#### FRONT I/O BOARD

SYSTEM BOARD COMPONENTS

STORE | PRODUCTS | SERVICES | SUPPORT | CONTACT US | SEARCH

# Maintenance and Service Guide

**Compaq Presario Internet PC 7000 Series Computers** 

**REMOVAL AND REPLACEMENT PROCEDURES** 

PRODUCT DESCRIPTIONTROUBLESHOOTINGILLUSTRATED PARTS CATALOGREMOVAL AND REPLACEMENT PROCEDURESJUMPER AND SWITCH INFORMATIONSPECIFICATIONS

# **Removing the Power Supply Assembly, continued**

#### SERVICE CONSIDERATIONS

**ELECTROSTATIC** 

DISCHARGE

#### PREPARATION FOR ASSEMBLY

#### **SERIAL NUMBER**

#### **SIDE ACCESS PANEL**

**GRAPHICS CARD** 

EXPANSION CARD (Modem or Network Card)

1394 CARD

**MEMORY MODULE** 

HARD DRIVE

**DISK DRIVE** 

REMOVING THE TOP DOOR

# REMOVING THE CD STORAGE DOOR

(Lower Front Panel -Open the CD Storage Door)

OPTICAL AND MASS STORAGE DEVICES

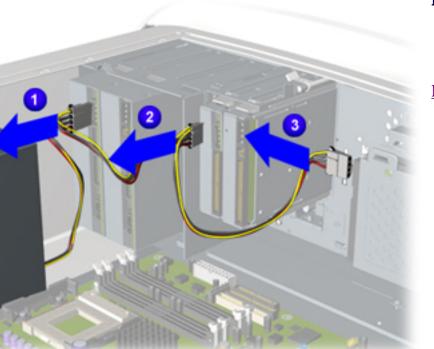

# Removal

5. Disconnect the power supply power cables from the CD, CD-RW, and/or DVD drive, disk drive, and hard drive.

<u>Next Step</u>

(CD, CD-RW and/or DVD Drive, Hard Drive, Disk Drive)

#### POWER SUPPLY ASSEMBLY

#### FRONT I/O BOARD

SYSTEM BOARD COMPONENTS

STORE | PRODUCTS | SERVICES | SUPPORT | CONTACT US | SEARCH

# Maintenance and Service Guide

**Compaq Presario Internet PC 7000 Series Computers** 

**REMOVAL AND REPLACEMENT PROCEDURES** 

#### **PRODUCT DESCRIPTION**

**TROUBLESHOOTING** 

**REMOVAL AND REPLACEMENT PROCEDURES** 

JUMPER AND SWITCH INFORMATION

ILLUSTRATED PARTS CATALOG SPECIFICATIONS

#### ELECTROSTATIC DISCHARGE

SERVICE

# **Removing the Power Supply Assembly, continued**

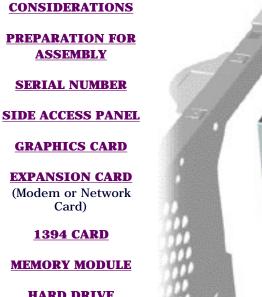

HARD DRIVE

**DISK DRIVE** 

REMOVING THE TOP DOOR

REMOVING THE CD STORAGE DOOR

(Lower Front Panel -Open the CD Storage Door)

OPTICAL AND MASS STORAGE DEVICES

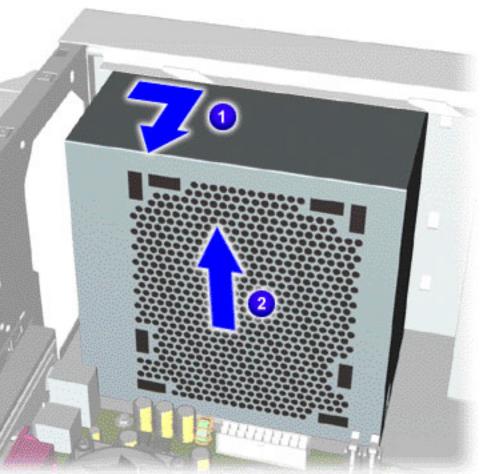

# Removal

6. Remove the power supply from the chassis by moving it slightly inward 1 and then lifting it up. 2

(CD, CD-RW and/or DVD Drive, Hard Drive, Disk Drive)

#### POWER SUPPLY ASSEMBLY

#### FRONT I/O BOARD

SYSTEM BOARD COMPONENTS

STORE | PRODUCTS | SERVICES | SUPPORT | CONTACT US | SEARCH

# Maintenance and Service Guide

**Compaq Presario Internet PC 7000 Series Computers** 

**REMOVAL AND REPLACEMENT PROCEDURES** 

PRODUCT DESCRIPTIONTROUBLESHOOTINGILLUSTRATED PARTS CATALOGREMOVAL AND REPLACEMENT PROCEDURESJUMPER AND SWITCH INFORMATIONSPECIFICATIONS

# **Removing the CD, CD-RW and/or DVD Drive**

<u>SERVICE</u> CONSIDERATIONS

**ELECTROSTATIC** 

DISCHARGE

#### PREPARATION FOR ASSEMBLY

**SERIAL NUMBER** 

#### **SIDE ACCESS PANEL**

**GRAPHICS CARD** 

EXPANSION CARD (Modem or Network Card)

#### 1394 CARD

#### **MEMORY MODULE**

#### HARD DRIVE

**DISK DRIVE** 

REMOVING THE TOP DOOR

# REMOVING THE CD STORAGE DOOR

(Lower Front Panel -Open the CD Storage Door)

**OPTICAL AND MASS STORAGE DEVICES** (CD, CD-RW and/or

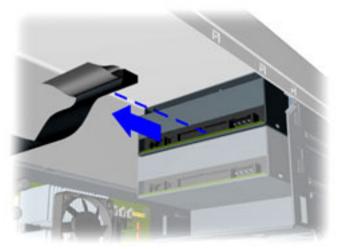

# Removal

7. Disconnect data cable connected to the drive.

### POWER SUPPLY ASSEMBLY

# FRONT I/O BOARD

# SYSTEM BOARD COMPONENTS

STORE | PRODUCTS | SERVICES | SUPPORT | CONTACT US | SEARCH

# Maintenance and Service Guide

**Compaq Presario Internet PC 7000 Series Computers** 

**REMOVAL AND REPLACEMENT PROCEDURES** 

PRODUCT DESCRIPTIONTROUBLESHOOTINGILLUSTRATED PARTS CATALOGREMOVAL AND REPLACEMENT PROCEDURESJUMPER AND SWITCH INFORMATIONSPECIFICATIONS

# Removing the CD, CD-RW and/or DVD Drive

<u>SERVICE</u> CONSIDERATIONS

**ELECTROSTATIC** 

DISCHARGE

#### PREPARATION FOR ASSEMBLY

**SERIAL NUMBER** 

**SIDE ACCESS PANEL** 

**GRAPHICS CARD** 

EXPANSION CARD (Modem or Network Card)

1394 CARD

#### **MEMORY MODULE**

HARD DRIVE

**DISK DRIVE** 

REMOVING THE TOP DOOR

REMOVING THE CD STORAGE DOOR

(Lower Front Panel -Open the CD Storage Door)

**OPTICAL AND MASS STORAGE DEVICES** (CD, CD-RW and/or

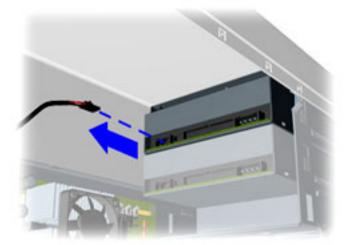

Removal

8. Disconnect audio cable connected to the drive.

### POWER SUPPLY ASSEMBLY

# FRONT I/O BOARD

# SYSTEM BOARD COMPONENTS

STORE | PRODUCTS | SERVICES | SUPPORT | CONTACT US | SEARCH

# Maintenance and Service Guide

**Compaq Presario Internet PC 7000 Series Computers** 

#### **REMOVAL AND REPLACEMENT PROCEDURES**

PRODUCT DESCRIPTIONTROUBLESHOOTINGILLUSTRATED PARTS CATALOGREMOVAL AND REPLACEMENT PROCEDURESJUMPER AND SWITCH INFORMATIONSPECIFICATIONS

# Removing the CD, CD-RW and/or DVD Drive

DISCHARGE SERVICE

**ELECTROSTATIC** 

CONSIDERATIONS

#### PREPARATION FOR ASSEMBLY

**SERIAL NUMBER** 

**SIDE ACCESS PANEL** 

**GRAPHICS CARD** 

EXPANSION CARD (Modem or Network Card)

1394 CARD

#### **MEMORY MODULE**

HARD DRIVE

#### **DISK DRIVE**

REMOVING THE TOP DOOR

# REMOVING THE CD STORAGE DOOR

(Lower Front Panel -Open the CD Storage Door)

**OPTICAL AND MASS STORAGE DEVICES** (CD, CD-RW and/or

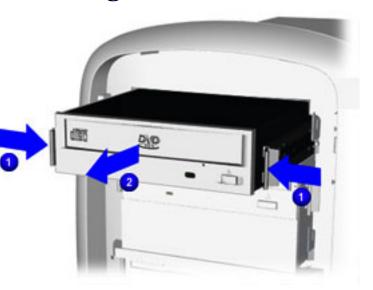

# Removal

9. To release the drive, press inward on the side rails 1 of the drive and pull the drive press from the chassis.

### POWER SUPPLY ASSEMBLY

# FRONT I/O BOARD

# SYSTEM BOARD COMPONENTS

STORE | PRODUCTS | SERVICES | SUPPORT | CONTACT US | SEARCH

# Maintenance and Service Guide

**Compag Presario Internet PC 7000 Series Computers** 

#### **PRODUCT DESCRIPTION**

TROUBLESHOOTING

**REMOVAL AND REPLACEMENT PROCEDURES** 

### **JUMPER AND SWITCH INFORMATION**

# **REMOVAL AND REPLACEMENT PROCEDURES**

# **ILLUSTRATED PARTS CATALOG SPECIFICATIONS**

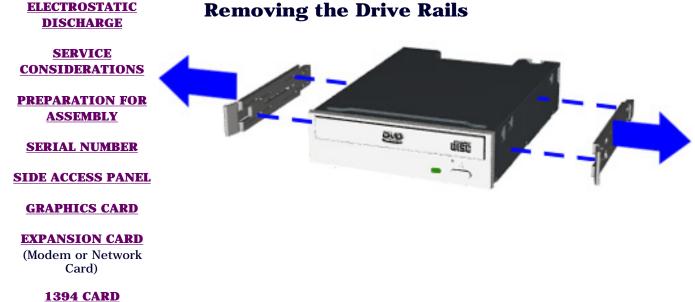

# Removal

To remove the drive rails, pull the drive rails from each side of the drive with a gentle rocking motion.

# **Replacement**

To replace the drive rails reverse the previous procedure.

**Return to Optical and Mass** Storage—Index Page

#### HARD DRIVE

**MEMORY MODULE** 

#### **DISK DRIVE**

**REMOVING THE TOP** DOOR

#### **REMOVING THE CD STORAGE DOOR**

(Lower Front Panel -Open the CD Storage Door)

**OPTICAL AND MASS STORAGE DEVICES** (CD, CD-RW and/or

### POWER SUPPLY ASSEMBLY

# FRONT I/O BOARD

# SYSTEM BOARD COMPONENTS

STORE | PRODUCTS | SERVICES | SUPPORT | CONTACT US | SEARCH

# Maintenance and Service Guide

**Compaq Presario Internet PC 7000 Series Computers** 

**REMOVAL AND REPLACEMENT PROCEDURES** 

PRODUCT DESCRIPTIONTROUBLESHOOTINGILLUSTRATED PARTS CATALOGREMOVAL AND REPLACEMENT PROCEDURESJUMPER AND SWITCH INFORMATIONSPECIFICATIONS

# **Opening the CD Storage Door (Lower Front Panel)**

SERVICE CONSIDERATIONS

**ELECTROSTATIC** 

DISCHARGE

PREPARATION FOR ASSEMBLY

SERIAL NUMBER

SIDE ACCESS PANEL

**GRAPHICS CARD** 

EXPANSION CARD (Modem or Network Card)

1394 CARD

**MEMORY MODULE** 

HARD DRIVE

**DISK DRIVE** 

REMOVING THE TOP DOOR

REMOVING THE CD STORAGE DOOR

(Lower Front Panel -Open the CD Storage Door)

OPTICAL AND MASS STORAGE DEVICES

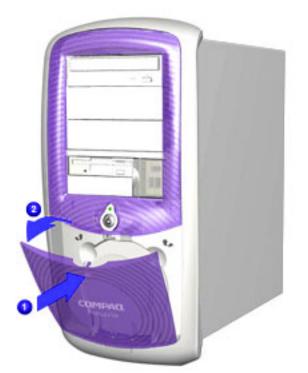

# Removal

4. Press the indention located at the top of the CD Storage door to open.

(CD, CD-RW and/or DVD Drive, Hard Drive, Disk Drive)

### POWER SUPPLY ASSEMBLY

### FRONT I/O BOARD

#### SYSTEM BOARD COMPONENTS

STORE | PRODUCTS | SERVICES | SUPPORT | CONTACT US | SEARCH

# Maintenance and Service Guide

**Compaq Presario Internet PC 7000 Series Computers** 

# PRODUCT DESCRIPTION TROUBLESHOOTING ILLUSTRATED PARTS CATALOG

**REMOVAL AND REPLACEMENT PROCEDURES** 

JUMPER AND SWITCH INFORMATION

ILLUSTRATED PARTS CATALOG SPECIFICATIONS

**REMOVAL AND REPLACEMENT PROCEDURES** 

#### ELECTROSTATIC DISCHARGE

SERVICE CONSIDERATIONS

#### PREPARATION FOR ASSEMBLY

SERIAL NUMBER

**SIDE ACCESS PANEL** 

**GRAPHICS CARD** 

EXPANSION CARD (Modem or Network Card)

1394 CARD

**MEMORY MODULE** 

HARD DRIVE

**DISK DRIVE** 

REMOVING THE TOP DOOR

#### **REMOVING THE CD STORAGE DOOR**

(Lower Front Panel -Open the CD Storage Door)

OPTICAL AND MASS STORAGE DEVICES (CD. CD-RW and/or

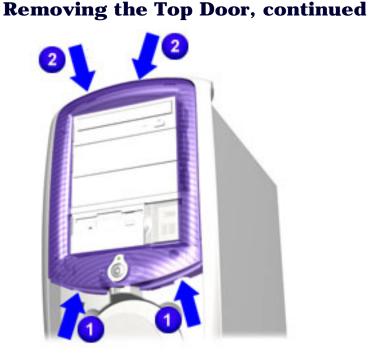

# Removal

5. Press your fingers into the indentations at the bottom of the top door 1. Pull the top door forward until the top door tabs 2 release from the slots on the chassis.

# Replacement

To replace the Top Door, reverse this procedure.

### POWER SUPPLY ASSEMBLY

# FRONT I/O BOARD

# SYSTEM BOARD COMPONENTS

STORE | PRODUCTS | SERVICES | SUPPORT | CONTACT US | SEARCH

# Maintenance and Service Guide

**Compaq Presario Internet PC 7000 Series Computers** 

**REMOVAL AND REPLACEMENT PROCEDURES** 

PRODUCT DESCRIPTIONTROUBLESHOOTINGILLUSTRA'REMOVAL AND REPLACEMENT PROCEDURESJUMPER AND SWITCH INFORMATIONSPI

ILLUSTRATED PARTS CATALOG SPECIFICATIONS

#### ELECTROSTATIC DISCHARGE

# **Removing the Disk Drive, continued**

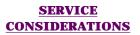

#### PREPARATION FOR ASSEMBLY

**SERIAL NUMBER** 

#### **SIDE ACCESS PANEL**

**GRAPHICS CARD** 

EXPANSION CARD (Modem or Network Card)

#### 1394 CARD

#### **MEMORY MODULE**

HARD DRIVE

#### **DISK DRIVE**

REMOVING THE TOP DOOR

#### **REMOVING THE CD STORAGE DOOR**

(Lower Front Panel -Open the CD Storage Door)

OPTICAL AND MASS STORAGE DEVICES (CD, CD-RW and/or

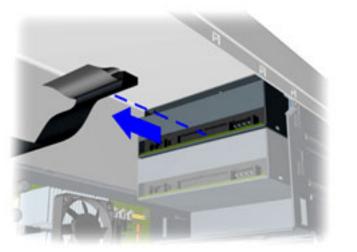

# Removal

7. Disconnect data cable connected to the drive.

### POWER SUPPLY ASSEMBLY

# FRONT I/O BOARD

# SYSTEM BOARD COMPONENTS

STORE | PRODUCTS | SERVICES | SUPPORT | CONTACT US | SEARCH

# Maintenance and Service Guide

**Compaq Presario Internet PC 7000 Series Computers** 

#### **REMOVAL AND REPLACEMENT PROCEDURES**

#### **PRODUCT DESCRIPTION**

TROUBLESHOOTING

**REMOVAL AND REPLACEMENT PROCEDURES** 

JUMPER AND SWITCH INFORMATION

ILLUSTRATED PARTS CATALOG SPECIFICATIONS

#### ELECTROSTATIC DISCHARGE

SERVICE

CONSIDERATIONS

#### PREPARATION FOR ASSEMBLY

**SERIAL NUMBER** 

**SIDE ACCESS PANEL** 

**GRAPHICS CARD** 

#### EXPANSION CARD (Modem or Network Card)

1394 CARD

#### **MEMORY MODULE**

#### HARD DRIVE

#### **DISK DRIVE**

#### REMOVING THE TOP DOOR

#### **REMOVING THE CD STORAGE DOOR**

(Lower Front Panel -Open the CD Storage Door)

OPTICAL AND MASS STORAGE DEVICES (CD, CD-RW and/or

# Removing the Disk Drive, continued

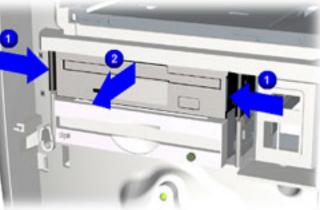

# Removal

- 8. To release the drive, press inward on the side rails <sup>1</sup> of the drive and pull the drive
  2
  - from the chassis.

### POWER SUPPLY ASSEMBLY

# FRONT I/O BOARD

# SYSTEM BOARD COMPONENTS

STORE | PRODUCTS | SERVICES | SUPPORT | CONTACT US | SEARCH

# Maintenance and Service Guide

**Compaq Presario Internet PC 7000 Series Computers** 

#### **PRODUCT DESCRIPTION**

**TROUBLESHOOTING** 

REMOVAL AND REPLACEMENT PROCEDURES

JUMPER AND SWITCH INFORMATION

# ILLUSTRATED PARTS CATALOG SPECIFICATIONS

**REMOVAL AND REPLACEMENT PROCEDURES** 

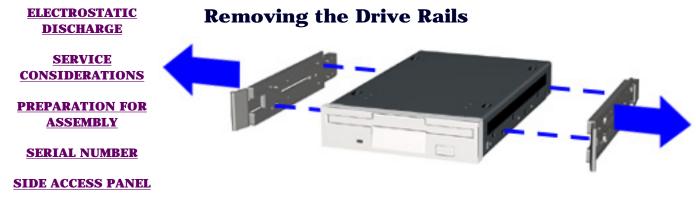

# Removal

To remove the drive rails, complete the following step.

Pull the drive rails from each side of the drive.

# Replace

To replace the drive rails reverse the previous procedure.

<u>Return to Optical and Mass</u> <u>Storage—Index Page</u>

1394 CARD

**GRAPHICS CARD** 

**EXPANSION CARD** 

(Modem or Network

Card)

**MEMORY MODULE** 

HARD DRIVE

#### **DISK DRIVE**

REMOVING THE TOP DOOR

**REMOVING THE CD STORAGE DOOR** 

(Lower Front Panel -Open the CD Storage Door)

OPTICAL AND MASS STORAGE DEVICES (CD, CD-RW and/or

### POWER SUPPLY ASSEMBLY

# FRONT I/O BOARD

# SYSTEM BOARD COMPONENTS

STORE | PRODUCTS | SERVICES | SUPPORT | CONTACT US | SEARCH

# Maintenance and Service Guide

**Compaq Presario Internet PC 7000 Series Computers** 

#### **PRODUCT DESCRIPTION**

**TROUBLESHOOTING** 

**REMOVAL AND REPLACEMENT PROCEDURES** 

JUMPER AND SWITCH INFORMATION

ILLUSTRATED PARTS CATALOG SPECIFICATIONS

**REMOVAL AND REPLACEMENT PROCEDURES** 

#### ELECTROSTATIC DISCHARGE

# **Removing the Hard Drive, continued**

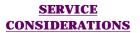

#### PREPARATION FOR ASSEMBLY

**SERIAL NUMBER** 

**SIDE ACCESS PANEL** 

**GRAPHICS CARD** 

EXPANSION CARD (Modem or Network Card)

1394 CARD

#### **MEMORY MODULE**

HARD DRIVE

**DISK DRIVE** 

REMOVING THE TOP DOOR

#### **REMOVING THE CD STORAGE DOOR**

(Lower Front Panel -Open the CD Storage Door)

OPTICAL AND MASS STORAGE DEVICES (CD, CD-RW and/or

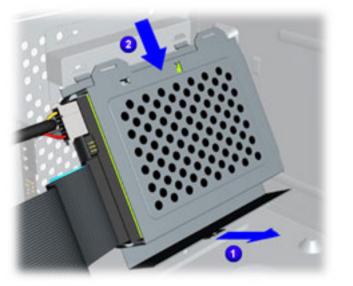

# Removal

4. Rotate the bottom of the hard drive bracket in toward the center of the chassis 1. Slide the hard drive bracket down 2 to release it from the chassis.

<u>Next Step</u>

### POWER SUPPLY ASSEMBLY

# FRONT I/O BOARD

# SYSTEM BOARD COMPONENTS

STORE | PRODUCTS | SERVICES | SUPPORT | CONTACT US | SEARCH

# Maintenance and Service Guide

**Compaq Presario Internet PC 7000 Series Computers** 

**REMOVAL AND REPLACEMENT PROCEDURES** 

| PRODUCT DESCRIPTION                       | <b>TROUBLESHOOTING</b>        | <b>ILLUSTRATED PARTS CATALOG</b> |
|-------------------------------------------|-------------------------------|----------------------------------|
| <b>REMOVAL AND REPLACEMENT PROCEDURES</b> | JUMPER AND SWITCH INFORMATION | <b>SPECIFICATIONS</b>            |

#### ELECTROSTATIC DISCHARGE

# <u>SERVICE</u> CONSIDERATIONS

#### PREPARATION FOR ASSEMBLY

**SERIAL NUMBER** 

**SIDE ACCESS PANEL** 

**GRAPHICS CARD** 

#### EXPANSION CARD (Modem or Network Card)

1394 CARD

#### **MEMORY MODULE**

#### HARD DRIVE

#### **DISK DRIVE**

REMOVING THE TOP DOOR

#### **REMOVING THE CD STORAGE DOOR**

(Lower Front Panel -Open the CD Storage Door)

OPTICAL AND MASS STORAGE DEVICES (CD, CD-RW and/or

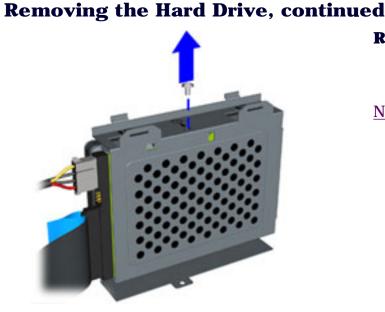

# Removal

5. Remove the screw securing the hard drive to the hard drive bracket.

### POWER SUPPLY ASSEMBLY

# FRONT I/O BOARD

# SYSTEM BOARD COMPONENTS

STORE | PRODUCTS | SERVICES | SUPPORT | CONTACT US | SEARCH

# Maintenance and Service Guide

Compaq Presario Internet PC 7000 Series Computers

#### **PRODUCT DESCRIPTION**

TROUBLESHOOTING

**REMOVAL AND REPLACEMENT PROCEDURES** 

JUMPER AND SWITCH INFORMATION

ILLUSTRATED PARTS CATALOG SPECIFICATIONS

**REMOVAL AND REPLACEMENT PROCEDURES** 

#### ELECTROSTATIC DISCHARGE

# **Removing the Hard Drive, continued**

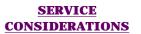

#### PREPARATION FOR ASSEMBLY

**SERIAL NUMBER** 

**SIDE ACCESS PANEL** 

**GRAPHICS CARD** 

#### EXPANSION CARD (Modem or Network Card)

1394 CARD

**MEMORY MODULE** 

HARD DRIVE

#### **DISK DRIVE**

REMOVING THE TOP DOOR

#### **REMOVING THE CD STORAGE DOOR**

(Lower Front Panel -Open the CD Storage Door)

OPTICAL AND MASS STORAGE DEVICES (CD, CD-RW and/or

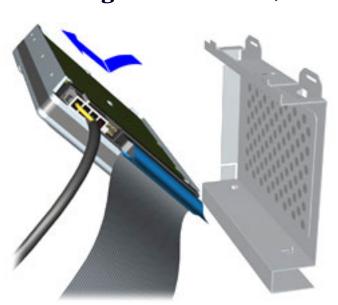

# Removal

6. Remove the hard drive from the hard drive bracket.

### POWER SUPPLY ASSEMBLY

# FRONT I/O BOARD

# SYSTEM BOARD COMPONENTS

STORE | PRODUCTS | SERVICES | SUPPORT | CONTACT US | SEARCH

Maintenance and Service Guide **Compag Presario Internet PC 7000 Series Computers REMOVAL AND REPLACEMENT PROCEDURES PRODUCT DESCRIPTION** TROUBLESHOOTING **ILLUSTRATED PARTS CATALOG JUMPER AND SWITCH INFORMATION SPECIFICATIONS REMOVAL AND REPLACEMENT PROCEDURES ELECTROSTATIC Removing the Hard Drive, continued** DISCHARGE Removal SERVICE 7. Disconnect the hard drive power cable using **CONSIDERATIONS** a gentle rocking motion. **PREPARATION FOR Next Step** ASSEMBLY **SERIAL NUMBER** SIDE ACCESS PANEL **GRAPHICS CARD EXPANSION CARD** (Modem or Network Card) 1394 CARD **MEMORY MODULE** HARD DRIVE **DISK DRIVE REMOVING THE TOP** DOOR **REMOVING THE CD STORAGE DOOR** (Lower Front Panel -Open the CD Storage Door) **OPTICAL AND MASS STORAGE DEVICES** (CD, CD-RW and/or

### POWER SUPPLY ASSEMBLY

# FRONT I/O BOARD

# SYSTEM BOARD COMPONENTS

STORE | PRODUCTS | SERVICES | SUPPORT | CONTACT US | SEARCH

# Maintenance and Service Guide

**Compaq Presario Internet PC 7000 Series Computers** 

#### **REMOVAL AND REPLACEMENT PROCEDURES**

**PRODUCT DESCRIPTION** 

TROUBLESHOOTING

**REMOVAL AND REPLACEMENT PROCEDURES** 

JUMPER AND SWITCH INFORMATION

ILLUSTRATED PARTS CATALOG SPECIFICATIONS

ELECTROSTATIC DISCHARGE

# **Removing the Hard Drive, continued**

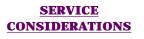

PREPARATION FOR ASSEMBLY

**SERIAL NUMBER** 

SIDE ACCESS PANEL

**GRAPHICS CARD** 

EXPANSION CARD (Modem or Network Card)

1394 CARD

**MEMORY MODULE** 

HARD DRIVE

**DISK DRIVE** 

REMOVING THE TOP DOOR

**REMOVING THE CD STORAGE DOOR** 

(Lower Front Panel -Open the CD Storage Door)

OPTICAL AND MASS STORAGE DEVICES (CD, CD-RW and/or

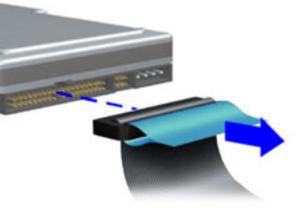

# Removal

8. Disconnect the hard drive data cable using a gentle rocking motion.

# **Replacement**

To replace the hard drive and bracket reverse the previous procedure.

Return to Optical and Mass Storage Index Page

genue rocking r

### POWER SUPPLY ASSEMBLY

# FRONT I/O BOARD

# SYSTEM BOARD COMPONENTS

STORE | PRODUCTS | SERVICES | SUPPORT | CONTACT US | SEARCH

# Maintenance and Service Guide

**Compag Presario Internet PC 7000 Series Computers** 

#### **REMOVAL AND REPLACEMENT PROCEDURES**

**PRODUCT DESCRIPTION** TROUBLESHOOTING **REMOVAL AND REPLACEMENT PROCEDURES** 

**JUMPER AND SWITCH INFORMATION** 

# **ILLUSTRATED PARTS CATALOG SPECIFICATIONS**

**ELECTROSTATIC** DISCHARGE

SERVICE **CONSIDERATIONS** 

**PREPARATION FOR** ASSEMBLY

**SERIAL NUMBER** 

SIDE ACCESS PANEL

**GRAPHICS CARD** 

**EXPANSION CARD** (Modem or Network Card)

1394 CARD

**MEMORY MODULE** 

HARD DRIVE

**DISK DRIVE** 

**REMOVING THE TOP** DOOR

**REMOVING THE CD STORAGE DOOR** 

(Lower Front Panel -Open the CD Storage Door)

**OPTICAL AND MASS STORAGE DEVICES** (CD, CD-RW and/or

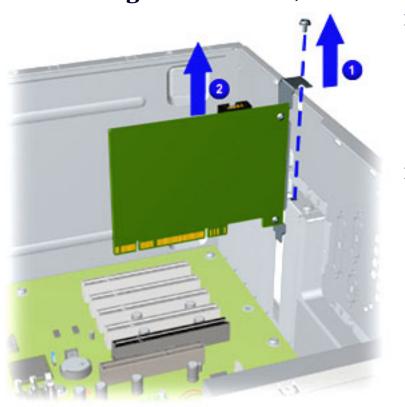

**Removing the 1394 Card, continued** 

# Removal

- 4. Remove the screw securing the 1394 card.
- 5. Pull the 1394 card from the connector on the system board using a gentle rocking motion. **2**

# **Replacement**

Important: The 1394 card rear connector must be properly inserted into the rear chassis slot to ensure the card is properly seated into the connector on the system board.

- 1. Align the card with connector on the system board and rear connector slots on the chassis.
- 2. Replace the screw to secure the 1394 card to the chassis.
- 3. Reattach the data and power cables to the 1394 card.

### POWER SUPPLY ASSEMBLY

# FRONT I/O BOARD

# SYSTEM BOARD COMPONENTS

STORE | PRODUCTS | SERVICES | SUPPORT | CONTACT US | SEARCH

# Maintenance and Service Guide

Compaq Presario Internet PC 7000 Series Computers

#### **PRODUCT DESCRIPTION**

**TROUBLESHOOTING** 

**REMOVAL AND REPLACEMENT PROCEDURES** 

JUMPER AND SWITCH INFORMATION

ILLUSTRATED PARTS CATALOG SPECIFICATIONS

**REMOVAL AND REPLACEMENT PROCEDURES** 

ELECTROSTATIC DISCHARGE

# **Service Considerations**

Cable Positions: CD/CD-RW, and DVD

SERVICE CONSIDERATIONS

PREPARATION FOR ASSEMBLY

#### SERIAL NUMBER

#### SIDE ACCESS PANEL

**GRAPHICS CARD** 

EXPANSION CARD (Modem or Network Card)

1394 CARD

#### **MEMORY MODULE**

#### HARD DRIVE

#### **DISK DRIVE**

#### REMOVING THE TOP DOOR

#### **REMOVING THE CD STORAGE DOOR**

(Lower Front Panel -Open the CD Storage Door)

OPTICAL AND MASS STORAGE DEVICES (CD, CD-RW and/or

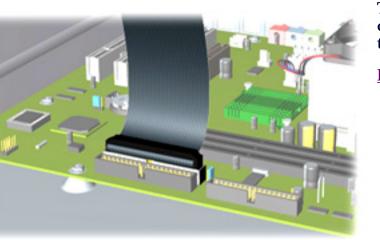

This image indicates the cable routing for connecting the CD, CD-RW, and/or DVD Drive to the system board.

**Return to Service Considerations Index** 

DVD Drive, Hard Drive, Disk Drive)

#### POWER SUPPLY ASSEMBLY

### FRONT I/O BOARD

### SYSTEM BOARD COMPONENTS

(RTC Battery, Microprocessor/Heatsink Assembly)

STORE | PRODUCTS | SERVICES | SUPPORT | CONTACT US | SEARCH

## Maintenance and Service Guide

**Compag Presario Internet PC 7000 Series Computers** 

#### **PRODUCT DESCRIPTION**

TROUBLESHOOTING

**REMOVAL AND REPLACEMENT PROCEDURES** 

**JUMPER AND SWITCH INFORMATION** 

**ILLUSTRATED PARTS CATALOG SPECIFICATIONS** 

**REMOVAL AND REPLACEMENT PROCEDURES** 

**ELECTROSTATIC** DISCHARGE

## **Service Considerations**

**Cable Positions:** Power Button

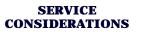

**PREPARATION FOR** ASSEMBLY

**SERIAL NUMBER** 

SIDE ACCESS PANEL

**GRAPHICS CARD** 

EXPANSION CARD (Modem or Network Card)

1394 CARD

**MEMORY MODULE** 

#### HARD DRIVE

**DISK DRIVE** 

#### **REMOVING THE TOP** DOOR

**REMOVING THE CD STORAGE DOOR** 

(Lower Front Panel -Open the CD Storage Door)

**OPTICAL AND MASS STORAGE DEVICES** (CD. CD-RW and/or

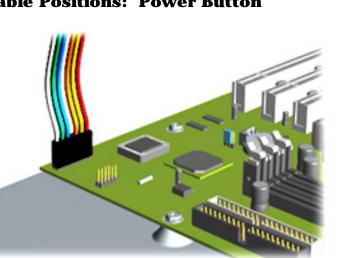

This image indicates the cable routing for connecting the Power Button to the system board.

**Return to Service Considerations Index** 

DVD Drive, Hard Drive, Disk Drive)

#### POWER SUPPLY ASSEMBLY

### FRONT I/O BOARD

### SYSTEM BOARD COMPONENTS

(RTC Battery, Microprocessor/Heatsink Assembly)

#### **United States**

# COMPAQ

STORE | PRODUCTS | SERVICES | SUPPORT | CONTACT US | SEARCH

## Maintenance and Service Guide

**Compag Presario Internet PC 7000 Series Computers** 

#### **PRODUCT DESCRIPTION**

TROUBLESHOOTING

**REMOVAL AND REPLACEMENT PROCEDURES** 

**JUMPER AND SWITCH INFORMATION** 

**ILLUSTRATED PARTS CATALOG SPECIFICATIONS** 

**REMOVAL AND REPLACEMENT PROCEDURES** 

#### ELECTROSTATIC DISCHARGE

SERVICE

## **Service Considerations**

**Cable Positions:** Disk Drive **CONSIDERATIONS** 

#### **PREPARATION FOR** ASSEMBLY

#### **SERIAL NUMBER**

#### SIDE ACCESS PANEL

**GRAPHICS CARD** 

**EXPANSION CARD** (Modem or Network Card)

1394 CARD

**MEMORY MODULE** 

#### HARD DRIVE

#### **DISK DRIVE**

**REMOVING THE TOP** DOOR

#### **REMOVING THE CD STORAGE DOOR**

(Lower Front Panel -Open the CD Storage Door)

**OPTICAL AND MASS STORAGE DEVICES** (CD. CD-RW and/or

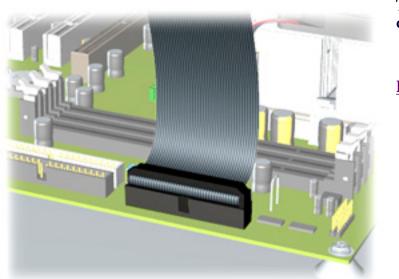

This image indicates the cable routing for connecting the Disk Drive to the system board.

**Return to Service Considerations Index** 

DVD Drive, Hard Drive, Disk Drive)

#### POWER SUPPLY ASSEMBLY

### FRONT I/O BOARD

### SYSTEM BOARD COMPONENTS

(RTC Battery, Microprocessor/Heatsink Assembly)

STORE | PRODUCTS | SERVICES | SUPPORT | CONTACT US | SEARCH

## Maintenance and Service Guide

**Compag Presario Internet PC 7000 Series Computers** 

#### **PRODUCT DESCRIPTION**

TROUBLESHOOTING

**REMOVAL AND REPLACEMENT PROCEDURES** 

**JUMPER AND SWITCH INFORMATION** 

**ILLUSTRATED PARTS CATALOG SPECIFICATIONS** 

**REMOVAL AND REPLACEMENT PROCEDURES** 

**ELECTROSTATIC** DISCHARGE

## **Service Considerations**

SERVICE **CONSIDERATIONS** 

**PREPARATION FOR** ASSEMBLY

**SERIAL NUMBER** 

SIDE ACCESS PANEL

**GRAPHICS CARD** 

EXPANSION CARD (Modem or Network Card)

1394 CARD

**MEMORY MODULE** 

HARD DRIVE

**DISK DRIVE** 

**REMOVING THE TOP** DOOR

**REMOVING THE CD STORAGE DOOR** 

(Lower Front Panel -Open the CD Storage Door)

**OPTICAL AND MASS STORAGE DEVICES** (CD. CD-RW and/or

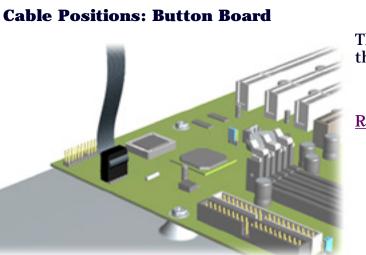

This image indicates the cable routing for connecting the Button Board to the system board.

**Return to Service Considerations Index** 

DVD Drive, Hard Drive, Disk Drive)

#### POWER SUPPLY ASSEMBLY

### FRONT I/O BOARD

### SYSTEM BOARD COMPONENTS

(RTC Battery, Microprocessor/Heatsink Assembly)

STORE | PRODUCTS | SERVICES | SUPPORT | CONTACT US | SEARCH

## Maintenance and Service Guide

Compaq Presario Internet PC 7000 Series Computers

#### **PRODUCT DESCRIPTION**

**TROUBLESHOOTING** 

**REMOVAL AND REPLACEMENT PROCEDURES** 

JUMPER AND SWITCH INFORMATION

ILLUSTRATED PARTS CATALOG SPECIFICATIONS

**REMOVAL AND REPLACEMENT PROCEDURES** 

ELECTROSTATIC DISCHARGE

## **Service Considerations**

**Cable Positions: Hard Drive** 

CONSIDERATIONS PREPARATION FOR

SERVICE

**ASSEMBLY** 

#### SERIAL NUMBER

SIDE ACCESS PANEL

**GRAPHICS CARD** 

EXPANSION CARD (Modem or Network Card)

1394 CARD

**MEMORY MODULE** 

#### HARD DRIVE

**DISK DRIVE** 

REMOVING THE TOP DOOR

#### **REMOVING THE CD STORAGE DOOR**

(Lower Front Panel -Open the CD Storage Door)

OPTICAL AND MASS STORAGE DEVICES (CD, CD-RW and/or

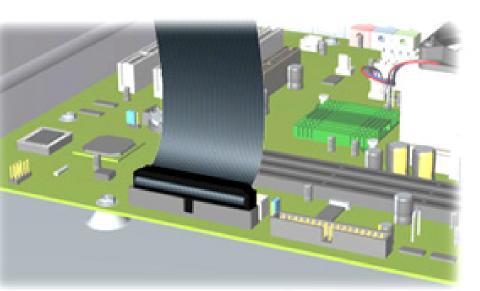

This image indicates the cable routing for connecting the Hard Drive to the system board.

Return to Service Considerations Index DVD Drive, Hard Drive, Disk Drive)

#### POWER SUPPLY ASSEMBLY

### FRONT I/O BOARD

### SYSTEM BOARD COMPONENTS

(RTC Battery, Microprocessor/Heatsink Assembly)

STORE | PRODUCTS | SERVICES | SUPPORT | CONTACT US | SEARCH

## Maintenance and Service Guide

**Compaq Presario Internet PC 7000 Series Computers** 

#### **PRODUCT DESCRIPTION**

**TROUBLESHOOTING** 

**REMOVAL AND REPLACEMENT PROCEDURES** 

JUMPER AND SWITCH INFORMATION

ILLUSTRATED PARTS CATALOG SPECIFICATIONS

**REMOVAL AND REPLACEMENT PROCEDURES** 

ELECTROSTATIC DISCHARGE

## **Service Considerations**

**Cable Positions: Power Supply Assembly** 

SERVICE CONSIDERATIONS

PREPARATION FOR ASSEMBLY

SERIAL NUMBER

SIDE ACCESS PANEL

**GRAPHICS CARD** 

EXPANSION CARD (Modem or Network Card)

1394 CARD

**MEMORY MODULE** 

HARD DRIVE

**DISK DRIVE** 

REMOVING THE TOP DOOR

**<u>REMOVING THE CD</u> <u>STORAGE DOOR</u>** 

(Lower Front Panel -Open the CD Storage Door)

OPTICAL AND MASS STORAGE DEVICES (CD, CD-RW and/or

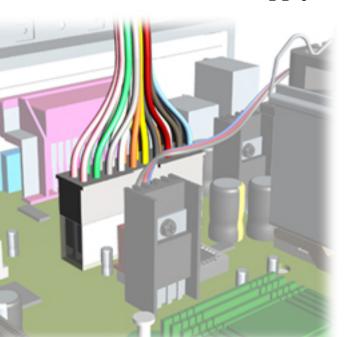

This image indicates the cable routing for the Power Supply Assembly to the system board.

**Return to Service Considerations Index** 

DVD Drive, Hard Drive, Disk Drive)

#### POWER SUPPLY ASSEMBLY

### FRONT I/O BOARD

### SYSTEM BOARD COMPONENTS

(RTC Battery, Microprocessor/Heatsink Assembly)

STORE | PRODUCTS | SERVICES | SUPPORT | CONTACT US | SEARCH

# Maintenance and Service Guide

| Compaq Presario Internet PC 7000 Series Computers |                    |                               | <b>ILLUSTRATED PARTS CATALOG</b> |
|---------------------------------------------------|--------------------|-------------------------------|----------------------------------|
| <b>PRODUCT DESCRIPTION</b>                        |                    | TROUBLESHOOTING               | ILLUSTRATED PARTS CATALOG        |
| REMOVAL AND REPI                                  | ACEMENT PROCEDURES | JUMPER AND SWITCH INFORMATION | <b>SPECIFICATIONS</b>            |
| MASS STORAGE<br>DEVICES                           | Mass Storage I     | Devices                       |                                  |
| <b><u>CABLES</u></b>                              |                    | 0 0                           |                                  |
| STANDARD &                                        |                    |                               | T                                |
| <b>OPTIONAL</b>                                   |                    |                               |                                  |
| <b>BOARDS</b>                                     |                    | 20 mm                         |                                  |
| FAX/MODEM                                         |                    | ·                             |                                  |
| <b>KEYBOARDS</b>                                  |                    |                               |                                  |
| MISCELLANEOUS                                     |                    |                               | 1 Martin                         |
| PARTS                                             |                    |                               |                                  |

|   | Spare Part Description                                                                 | Spare Part No. |
|---|----------------------------------------------------------------------------------------|----------------|
| 1 | CD, CD-RW, and DVD Drive                                                               |                |
|   | CD-RW Drive 4x4x32 Quartz<br>Models: 7EL270, 7PL270, 7PL273, 7PL287, 7PL290,<br>7PL295 | 191162-001     |
|   | CD-ROM Drive 40x Quartz<br>Models: 7EL270, 7PL270, 7PL273, 7PL287, 7PL290,<br>7PL295   | 191160-001     |
|   | DVD 8x Quartz<br>Models: 7EL270, 7PL270, 7PL273, 7PL287, 7PL290,<br>7PL295             | 191163-001     |
|   | DVD Drive 10x Quartz                                                                   | 196748-001     |

Models: 7EL270, 7PL270, 7PL273, 7PL287, 7PL290, 7PL295

|   | DVD Drive 16x/ 40x Quartz<br>Models: 7EL270, 7PL270, 7PL273, 7PL287, 7PL290,<br>7PL295                     | 180593-001               |
|---|----------------------------------------------------------------------------------------------------|--------------------------|
| 2 | <b>ZIP Drive</b><br>ZIP Drive Quartz 100-GB                                                                | 191167-001               |
| 3 | Hard Drives<br>40.0-GB/ 5400<br>Model: 7PL270<br>60.0-GB<br>Models: 7EL270, 7PL270, 7PL273, 7PL287, 7PL290 | 173342-001<br>201527-001 |

## 4 Disk Drive

1.44-MB Disk Drive Quartz

191168-001

| NOTE | The computer serial number should be provided to Compaq whenever requesting information or ordering spare parts. |
|------|----------------------------------------------------------------------------------------------------|
|------|----------------------------------------------------------------------------------------------------|

STORE | PRODUCTS | SERVICES | SUPPORT | CONTACT US | SEARCH

## Maintenance and Service Guide

**Compaq Presario Internet PC 7000 Series Computers** 

**ILLUSTRATED PARTS CATALOG** 

| <b>PRODUCT DESCRIPTION</b>                | <b>TROUBLESHOOTING</b>        | ILLUSTRATED PARTS CATALOG |
|-------------------------------------------|-------------------------------|---------------------------|
| <b>REMOVAL AND REPLACEMENT PROCEDURES</b> | JUMPER AND SWITCH INFORMATION | <b>SPECIFICATIONS</b>     |

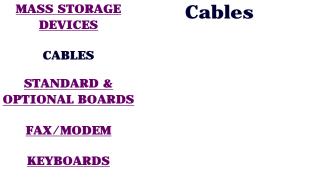

MISCELLANEOUS PARTS

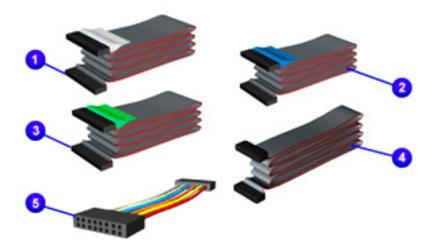

## **Spare Part Description**

- **1** CD/DVD Drive Cable
- **2** Hard Drive Cable
- **3** 1.44-MB Disk Drive Cable
- 4 USB Data Cable
- **5** Board Cable

CD Audio Cable (18-inch) Dual Connector Cable IDE Dual Connect Cable **Spare Part No.** 

209863-001 209865-001 209864-001 202405-001 202458-001 149806-001 202456-001 210824-001

STORE | PRODUCTS | SERVICES | SUPPORT | CONTACT US | SEARCH

## Maintenance and Service Guide

Compaq Presario Internet PC 7000 Series Computers

TROUBLESHOOTING

| <b>PRODUCT DESCRIPTION</b>                | TROUBLESHOOTING               | ILLUSTRATED PARTS CATALOG |
|-------------------------------------------|-------------------------------|---------------------------|
| <b>REMOVAL AND REPLACEMENT PROCEDURES</b> | JUMPER AND SWITCH INFORMATION | <b>SPECIFICATIONS</b>     |

MASS STORAGE DEVICES

## **Standard and Optional Boards**

**CABLES** 

STANDARD & OPTIONAL BOARDS

FAX/MODEM

**KEYBOARDS** 

MISCELLANEOUS PARTS

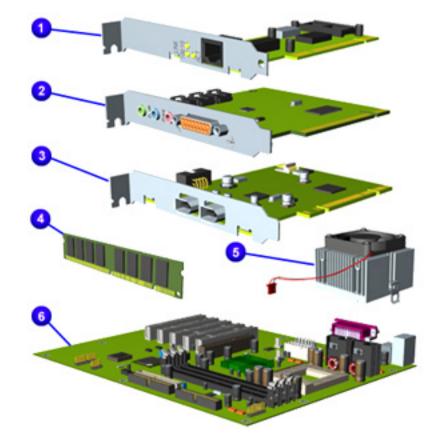

### **Spare Part Description**

### Spare Part No.

## **1** Standard and Optional Boards

 Network Interface Board 10/100
 157045-001

 Models:
 7EL270, 7PL270, 7PL287, 7PL290,

 7PL295
 7PL295

## 2 Sound Card

Soundblaster PCI Audio Card 113897-003 Models: 7EL270, 7PL270, 7PL273, 7PL287, 7PL290, 7PL295

## 3 1394 Card

 3Port LV26 1394 Board
 203353-001

 Models:
 7EL270, 7PL270, 7PL273, 7PL287,

 7PL290, 7PL295
 203353-001

### 4 Memory Module

128-MB 100 MHz Memory Module DIMM166966-001Models:7EL270, 7PL270, 7PL273, 7PL287,7PL290, 7PL295

 PC 133 128-MB Memory Module SDIMM
 170081-001

 Models:
 7EL270, 7PL270, 7PL287, 7PL290,

 7PL295
 7PL295

## 5 Microprocessor/Heatsink Assembly

1 GHz Processor 200405-001 Models: 7EL270, 7PL270, 7PL273, 7PL287

1.25 GHz Processor Models: 7PL290, 7PL295

## 6 System Board

System Board w/o processor 192271-001

## **Parts Not Shown**

Graphics Board - 8M 201827-001 Models: 5WV230, 5WV232, 5WV233, 5WV235, 5WV237, 5WV254, 5WV270, 5WV283, 5WV285, 5WV290

Graphics Board - M64/ 16MB Models: 5WV257, 5WV275 182758-001

200407-001

Video Board - M64 32 MB 192068-001 Models: 5WV287, 5WV290, 5WV293, 5WV295

STORE | PRODUCTS | SERVICES | SUPPORT | CONTACT US | SEARCH

## Maintenance and Service Guide

**Compag Presario Internet PC 7000 Series Computers** 

#### **ILLUSTRATED PARTS CATALOG**

| <b>PRODUCT DESCRIPTION</b> |
|----------------------------|
|----------------------------|

**REMOVAL AND REPLACEMENT PROCEDURES** 

TROUBLESHOOTING **JUMPER AND SWITCH INFORMATION**  **ILLUSTRATED PARTS CATALOG SPECIFICATIONS** 

| MASS STORAGE<br>DEVICES                                   | Fax/Modem                                          |
|-----------------------------------------------------------|----------------------------------------------------|
| CABLES                                                    |                                                    |
| <u>STANDARD &amp;</u><br><u>OPTIONAL</u><br><u>BOARDS</u> | 9                                                  |
| FAX/MODEM                                                 |                                                    |
| <b>KEYBOARDS</b>                                          |                                                    |
| MISCELLANEOUS<br>PARTS                                    | <b>Spare Part Descript</b><br>56K Modem - Latin Ar |

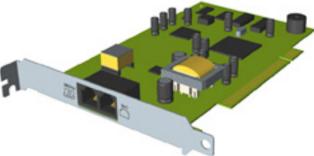

## tion

**Spare Part No.** 

merica Excluded 166386-002 Models: 7EL270, 7PL270, 7PL273, 7PL287, 7PL290, 7PL295

## **Modem Adapters**

| Modem Adapters-International | 198293-002 |
|------------------------------|------------|
| Modem Adapters-Sweden        | 198294-111 |

## **Adapters**

| 1. | RJ11 P55 Adapter          | 316920-331 |
|----|---------------------------|------------|
| 2. | RJ11 P55 Adapter (Sweden) | 316904-101 |
| 3. | RJ11 Adapter (Finland)    | 304398-351 |
| 4. | RJ11 Adapter              | 304398-181 |
| 5. | RJ11 Adapter              | 316904-081 |
| 6. | RJ11 Adapter              | 304398-051 |
| 7. | RJ11 Adapter              | 304398-011 |

| 8.  | RJ11 Adapter      | 158593-031 |
|-----|-------------------|------------|
| 9.  | RJ11 Adapter      | 316904-061 |
| 10. | PTT/ RJ11 Adapter | 158593-031 |

STORE | PRODUCTS | SERVICES | SUPPORT | CONTACT US | SEARCH

## Maintenance and Service Guide

**Compag Presario Internet PC 7000 Series Computers** 

**ILLUSTRATED PARTS CATALOG** 

| <b>PRODUCT DESCRIPTION</b>                | <b>TROUBLESHOOTING</b>        | ILLUSTRATED PARTS CATALOG |
|-------------------------------------------|-------------------------------|---------------------------|
| <b>REMOVAL AND REPLACEMENT PROCEDURES</b> | JUMPER AND SWITCH INFORMATION | <b>SPECIFICATIONS</b>     |

| MASS STORAGE<br>DEVICES                     | Keyboards |                                                                                                    |
|---------------------------------------------|-----------|----------------------------------------------------------------------------------------------------|
| <b>CABLES</b>                               |           |                                                                                                    |
| <u>STANDARD &amp;</u><br>OPTIONAL<br>BOARDS |           |                                                                                                    |
| FAX/MODEM                                   |           | 0000000000                                                                                                    |
| KEYBOARDS                                   |           | States and the states of the states of the s |
| MISCELLANEOUS<br>PARTS                      |           |                                                                                                    |

**Spare Part Number** 

## **Spare Part Description**

**USB** Internet Keyboard (US) 180190-007 Models: 7PL270, 7PL287, 7PL290, 7PL295 USB Internet Keyboard (Latin America) 180190-167 Model: 7EL270, 7PL270 **USB** Internet Keyboard (Brazil) 180190-207 Model: 7PL273

**ILLUSTRATED PARTS CATALOG** 

# COMPAQ

STORE | PRODUCTS | SERVICES | SUPPORT | CONTACT US | SEARCH

# Maintenance and Service Guide

Compaq Presario Internet PC 7000 Series Computers

| PRODUCT DESCRIPTION<br>REMOVAL AND REPLACEMENT PROCEDURES |                                         | TROUBLESHOOTING<br>JUMPER AND SWITCH INFORMATION | ILLUSTRATED PARTS CATALOG<br>SPECIFICATIONS |  |
|-----------------------------------------------------------|-----------------------------------------|--------------------------------------------------|---------------------------------------------|--|
| MASS STORAGE<br>DEVICES                                   | Miscellaneous Parts                     |                                                  |                                             |  |
| CABLES                                                    | Spare Part Description                  |                                                  | Spare Part No.                              |  |
| STANDARD &                                                | Chassis Assembly w/ Side Panel          |                                                  | 215281-001                                  |  |
| <b>OPTIONAL BOARDS</b>                                    | 5.25 Inch Drive Rails (left/right side) |                                                  | 210830-001                                  |  |
| FAX/MODEM                                                 | 3.5 Inch Drive Rails (left/ right side) |                                                  | 199353-001                                  |  |
| <b>KEYBOARDS</b>                                          | Front Bezel Assembly                    |                                                  | 215279-001                                  |  |
|                                                           | (2) Hard Drive Bracket (4 Screws)       |                                                  | 195413-001                                  |  |
| MISCELLANEOUS<br>PARTS                                    | S Top Door(Top Door)                    |                                                  | 202398-001                                  |  |
|                                                           | Access Door                             |                                                  | 202399-001                                  |  |
|                                                           | Power Switch w/ Holder                  |                                                  | 199354-001                                  |  |
|                                                           | Plastic Kit                             |                                                  | 163345-001                                  |  |
|                                                           |                                         |                                                  |                                             |  |

STORE | PRODUCTS | SERVICES | SUPPORT | CONTACT US | SEARCH

## Maintenance and Service Guide

**Compaq Presario Internet PC 7000 Series Computers** 

**PRODUCT DESCRIPTION** 

**REMOVAL AND REPLACEMENT PROCEDURES** 

## **Clearing CMOS**

**POWER-ON SELF TEST (POST)** 

**CLEARING CMOS** 

**CONFIGURATION** 

**DIAGNOSTIC ERROR CODES** 

TROUBLESHOOTING WITHOUT DIAGNOSTICS If the power-on password is unknown, clearing CMOS will disable the password and allow the computer to boot.

The location of the Real-time clock (RTC) battery is shown on the system board illustration below.

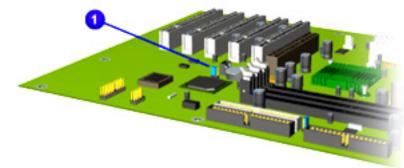

TROUBLESHOOTING

**JUMPER AND SWITCH INFORMATION** 

1. Complete the preparation for disassembly procedures.

**ILLUSTRATED PARTS CATALOG** 

**SPECIFICATIONS** 

- 2. Remove the side access panel.
- To disable the password, move the jumper 1 from pins 1-2 (normal) to pins 2-3 (clear CMOS) for 10 seconds, then return to pins 1-2.

TROUBLESHOOTING

## Maintenance and Service Guide

Compaq Presario Internet PC 7000 Series Computers

**TROUBLESHOOTING** 

| <b>PRODUCT DESCRIPTION</b>                | TROUBLESHOOTING               | <b>ILLUSTRATED PARTS CATALOG</b> |  |
|-------------------------------------------|-------------------------------|----------------------------------|--|
| <b>REMOVAL AND REPLACEMENT PROCEDURES</b> | JUMPER AND SWITCH INFORMATION | <b>SPECIFICATIONS</b>            |  |

## **<u>CLEARING CMOS</u>** Power-On Self Test (POST)

POWER-ON SELF TEST (POST)

CONFIGURATION

DIAGNOSTIC

**ERROR CODES** 

**POST** is a series of diagnostic tests that run automatically when the system is turned on. After the computer is turned on, **POST** checks the following assemblies to ensure that the computer system is functioning properly:

- 1. Keyboard
- 2. System board
- 3. Memory modules
- 4. Video memory
- 5. Disk drives
- 6. Hard drives
- 7. Power supply

**POST** also detects the type of mass storage devices installed in the computer.

If **POST** finds an error in the system, an error condition is indicated by an audible and/or visual message. The table below gives explanations of the error codes and a recommended course of action.

Click a link below to find the probable cause and recommended action for a given error message.

| Disk Drive A Error               | Keyboard Controller Error | System BIOS Shadowed |  |
|----------------------------------|---------------------------|----------------------|--|
| Extended RAM failed at<br>offset | Keyboard Error            | System Cache Error   |  |
|                                  |                           | 1                    |  |

TROUBLESHOOTING WITHOUT DIAGNOSTICS

| Failing Bits                  | Operating System Not Found | System CMOS Checksum<br>Back |
|-------------------------------|----------------------------|------------------------------|
| Fixed Disk 0 or 1 Failure     | Parity Check 1             | System RAM Failed at Offset  |
| Fixed Disk Controller Failure | Parity Check 2             | System Timer Error           |
| Incorrect Drive A Type        | Real Time Clock Error      | UMP Upper Limit Segment      |
| Invalid NVRAM Media Type      | System Battery is Dead     | Video BIOS Shadowed          |

## **POST Messages**

| Error Message                 | Probable Cause                                                                  | <b>Recommended Action</b>                        |
|-------------------------------|---------------------------------------------------------------------------------|--------------------------------------------------|
| Disk Drive A Error            | Drive A: is present, but fails                                                  | 1. Run <u>Setup</u> .                            |
|                               | the BIOS POST disk tests.                                                       | 2. Replace the signal cables.                    |
|                               |                                                                                 | 3. Replace the disk drive.                       |
| Extended RAM failed at offset | Extended memory not<br>working or not configured                                | 1. Replace the <u>memory</u><br><u>modules</u> . |
|                               | properly.                                                                       | 2. Replace the <u>system</u><br><u>board</u> .   |
| Failing Bits nnn              | nnn is a map of the bits at<br>the RAM address which<br>failed the memory test. | 1. Run <u>Setup</u> .                            |
|                               |                                                                                 | 2. Replace the <u>system</u><br><u>board</u> .   |
| Fixed Disk 0 or 1             | Hard drive is not working or                                                    | 1. Run <u>Setup</u> .                            |
|                               | not configured properly.                                                        | 2. Replace the <u>system</u><br><u>board</u> .   |
| Fixed Disk Controller Failure | Hard drive is not working or                                                    | 1. Run <u>Setup</u> .                            |
|                               | not configured properly.                                                        | 2. Replace the <u>system</u><br><u>board</u> .   |
| Incorrect Drive A Type        | Type of disk in drive A: not correctly indentified.                             | 1. Replace the <u>memory</u><br><u>modules</u> . |
|                               |                                                                                 | 2. Replace the <u>disk drive</u> .               |

| Invalid NVRAM Media Type   | Problem with NVRAM<br>(CMOS) access.                                       | Replace the <u>system board</u> .                                                                                                    |  |
|----------------------------|----------------------------------------------------------------------------|----------------------------------------------------------------------------------------------------|--|
| <u>Return to top</u>       |                                                                            |                                                                                                    |  |
| Keyboard Controller Error  | Keyboard, I/O keyboard<br>controller (on system<br>board), or mouse error. | <ol> <li>Replace the keyboard.</li> <li>Replace the mouse.</li> <li>Replace the system<br/>board.</li> </ol>                              |  |
| Keyboard Error             | Keyboard, I/O keyboard<br>controller (on system<br>board), or mouse error. | <ol> <li>Replace the keyboard.</li> <li>Replace the mouse.</li> <li>Replace the <u>system</u><br/><u>board</u>.</li> </ol>                |  |
| Operating System not found | Operating system cannot be<br>located on either drive A: or<br>C:.         | Run <u>Setup</u> .                                                                                                    |  |
| Parity Check 1             | Parity error found in the system bus.                                      | <ol> <li>Run <u>Setup</u>.</li> <li>Replace the <u>memory</u> <u>modules</u>.</li> <li>Replace the <u>system</u> <u>board</u>.</li> </ol> |  |
| Parity Check 2             | Parity error found in the I/O<br>bus.                                      | 1. Run Setup.2. Replace the ISA board<br>(modem).                                                                                         |  |
| Real Time Clock Error      | Real-time clock fails BIOS test.                                           | Replace the system board.                                                                                                    |  |
| System Battery is Dead     | RTC battery is dead.                                                       | <ol> <li>Replace the <u>RTC</u><br/><u>battery</u>.</li> <li>Run <u>Setup</u>.</li> </ol>                                                 |  |
| <u>Return to top</u>       | 7                                                                          |                                                                                                    |  |
| System BIOS Shadowed       | System BIOS copied to Shadow RAM.                                          | Status Message: no action required.                                                                                                    |  |

| System Cache Error                      | RAM cache failed the BIOS test.                                                                                              | Run <u>Setup</u> .                            |
|-----------------------------------------|----------------------------------------------------------------------------------------------------|-----------------------------------------------|
| System CMOS Checksum<br>Bad             | CMOS is corrupted or modified incorrectly.                                                                                   | Run <u>Setup</u> .                            |
| System RAM failed at Offset,<br>nnn     | System RAM failed.                                                                                                    | Replace the <u>memory</u><br><u>modules</u> . |
| System Timer Error                      | DMA, timers, etc.                                                                                                    | Replace the system board.                     |
| UMB Upper Limit Segment<br>Address, nnn | Displays the address of nnn<br>of the upper limit of Upper<br>Memory Blocks, indicating<br>releases segments of the<br>BIOS. | Status Message: no action required.           |
| Video BIOS Shadowed                     | Video BIOS successfully copied to shadow RAM.                                                                                | Status Message: no action required.           |
| Return to top                           |                                                                                                    |                                               |

# Maintenance and Service Guide

Compaq Presario Internet PC 7000 Series Computers

| <b>PRODUCT DESCRIPTION</b>       | TROUBLESHOOTING               | <b>ILLUSTRATED PARTS CATALOG</b> |
|----------------------------------|-------------------------------|----------------------------------|
| MOVAL AND REPLACEMENT PROCEDURES | JUMPER AND SWITCH INFORMATION | <b>SPECIFICATIONS</b>            |

#### **CLEARING CMOS Configuration**

**POWER-ON SELF** TEST (POST)

This section explains how to use Setup and Compaq Utilities which should be accessed in the following ways:

- 1. When a system configuration error is detected during the POST.
- 2. To change factory default settings for some of the computer features.
- 3. To change the system configuration, which is sometimes necessary when you add or remove optional hardware.
- 4. To set system configuration features.

Click a link below to go to the appropriate subsection

- Preparing the Computer
- Setup
- **Accessing Compaq Utilities Options**
- **View System Information (INSPECT)**

REN

**CONFIGURATION** 

DIAGNOSTIC **ERROR CODES** 

TROUBLESHOOTING WITHOUT DIAGNOSTICS

TROUBLESHOOTING

## **Preparing the Computer**

- 1. Ensure proper ventilation. The computer should have a 3-inch (7.6cm) clearance of the system unit.
- 2. Turn off the computer and peripheral devices.
- 3. Disconnect any peripheral devices other than the monitor and keyboard. Do not disconnect the monitor and keyboard if you want to test them or use the monitor to log error messages.
- 4. Install loop-back and terminating plugs for complete testing.

**CAUTION** Always ensure that the power is off before disconnecting or reconnecting or the mouse, keyboard, or any other peripheral devices. Disconnecting or connecting the keyboard or mouse while the unit power is on can damage the system board.

## Setup

- 1. Modify settings for audio, storage, power management, communications, and input devices.
- 2. Get an overall picture of the computer's hardware configuration.
- 3. Verify configuration parameters in determining problems.
- 4. Set time and date.

## **Running Setup**

To access the Setup utility, turn on the computer and press the **F10** key when the Compaq logo appears on your screen.

**NOTE** The actual menu displayed on your computer may vary slightly, depending on your configuration.

## Return to top

## **Accessing Compaq Utilities Options**

This section provides information about the menu options accessible from the **Compaq Utilities** menu.

## **Create a Compaq Utilities Disk**

A Compaq Utilities disk must be created to troubleshoot the system. To create the disk, complete the following steps:

- 1. Insert the QuickStore CD into the CD drive.
- 2. From the Windows desktop, click on **Start**, then **Programs**, then **Windows Explorer**.
- 3. Click on the CD drive icon.
- 4. Double-click on the **PCdiags** folder.
- 5. Insert a disk in the disk drive.
- 6. Double-click on the **QRST5.exe** icon.
- 7. Press **Enter** when the QuickStore label appears.
- 8. After the CD has completed copying to the disk, eject the QuickStore CD.

## **Running Compaq Utilities**

To run Compaq Utilities, turn on or reboot the computer with the Compaq Utilities disk in the disk drive. The menu will appear on your screen.

## **View System Information (INSPECT)**

The View System Information (INSPECT) utility provides information about the system once it has been configured. INSPECT operates with MS-DOS and provides information about the system operating, including:

- 1. Contents of the operating system startup files.
- 2. Current memory configuration.
- 3. ROM version.
- 4. Type of processor and coprocessor.
- 5. Disk and hard drives.
- 6. Active printer and communication interfaces.
- 7. Modem

## Return to top

# Maintenance and Service Guide

Compaq Presario Internet PC 7000 Series Computers

| PRODUCT DESCRIPTION<br>REMOVAL AND REPLACEMENT PROCEDURES |                                                                                                    | TROUBLESHOOTING       JUMPER AND SWITCH INFORMATION                                                                                                    | ILLUSTRATED PARTS CATALOG<br>SPECIFICATIONS |  |  |
|-----------------------------------------------------------|----------------------------------------------------------------------------------------------------|----------------------------------------------------------------------------------------------------|---------------------------------------------|--|--|
| <b>CLEARING CMOS</b>                                      | Diagnostic Error Codes                                                                                                    |                                                                                                    |                                             |  |  |
| POWER-ON SELF<br>TEST (POST)                              | Diagnostic<br>These erro                                                                                                    | Diagnostic error codes occur if the system recognizes a problem while running the program.<br>These error codes help identify possibly defective subassemblies. |                                             |  |  |
| CONFIGURATION<br>DIAGNOSTIC<br>ERROR CODES                | Tables listed on this page give possible error codes and information on how to resolve the error condition.                                    |                                                                                                    |                                             |  |  |
| TROUBLESHOOTING<br>WITHOUT                                | IMPORTANTRetest the sytem after completing each step. If the problem has been<br>resolved, do not proceed with the remaining diagnostic tests. |                                                                                                    |                                             |  |  |
| DIAGNOSTICS                                               |                                                                                                    |                                                                                                    |                                             |  |  |

For assistance in the removal and replacement of a particular subassembly, see <u>Removal</u> <u>and Replacement Procedures</u>.

| 100-xx        | Processor             | <u>600-xx</u>  | Disk Drive | <u>3200-xx</u> | Audio                           |
|---------------|-----------------------|----------------|------------|----------------|---------------------------------|
| <u>200-xx</u> | Memory                | 1100-xx        | Serial     | <u>3300-xx</u> | CD or DVD                       |
| <u>300-xx</u> | Keyboard              | 1200-xx        | Modem      | <u>3300-xx</u> | CD-RW DVD                       |
| 400-xx        | Parallel<br>(printer) | 1700-xx        | Hard drive | <u>8600-xx</u> | Pointing<br>device<br>interface |
| <u>500-xx</u> | Monitor               | <b>2400-xx</b> | Video      |                |                                 |

## **Processor Error Codes**

| Error Code: | Description:    | Recommended Action:                         |
|-------------|-----------------|---------------------------------------------|
| 101-xx      | CPU test failed | Replace the <u>system board</u> and retest. |

TROUBLESHOOTING

| 102-xx        | Processor error                      | 1. Run <u>Setup</u> and retest.                                                                                                    |
|---------------|--------------------------------------|----------------------------------------------------------------------------------------------------|
|               |                                      | 2. Replace the <u>processor</u> and retest.                                                                                                    |
| 103-xx        | DMA controller failed                | The following step applies to error code                                                                                                    |
| 104-xx        | Interrupt controller failed          | 103-xx through 106-xx:                                                                                                    |
| 105-xx        | Port error                           | Replace the <u>system board</u> .                                                                                                    |
| 106-xx        | Keyboardcontroller self-test failed. | _                                                                                                    |
| 107-xx        | CMOS RAM test failed                 | The following steps apply to error code: 107-xx through 109-xx:                                                                                                    |
| 108-xx        | CMOS interrupt test failed           | 1. Replace the battery/ clock module and retest.                                                                                                    |
| 109-xx        | CMOS clock failed                    | 2. Replace the <u>system board</u> and retest.                                                                                                    |
| 110-xx        | Reprogrammable timer test failed     | The following steps apply to error codes                                                                                                    |
| 111-xx        | Refresh detect test failed           | = 110-xx through 113-xx:                                                                                                    |
| 112-xx        | Speed test failed                    | Replace the <u>system board</u> and retest.                                                                                                    |
| 113-01        | Protected mode test failed           | _                                                                                                    |
| 114-xx        | Speaker test failed                  | <ol> <li>Verify the speaker connection.</li> <li>Replace the <u>system board</u> and retest.</li> </ol>                                                                                                    |
| <b>199-xx</b> | Installed devices test failed        | <ol> <li>Check system configuration.</li> <li>Verify cable connections.</li> <li>Check switch settings.</li> <li>Run <u>Compaq Utilities</u>.</li> <li>Replace the <u>system board</u> and retest.</li> </ol> |

Return to top

## **Memory Error Codes**

| Error Code: | Description: | Recommended Action: |
|-------------|--------------|---------------------|
| I           | _            | 1                   |

| 200-xx | Invalid memory configuration   | 1. Verify <u>memory module</u> value<br>compatibility.                                                  |
|--------|--------------------------------|----------------------------------------------------------------------------------------------------|
|        |                                | 2. Reinsert memory in the correct location.                                                             |
| 201-xx | Memory machine ID test failed  | The following steps apply to error codes 201-xx and 202-xx:                                             |
| 202-xx | Memory system ROM checksum     | 1. Flash the ROM and retest.                                                                            |
|        | failed                         | 2. Replace the memory and retest.                                                                       |
|        |                                | 3. Replace the <u>system board</u> and retest.                                                          |
| 203-xx | Memory write/ read test failed | The following steps apply to error codes 203-xx through 210-xx:                                         |
| 204-xx | Memory address test failed     | 1. Remove one <u>memory module</u> at a time until the error message stops.                             |
| 206-xx | Increment pattern test failed  | 2. Replace other removed modules<br>one at a time, testing each to<br>ensure the error does not return. |
| 210-xx | Random pattern test failed     | 3. Replace the <u>system board</u> and retest.                                                          |

Return to top

## **Keyboard Error Codes**

| Error Code: | Description:                                | Recommended Action:                                                                                |
|-------------|---------------------------------------------|----------------------------------------------------------------------------------------------------|
| 301-xx      | Keyboard short test, 8042 self-test failed  | The following steps apply to error codes 301-xx through 304-xx:                                    |
| 302-xx      | Keyboard long-test failed                   | 1. Check the keyboard connection. If disconnected, turn the computer off and connect the keyboard. |
| 303-xx      | Keyboard LED test, 8042 self-test<br>failed | <ol> <li>Replace the keyboard and restart.</li> <li>Replace the system board and</li> </ol>        |
| 304-xx      | Keyboard typematic test failed              | retest.                                                                                            |

## Monitor (VGA or Flat-Panel) Error Codes

| Error Code:   | Description:                                        | Recommended Action:                         |
|---------------|-----------------------------------------------------|---------------------------------------------|
| 501-xx        | Video controller test failed                        | The following step applies to error codes   |
| 502-xx        | Video memory test failed                            | 501-xx through 516-xx:                      |
| 503-xx        | Video attribute test failed                         | Replace the <u>system board</u> and retest. |
| 504-xx        | Video character set test failed                     | -                                           |
| 505-xx        | Video 80x25 mode 9x14 character<br>cell test failed |                                             |
| 506-xx        | Video 80x25 mode 9x14 character<br>cell test failed |                                             |
| 507-xx        | Video 40x25 mode test failed                        |                                             |
| 508-xx        | Video 320x200 mode color set 0<br>test failed       |                                             |
| 509-xx        | Video 320x200 mode color set 1<br>test failed       |                                             |
| 510-xx        | Video 640x200 mode test failed                      |                                             |
| 511-xx        | Video screen memory page test<br>failed             |                                             |
| 512-xx        | Video gray scale test failed                        |                                             |
| 514-xx        | Video white screen test failed                      |                                             |
| <b>516-xx</b> | Video noise pattern test failed                     |                                             |

Return to top

## **Disk Drive Error Codes**

| Error Code: | Description:                          | Recommended Action:                                                         |
|-------------|---------------------------------------|-----------------------------------------------------------------------------|
| 600-xx      | Disk ID drive types test failed       | The following steps apply to error codes                                    |
| 601-xx      | Disk format failed                    | 600-xx through 698-xx:                                                      |
| 602-xx      | Disk read test failed                 | 1. Replace the disk and retest.                                             |
| 603-xx      | Disk write, read, compare test failed | 2. Check and/ or replace the disk<br>power and signal cables and<br>retest. |
| 604-xx      | Disk random seek test failed          |                                                                             |

| 605-xx | Disk ID media test failed                | 3. Replace the <u>disk drive</u> and retest. |
|--------|------------------------------------------|----------------------------------------------|
| 606-xx | Disk speed test failed                   | 4. Replace the <u>system board</u> and       |
| 607-xx | Disk wrap test failed                    | retest.                                      |
| 608-xx | Disk write-protect test failed           |                                              |
| 609-xx | Disk reset controller test failed        |                                              |
| 610-xx | Disk change line test failed             |                                              |
| 694-xx | Pin 34 is not cut on 360KB disk<br>drive |                                              |
| 697-xx | Disk type error                          |                                              |
| 698-xx | Disk drive speed not within limits       |                                              |
| 699-xx | Disk drive/ media ID error               | 1. Replace media.                            |
|        |                                          | 2. Run <u>Setup</u> .                        |

Return to top

## **Modem Error Codes**

| Error Code: | Description:                    | Recommended Action:                         |
|-------------|---------------------------------|---------------------------------------------|
| 1201-xx     | Modem Internal Loop-Back Test   | The following steps apply to 1201-xx        |
| 1202-xx     | Modem Time-Out Error            | through 1210-xx:                            |
| 1203-xx     | Modem External Termination Test | 1. Refer to modem documentation procedures. |
| 1204-xx     | Modem Auto Originate Test       | 2. Check the modem line.                    |
| 1206-xx     | Dial Multifrequency Tone Test   | 3. Replace the modern device.               |
| 1210-xx     | Modem Direct Connect Test       | J. Replace the modelli device.              |

<u>Return to top</u>

## **Hard Drive Error Codes**

| Error Code: | Description:                    | Recommended Action:                        |
|-------------|---------------------------------|--------------------------------------------|
| 1700-xx     | Hard drive ID types test failed | The following steps apply to error codes   |
| 1701-xx     | Hard drive format test failed   | 1700-xx through 1799-xx:                   |
| 1702-xx     | Hard drive read test failed     | 1. Run <u>Setup</u> and verify drive type. |
| 1702-xx     | Hard drive read test failed     |                                            |

| 1703-xx | Hard drive write/ read/ compare test failed           |  |
|---------|-------------------------------------------------------|--|
| 1704-xx | Hard drive random seek test failed                    |  |
| 1705-xx | Hard drive controller test failed                     |  |
| 1706-xx | Hard drive ready test failed                          |  |
| 1707-xx | Hard drive recalibration test failed                  |  |
| 1708-xx | Hard drive format bad track test failed               |  |
| 1709-xx | Hard drive reset controller test failed               |  |
| 1710-xx | Hard drive park head test failed                      |  |
| 1714-xx | Hard drive file write test failed                     |  |
| 1715-xx | Hard drive head select test failed                    |  |
| 1716-xx | Hard drive conditional format test failed             |  |
| 1717-xx | Hard drive ECC (Error Correction<br>Code) test failed |  |
| 1719-xx | Hard drive power mode test failed                     |  |
| 1730-xx | Fixed Disk 0 does not support DMA mode                |  |
| 1731-xx | Fixed Disk 1 does not support DMA mode                |  |
| 1740-xx | Fixed Disk 0 failed Set Block Mode command            |  |
| 1741-xx | Fixed Disk 1 failed Set Block Mode command            |  |
| 1750-xx | Fixed Disk 0 failed Identity command                  |  |
| 1751-xx | Fixed Disk 1 failed Identity command                  |  |
| 1760-xx | Fixed Disk 0 does not support Block<br>Mode           |  |
| 1761-xx | Fixed Disk 1 does not support Block<br>Mode           |  |
| 1790-xx | Disk 0 Configuration Error                            |  |
| 1792-xx | Secondary Disk Controller Failure                     |  |

- 2. Replace the hard drive signal and power cables and retest.
- 3. Replace the hard drive and retest.
- 4. Replace the <u>system board</u> and retest.

Return to top

## **Video Error Codes**

| Error Code: | Description:                                             | Recommended Action:                            |
|-------------|----------------------------------------------------------|------------------------------------------------|
| 2402-xx     | Video memory test failed                                 | The following steps apply to error codes       |
| 2403-xx     | Video attribute test failed                              | 2402-xx through 2456-xx:                       |
| 2404-xx     | Video character set test failed                          | 1. Run <u>Setup</u> .                          |
| 2405-xx     | Video 80x25 mode 9x14 character cell test failed         | 2. Replace the <u>system board</u> and retest. |
| 2406-xx     | Video 80x25 mode 8x8 character<br>cell test failed       |                                                |
| 2407-xx     | Video 40x25 mode test failed                             |                                                |
| 2408-xx     | Video 320x200 mode color set 0<br>test failed            |                                                |
| 2409-xx     | Video 320x200 mode test failed                           |                                                |
| 2410-xx     | Video 640x200 mode test failed                           |                                                |
| 2411-xx     | Video screen memory page test<br>failed                  |                                                |
| 2412-xx     | Video gray scale test failed                             |                                                |
| 2414-xx     | Video white screen test failed                           |                                                |
| 2416-xx     | Video noise pattern test failed                          |                                                |
| 2418-xx     | ECG/VGC memory test failed                               |                                                |
| 2419-xx     | ECG/VGC ROM checksum test failed                         |                                                |
| 2420-xx     | ECG/VGC attribute test failed                            |                                                |
| 2421-xx     | ECG/VGC 640x200 graphics<br>(256-color mode) test failed |                                                |
| 2422-xx     | ECG/VGC 640x350 16-color set test failed                 |                                                |
| 2423-xx     | ECG/VGC 640x350 64-color set test failed                 |                                                |
| 2424-xx     | ECG/VGC monochrome text mode test failed                 |                                                |

| 2425-xx | 640x480 graphics test failure                    |                                           |
|---------|--------------------------------------------------|-------------------------------------------|
| 2431-xx | 640x480 graphics test failure                    |                                           |
| 2432-xx | 320x200 graphics (256-color mode)<br>test failed |                                           |
| 2448-xx | Advanced VGA Controller test failed              |                                           |
| 2451-xx | 132-column Advance VGA test<br>failed            |                                           |
| 2456-xx | Advanced VGA 256-color test failed               |                                           |
| 2468-xx | Advanced VGA BitBLT test                         | The following steps apply to error codes  |
| 2477-xx | Advanced VGA datapath test                       | 2468-xx through 2480-xx:<br>1. Run Setup. |
| 2478-xx | Advanced VGA BitBLT test                         | 2. Replace the <u>system board</u> and    |
| 2480-xx | Advanced VGA Linedraw test                       | retest.                                   |

## **Audio Error Codes**

| Error Code: | Description:                | Recommended Action:                         |
|-------------|-----------------------------|---------------------------------------------|
| 3206-xx     | Audio System Internal Error | Replace the <u>system board</u> and retest. |

Return to top

## **CD or DVD Drive Error Codes**

| Error Code: | Description:                     | Recommended Action:                                                           |
|-------------|----------------------------------|-------------------------------------------------------------------------------|
| 3301-xx     | CD or DVD drive read test failed | The following steps apply to error codes 3301-xx through 3305-xx and 66xx-xx: |
| 3305-xx     | -                                | 1. Replace the CD or DVD disk and retest.                                     |
| 330J-XX     |                                  | 2. Check the jumper settings on the CD or DVD drive.                          |
|             |                                  | 3. Check and/or replace the power and signal cables and retest.               |
|             |                                  | 4. Replace the <u>CD or DVD drive</u> and                                     |

| 66 | XX- | XX |
|----|-----|----|
|----|-----|----|

retest.

Return to top

## **Pointing Device Interface Error Codes**

| Error Code: | Description:                          | Recommended Action:                            |
|-------------|---------------------------------------|------------------------------------------------|
| 8601-xx     | Pointing Device Interface test failed | 1. Replace with a working device and retest.   |
|             |                                       | 2. Replace the <u>system board</u> and retest. |

Return to top

## **CD-RW Drive Error Codes**

| Error Code: | Description: | Recommended Action:                                               |
|-------------|--------------|-------------------------------------------------------------------|
| XXXX-XX     |              | The following steps apply to error codes xxxx-xx through xxxx-xx: |

TROUBLESHOOTING

# COMPAQ

STORE | PRODUCTS | SERVICES | SUPPORT | CONTACT US | SEARCH

## Maintenance and Service Guide

Compaq Presario Internet PC 7000 Series Computers

**PRODUCT DESCRIPTION ILLUSTRATED PARTS CATALOG** TROUBLESHOOTING **REMOVAL AND REPLACEMENT PROCEDURES JUMPER AND SWITCH INFORMATION** SPECIFICATIONS **CLEARING CMOS Troubleshooting Without Diagnostics POWER-ON SELF** TEST (POST) This section describes some simple, preliminary tests and guidelines for troubleshooting the computer. **CONFIGURATION Checklist for Solving Minor Problems:** DIAGNOSTIC **ERROR CODES** If you encounter some minor problem with the computer or software application, go TROUBLESHOOTING through the following checklist for possible solutions before running any of the diagnostic WTHOUT utilities: DIAGNOSTICS 1. Is the computer connected to the working power outlet? 2. Is the computer turned on and the power light illuminated? 3. Are all the cables connected properly and seated? 4. Are all of the necessary device drivers installed? 5. Is the CONFIG.SYS file correct? 6. Is the AUTOEXEC.BAT file (MS-DOS) or STARTUP.CMD file correct? 7. Was a nonbootable disk loaded in the disk drive at power-up? 8. Are all the switch settings correct? 9. Was Computer Setup run after installing options (memory, disk drives, etc.) and booted installing industry standard architecture boards? Quick checks and possible solutions for problems related to these topics:

| <u>CD Drive</u> | <u>Disk Drive</u>        | Power |
|-----------------|--------------------------|-------|
| DVD Drive       | Hard Drive               |       |
| USB Ports       | Hardware<br>Installation |       |

| CD Drive                                       |                                            |                                                                                                 |  |
|------------------------------------------------|--------------------------------------------|-------------------------------------------------------------------------------------------------|--|
| Problem                                        | Probable Cause                             | Possible Solution                                                                               |  |
| Cannot read compact<br>disc.                   | CD is not properly seated<br>in the drive. | Eject the CD, then re-insert<br>it, pressing CD firmly to<br>correctly seat it in the<br>drive. |  |
|                                                | CD has been loaded<br>upside down.         | Eject the CD, turn it over, then reload.                                                        |  |
|                                                | CD may be dirty or scratched.              | Load another CD.                                                                                |  |
| Cannot eject compact<br>disc (tray-load only). | Power cycle delay.                         | After turning the computer<br>off, wait 30 seconds before<br>turning the computer on<br>again.  |  |
|                                                | CD drive is not connected properly.        | Open the computer and<br>check to see if the cable is<br>connected properly.                    |  |
|                                                | Proper driver is not loaded.               | Restart the system and make sure the drivers are loaded.                                        |  |

In addition, this section provides information for **<u>resolving hardware conflicts</u>**.

| DVD Drive             |                                                |                                                                                          |
|-----------------------|------------------------------------------------|------------------------------------------------------------------------------------------|
| Problem               | Probable Cause                                 | Possible Solution                                                                        |
| Cannot read DVD disk. | DVD or CD is not properly seated in the drive. | Eject DVD or CD, press<br>down firmly on the CD to<br>correctly seat it in the<br>drive. |
|                       | DVD or CD has been<br>loaded upside down.      | Eject the disk, turn it over, then reload.                                               |
|                       | DVD or CD disc may be dirty or scratched.      | Load another DVD disc.                                                                   |

| DVD does not work in the DOS mode.     | Proper drivers are not loaded.                                                     | Restart the system and<br>make sure the DVD drivers<br>are loaded.                                                                                                    |
|----------------------------------------|------------------------------------------------------------------------------------|----------------------------------------------------------------------------------------------------|
| Cannot eject DVD disk.                 | The system is in the Sleep mode.                                                   | Press the Power button to<br>bring the system up to full<br>power, then eject the DVD.                                                                                                    |
|                                        | The DVD, disk, or hard<br>drive was active when<br>attempting to eject the<br>DVD. | Wait until all drive activity<br>ends, then eject the DVD.                                                                                                    |
|                                        | DVD disk is not properly<br>seated in the drive.                                   | Turn off the computer,<br>insert a straight pin into<br>the emergency eject hole,<br>then push firmly. Slowly<br>pull the tray out from the<br>drive until fully extended,<br>then remove the DVD disk. |
| DVD drive devices are<br>not detected. | DVD drive is not<br>connected properly.                                            | Open the computer and<br>check to see that the cable<br>is connected properly.                                                                                                    |
|                                        | Incorrect driver is installed.                                                     | Ensure the correct driver is installed in computer.                                                                                                    |
|                                        | Drive has been changed.                                                            | Make sure the jumper<br>setting is set for "Setup."                                                                                                    |
|                                        | Proper drivers are not loaded.                                                     | Restart the system and<br>make sure the DVD drivers<br>are loaded.                                                                                                    |

| Hard Drive                                |                                          |                                                |  |
|-------------------------------------------|------------------------------------------|------------------------------------------------|--|
| ProblemProbable Cause(s)Possible Solution |                                          |                                                |  |
| Hard drive error occurs.                  | Hard disk has bad sectors or has failed. | Run Computer Setup.<br>Reformat the hard disk. |  |
| Drive not found.                          | Cable could be loose.                    | Check cable connections.                       |  |

| Disk transaction<br>problem.                                                                                       | Either the directory<br>structure is bad or there is<br>a problem with a file.           | From the desktop click on<br>the Start menu, Programs,<br>Accessories, System Tools,<br>and check for problems. If<br>problems exist, checkmark<br>the "Automatically fix<br>errors" box at the bottom<br>to correct the problems. If<br>a large enough allocation<br>unit is found, click on the<br>Start button and choose<br>Programs, Accessories,<br>System Tools, Disk<br>Defragmenter. |
|----------------------------------------------------------------------------------------------------|------------------------------------------------------------------------------------------|----------------------------------------------------------------------------------------------------|
| Nonsystem disk<br>message.                                                                                         | The system is trying to start from a disk that is not bootable.                          | Remove the disk from the disk drive.                                                                                                    |
|                                                                                                    | The system is trying to<br>start from the hard drive<br>but the hard disk is<br>damaged. | Insert a bootable disk into<br>the disk drive and restart<br>the computer with<br>Ctrl+Alt+Del.                                                                                                    |
|                                                                                                    | Disk boot is disabled in<br>Computer Setup.                                              | Run Computer Setup and enable disk drives.                                                                                                    |
| Hard drive operation<br>seems slow, or hard<br>drive activity light is<br>not on, or stays on<br>without blinking. | The hard disk files may be fragmented.                                                   | From the desktop click on<br>the Start menu, Programs,<br>Accessories, System Tools,<br>and check for problems. If<br>problems exist, checkmark<br>the "Automatically fix<br>errors" box at the bottom<br>to correct the problems. If<br>a large enough allocation<br>unit is found, click on the<br>Start button and choose<br>Programs, Accessories,<br>System Tools, Disk<br>Defragmenter. |

|         | Hardware Installation |                    |
|---------|-----------------------|--------------------|
| Problem | Probable Cause(s)     | Possible Solutions |

| A new device is not<br>recognized as part of<br>the computer system. | When the system advised<br>you of changes to the<br>configuration, you did not<br>save the changes. | Reboot the computer and follow the instructions for saving changes.                                                                       |
|----------------------------------------------------------------------|----------------------------------------------------------------------------------------------------|----------------------------------------------------------------------------------------------------|
|                                                                      | The system may not have<br>automatically recognized<br>the new device.                              | Run Computer Setup and identify the device.                                                                                               |
|                                                                      | The cables for the new<br>external device are loose,<br>or the power cables are<br>unplugged.       | Check all cables.                                                                                                    |
|                                                                      | The power switch for the<br>new external device is not<br>turned on.                                | Turn off the computer, turn<br>on the external device, and<br>then turn on the computer<br>to integrate the new modes<br>of the computer. |

| Power                                                      |                                                                                                    |  |  |  |
|------------------------------------------------------------|----------------------------------------------------------------------------------------------------|--|--|--|
| Problem                                                    | Possible Solution                                                                                                   |  |  |  |
| Computer will not turn on.                                 | Ensure that the computer is connected to a power supply.                                                            |  |  |  |
| Computer does not automatically display the date and time. | The real-time clock (RTC) batter may<br>need to be replaced - use the Click Here<br>for replacement procedures.     |  |  |  |
| Computer does not beep during<br>POST.                     | The speaker volume may be turned<br>down. Select the Volume option from the<br>Control Panel and adjust the volume. |  |  |  |
| Computer powered off automatically.                        | The unit temperature may have been exceeded. Check for function and blockage.                                       |  |  |  |

|         | <b>USB Ports</b>  |                          |
|---------|-------------------|--------------------------|
| Problem | Probable Cause(s) | <b>Possible Solution</b> |

| Port 3 cannot work with<br>any slow speed devices. |                                                                          | Check to see if the<br>keyboard is plugged into<br>the CPU. Ensure that the<br>USB device is properly<br>inserted into the port.                                                                                                    |
|----------------------------------------------------|--------------------------------------------------------------------------|----------------------------------------------------------------------------------------------------|
| USB device does not<br>work with the system.       | The USB device and the<br>system may use different<br>USB architectures. | Ensure that the USB device<br>and the system have the<br>same USB architecture.<br>(UHCI-compliant devices<br>only work with a<br>UHCI-compliant system,<br>and compliant devices will<br>only work with a<br>OHCI-compliant system.) |

| Disk Drive                            |                                       |                                                                                          |  |  |
|---------------------------------------|---------------------------------------|------------------------------------------------------------------------------------------|--|--|
| Problem                               | Probable Cause(s)                     | Possible Solution                                                                        |  |  |
| Disk drive light stays<br>on.         | Disk may be damaged.                  | Remove disk, insert new disk into disk drive.                                            |  |  |
|                                       | Disk may be installed incorrectly.    | Remove disk, reinsert into disk drive.                                                   |  |  |
|                                       | Software program may be damaged.      |                                                                                          |  |  |
| Disk drive cannot write<br>to a disk. | Disk is not formatted.                | Format disk. Important:<br>Formatting removes all<br>saved information from the<br>disk. |  |  |
|                                       | Disk is write-protected.              | Move the write-protect tab<br>on the disk to the<br>unprotected position                 |  |  |
|                                       | Writing to the wrong drive.           |                                                                                          |  |  |
|                                       | Not enough space is left on the disk. | Remove disk, insert new disk into disk drive.                                            |  |  |
| Disk drive cannot read<br>a disk.     | Disk is not formatted.                | Format disk. Important:<br>Formatting removes all<br>saved information from the<br>disk. |  |  |

| Using the wrong disk type for the drive type.         | e |
|-------------------------------------------------------|---|
| Reading the wrong drive.                              |   |
| Disk drive has been<br>disabled by Computer<br>Setup. |   |

# COMPAQ

## Maintenance and Service Guide

Compaq Presario Internet PC 7000 Series Computers

**TROUBLESHOOTING** 

| <b>PRODUCT DESCRIPTION</b>                | TROUBLESHOOTING               | <b>ILLUSTRATED PARTS CATALOG</b> |
|-------------------------------------------|-------------------------------|----------------------------------|
| <b>REMOVAL AND REPLACEMENT PROCEDURES</b> | JUMPER AND SWITCH INFORMATION | <b>SPECIFICATIONS</b>            |

### **CLEARING CMOS** Resolving Hardware Conflicts

POWER-ON SELF TEST (POST)

**CONFIGURATION** 

Hardware conflicts occur when two or more peripheral devices attempt to use the same hardware resources. I/O addresses, interrupts, and DMA channels are the most common hardware resources used by peripheral devices.

DIAGNOSTIC ERROR CODES

#### TROUBLESHOOTING WITHOUT DIAGNOSTICS

Base I/O address220HInterruptIRQ 58-bit DMAChannel 1

When different peripheral devices use the same hardware resources at the same time, the devices and/or the system may not function properly. You can resolve hardware conflicts by ensuring that no devices are configured to use the same hardware resources. These resources can either be dipswitch or jumper settings on the peripheral card or software configurable resources. The Computer Setup selection of your Compaq Utilities allows you to view and modify the settings for the peripheral devices factory installed in your computer. Refer to the User's Guide for the particular peripheral cards you wish to install for information on how to view and select their settings.

To resolve hardware conflicts:

- 1. Change the hardware settings of your audio card or other peripheral card in your system. Make sure the peripheral card is using any settings used by the factory-installed devices.
- 2. If you are unsure of the settings of the peripheral cards, you can isolate the source of the problem by temporarily removing all cards not manufactured by Compaq, or resetting the default settings and running Compaq Utilities. After that, add the cards back one at a time until the card that is causing the conflict is found.

Return to Troubleshooting without diagnostics

# COMPAQ

STORE | PRODUCTS | SERVICES | SUPPORT | CONTACT US | SEARCH

## Maintenance and Service Guide

Compaq Presario Internet PC 7000 Series Computers

| PRODUCT DESCRIPTION                       | <b>TROUBLESHOOTING</b>        | <b>ILLUSTRATED PARTS CATALOG</b> |
|-------------------------------------------|-------------------------------|----------------------------------|
| <b>REMOVAL AND REPLACEMENT PROCEDURES</b> | JUMPER AND SWITCH INFORMATION | <b>SPECIFICATIONS</b>            |

| MODELS AND<br>FEATURES                   | Mo     | odels and Feature | es            |                   |              |                 |
|------------------------------------------|--------|-------------------|---------------|-------------------|--------------|-----------------|
| <u>CPU CONTROLS</u><br><u>AND LIGHTS</u> | Model  | Processor         | Hard<br>Drive | CD/ CD-RW/<br>DVD | Memory       | Secondary Drive |
| SIDE ACCESS                              | 7PL270 | Ath/1GHz/Socket   | 40.0          | 8x/10x/12x - DVD  | 128 PC 100up | CD-RW           |
| PANEL                                    | 7PL273 | Ath/1.1GHz/Socket | 60.0          | 8x/10x/12x - DVD  | 128 PC 100up | CD-RW           |
| <u>INTERNET</u><br>KEYBOARD              | 7PL287 | Ath/1GHz/Socket   | 60.0          | 8x/10x/12x - DVD  | 128 PC 100up | CD-RW           |
| CONTROLS                                 | 7PL290 | Ath/1.1GHz/Socket | 60.0          | 8x/10x/12x - DVD  | 128 PC 100up | CD-RW           |
| REAR CPU<br>CONNECTORS                   | 7PL295 | Ath/1.1GHz/Socket | 80.0          | 8x/10x/12x - DVD  | 128 PC 100up | CD-RW           |

POWER CORD SET REQUIREMENTS

#### **PRODUCT DESCRIPTION**

**PRODUCT DESCRIPTION** 

# COMPAQ

## Maintenance and Service Guide

Compaq Presario Internet PC 7000 Series Computers

#### **PRODUCT DESCRIPTION**

#### **TROUBLESHOOTING**

**REMOVAL AND REPLACEMENT PROCEDURES** 

JUMPER AND SWITCH INFORMATION

#### ILLUSTRATED PARTS CATALOG SPECIFICATIONS

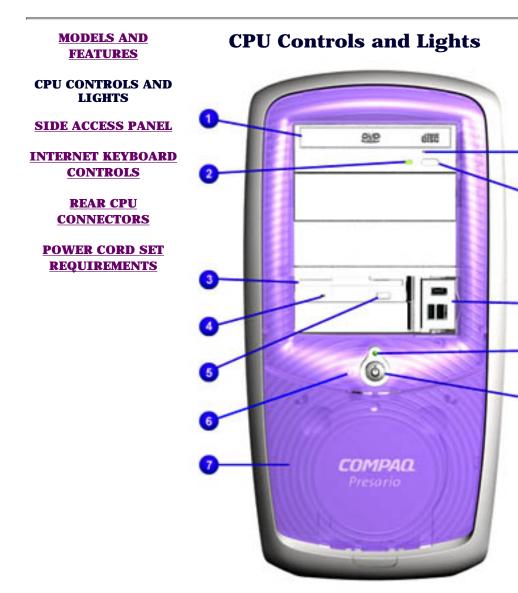

- 1. CD-ROM, CD-RW, or DVD tray (DVD drive available on selected models)
- 2. CD-ROM, CD-RW, or DVD Activity Light
- 3. Disk Drive Slot
- 4. Disk Drive Activity Light
- 5. Disk Drive Eject Button
- 6. Hard Drive Activity Light
- 7. CD Storage Tray
- 8. CD-ROM, CD-RW, or DVD Manual Eject Hole
- 9. CD-ROM, CD-RW, or DVD Manual Eject Button
- 10. Dual USB and 1394 Connectors
- 11. Power On Light
- 12. Power On Button

# COMPAQ

## Maintenance and Service Guide

Compaq Presario Internet PC 7000 Series Computers

| PRODUCT DESCRIPTION<br>REMOVAL AND REPLACEMENT PROCEDURES | TROUBLESHOOTING<br>JUMPER AND SWITCH INFORMATION | ILLUSTRATED PARTS CATALOG<br>SPECIFICATIONS |
|-----------------------------------------------------------|--------------------------------------------------|---------------------------------------------|
| MODELS AND FEATURES                                       | Side Access Panel                                |                                             |
| <b>CPU CONTROLS AND LIGHTS</b>                            |                                                  | 1. Side Access Panel                        |
| SIDE ACCESS PANEL                                         |                                                  | 2. Side Access Panel Handle                 |
| <b>INTERNET KEYBOARD CONTROLS</b>                         |                                                  |                                             |
| <b>REAR CPU CONNECTORS</b>                                |                                                  |                                             |
| POWER CORD SET REQUIREMENTS                               |                                                  |                                             |

#### **PRODUCT DESCRIPTION**

# COMPAQ

## Maintenance and Service Guide

**Compag Presario Internet PC 7000 Series Computers** 

## **PRODUCT DESCRIPTION**

| PRODUCT DESCRIPTION                       | TROUBLESHOOTING                    | ILLUSTRATED PARTS CATALOG |
|-------------------------------------------|------------------------------------|---------------------------|
| <b>REMOVAL AND REPLACEMENT PROCEDURES</b> | JUMPER AND SWITCH INFORMATION      | <b>SPECIFICATIONS</b>     |
| MODELS AND FEATURES                       | <b>Internet Keyboard Controls</b>  |                           |
| CPU CONTROLS AND LIGHTS                   | <b>CD/DVD Control Button Suite</b> | 1. CD/ DVD Play/ Pau      |

SIDE ACCESS PANEL

**INTERNET KEYBOARD CONTROLS** 

**REAR CPU CONNECTORS** 

**POWER CORD SET REQUIREMENTS** 

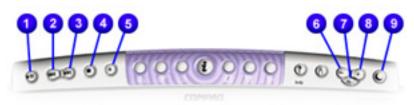

### **Internet Button Suite**

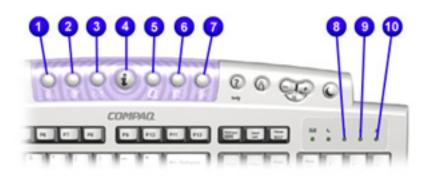

- Pause
- 2. CD/ DVD Previous Track
- 3. CD/ DVD Next Track
- 4. CD/ DVD Stop
- 5. CD/ DVD Load/ Eject
- 6. Volume Down Button
- 7. Mute Button
- 8. Volume Up Button
- 9. Sleep Button
- 1. Instant Search
- 2. Communication
- 3. Instant E-mail
- 4. Instant Internet
- 5. My Presario
- 6. Compaq Online Shopping
- 7. Entertainment
- 8. Num Lock
- 9. Caps Lock
- 10. Programmable

**PRODUCT DESCRIPTION** 

# COMPAQ

## Maintenance and Service Guide

Compaq Presario Internet PC 7000 Series Computers

#### **PRODUCT DESCRIPTION**

#### **TROUBLESHOOTING**

REMOVAL AND REPLACEMENT PROCEDURES

JUMPER AND SWITCH INFORMATION

ILLUSTRATED PARTS CATALOG SPECIFICATIONS

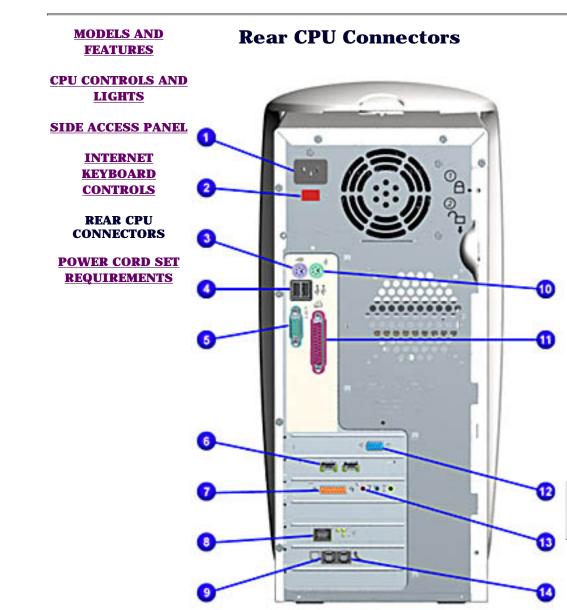

- 1. AC Power Connector
- 2. Voltage Select Switch
- 3. PS2 Port for Keyboard
- 4. USB Port for connecting an Internet Keyboard or other USB devices
- 5. Serial Port for connecting a serial peripheral device
- 6. 1394 card
- 7. Audio card
- 8. Ethernet port for connecting to an ethernet network (if equipped)
- 9. Modem (from phone line)
- 10. PS2 Port for Mouse
- 11. Parallel port for connecting peripheral devices, such as printers
- 12. Video port (Monitor)
- 13. Audio card ports: Microphone (light pink), Audio In (MP3 Player)(light blue)
- 14. Modem (out to phone)

**IMPORTANT** Connectors may vary depending on the model selected

**PRODUCT DESCRIPTION** 

# COMPAQ

## Maintenance and Service Guide

**Compag Presario Internet PC 7000 Series Computers** 

TROUBLESHOOTING **ILLUSTRATED PARTS CATALOG PRODUCT DESCRIPTION JUMPER AND SWITCH INFORMATION REMOVAL AND REPLACEMENT PROCEDURES** SPECIFICATIONS **MODELS AND FEATURES** 

### **Power Cord Set Requirements**

### **CPU CONTROLS AND LIGHTS**

SIDE ACCESS PANEL

**INTERNET KEYBOARD** 

**CONTROLS** 

### **Requirements:**

The power cord set (flexible cord and wall plug) received with the computer meets the requirements for use in the country where the computer was purchased.

Power cord sets for use in other countries must meet the requirements of the **REAR CPU CONNECTORS** country where you use the computer. For more information on power cord set requirements, contact your Compag authorized dealer, reseller, or service **POWER CORD SET** REQUIREMENTS provider.

#### **General Requirements:**

The requirements listed below are applicable to all countries:

- 1. The length of the power cord set must be at least 6.00 feet (1.8m) and a maximum of 9.75 feet (3.0 m)
- 2. All power cord sets must be approved by an acceptable accredited agency responsible for evaluation in the country where the power cord set will be used.
- 3. The power cord set must have a minimum current capacity of 10A and a nominal voltage rating of 125 or 250 Volts AC, as required by each country's power system.
- 4. The appliance coupler must meet the mechanical configuration of an EN 60 320.IEC 320 Standard Sheet C13 connector, for mating with appliance inlet on the Switch Box.

### **Country-Specific Requirements:**

| Country       | Accredited Agency |
|---------------|-------------------|
| United States | UL*               |

## US/Canada

\* The flexible cord must be Type SJT-2 or equivalent, No. 18 AWG, 3-conductor. The wall plug must be a two-pole grounding type with the NEMA 5-15P (15A, 125V) or NEMA 6-15P (15A, 250V) configuration.

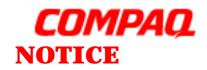

STORE | PRODUCTS | SERVICES | SUPPORT | CONTACT US | SEARCH

The information in this guide is subject to change without notice.

COMPAQ COMPUTER CORPORATION SHALL NOT BE LIABLE FOR TECHNICAL OR EDITORIAL ERRORS OR OMISSIONS CONTAINED HEREIN, NOR FOR INCIDENTAL OR CONSEQUENTIAL DAMAGES RESULTING FROM THE FURNISHING, PERFORMANCE, OR USE OF THIS MATERIAL.

This guide contains information protected by copyright. No part of this guide may be photocopied or reproduced in any form without prior written consent from Compaq Computer Corporation. © 2000 Compaq Computer Corporation. All rights reserved. Compaq, Presario Registered U. S. Patent and Trademark Office.

Microsoft, MS-DOS, and Windows are registered trademarks of Microsoft Corporation. Windows 98 is a trademark of Microsoft Corporation. The software described in this guide is furnished under a license agreement or nondisclosure agreement. The software may be used or copied only in accordance with the terms of the agreement. Product names mentioned herein may be trademarks and/or registered trademarks of their respective companies.

#### Online Maintenance and Service Guide Compaq Presario 7000 Series Personal Computers

October 2000

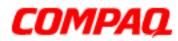

### PREFACE

This Maintenance and Service Guide is a troubleshooting guide that can be used for reference when servicing the Compaq Presario Series Personal Computers.

Compaq Computer Corporation reserves the right to make changes to the Compaq Presario 5400 Series Personal Computers without notice.

## **Symbols**

The following words and symbols mark special messages throughout this guide.

| WARNING   | Text set off in this manner indicates that failure to follow directions in the warning could result in bodily harm or loss of life. |
|-----------|----------------------------------------------------------------------------------------------------|
|           | Text set off in this manner indicates that failure to follow directions could result in damage to equipment or loss of data.        |
| IMPORTANT | Text set off in this manner presents clarifying information or specific instructions.                                               |
| NOTE      | Text set off in this manner presents commentary, sidelights, or interesting points of information.                                  |

### **Technician Notes**

⚠

**WARNING:** Only authorized technicians trained by Compaq should repair this equipment. All troubleshooting and repair procedures are detailed to allow only subassembly/module level repair. Because of the complexity of the individual boards and subassemblies, the user should not attempt to make repairs at the component level or to make modifications to any printed circuit board. Improper repairs can create a safety hazard. Any indications of component replacement or printed circuit board modifications may void any warranty.

## **Locating Additional Information**

The following documentation is available to support this product:

- Compaq Presario documentation set
- Introducing Windows 98 Guide
- Service Training Guides
- Compaq Service Advisories and Bulletins
- Compaq QuickFind
- Compaq Service Quick Reference Guide
- Compaq Help Center

Return to Online Maintenance and Service Guide

## 1.800.AT.COMPAQ

privacy and legal statement